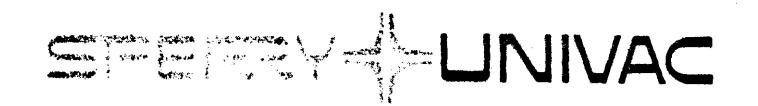

# **System Test**

**User Guide** 

Mini-Computer Operations

2722 Michelson Drive P.O. Box C-19504 Irvine, California 92713 UP-9098

w

SPERRY-HUNIVAC®

## SYSTEM TEST

## User Gulde

UP-9098

98A 9952 880

APRIL 1980

The statements in this publication are not intended to create any warranty, express or implied. Equipment specifications and performance characteristics stated herein may be changed at any time without notice. Address comments regarding this document to Sperry Univac, Mini-Computer Operations, Publications Department, 2722 Michelson Drive, P.O. Box C-19504, Irvine, California, 92713.

COPYRIGHT @1980 by SPERRY CORPORATION ALL RIGHTS RESERVED Sperry Univac is a division of Sperry Corporation Printed in U.S.A. Printed in U.S.A.

#### PAGE STATUS SUMMARY

#### ISSUE: UP-9098

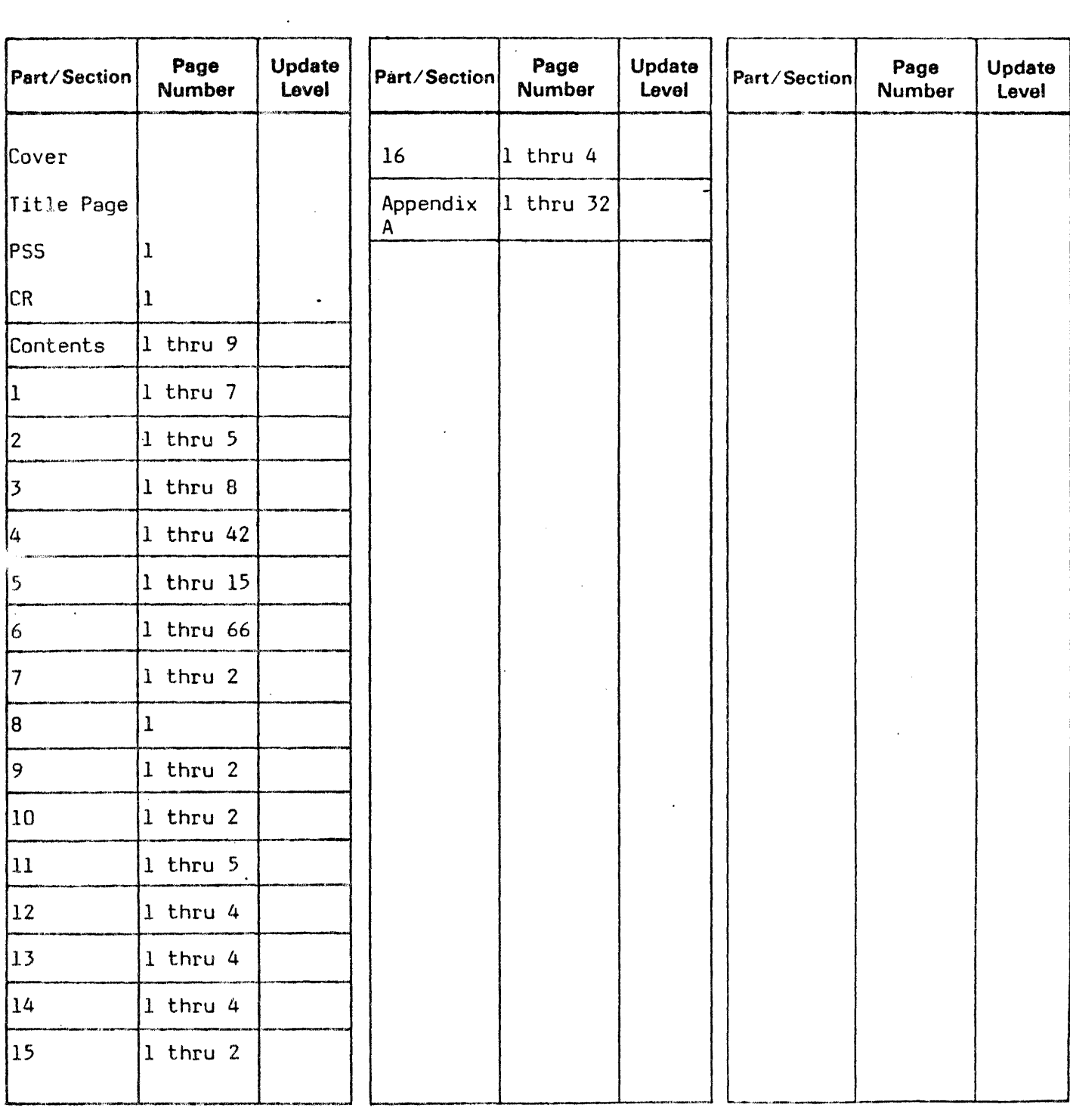

\*New pagos

*All the technical changes are denoted by an arrow ( → ) in the margin. A downward pointing arrow (*  $\frac{1}{T}$  *) next to a line indicates that* all the technical changes are denoted by an arrow (——) in the margin. A downward pointing arrow (  $\gamma$  ) next to a live indicates that<br>technical changes begin at this line and continus until an upward pointing arrow (  $\frac{$ changes in both lines or deletions.

# CHANGE RECORD

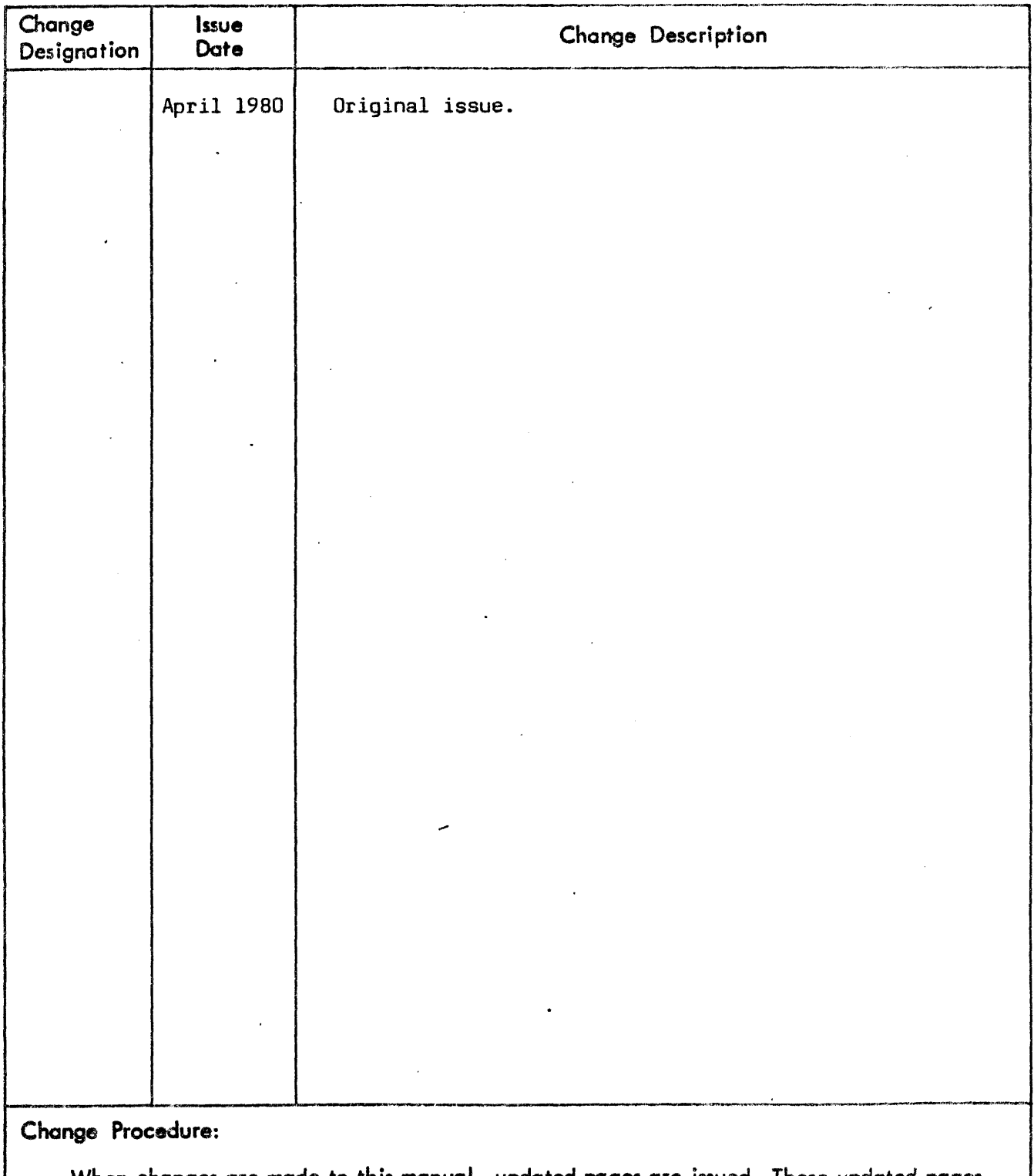

When changes are made to this manual, updated pages are issued. These updated pages are either added to this manual or used to replace obsolete pages. The specific pages affected by each change are identified on the PAGE STATUS SUMMARY page.

Printed in U.S.A.

 $\bullet$ 

# **Conte'nts**

PAGE STATUS SUMMARY

•

 $\sim$ 

CHANGE RECORD

**CONTENTS** 

1 INTRODUCTION

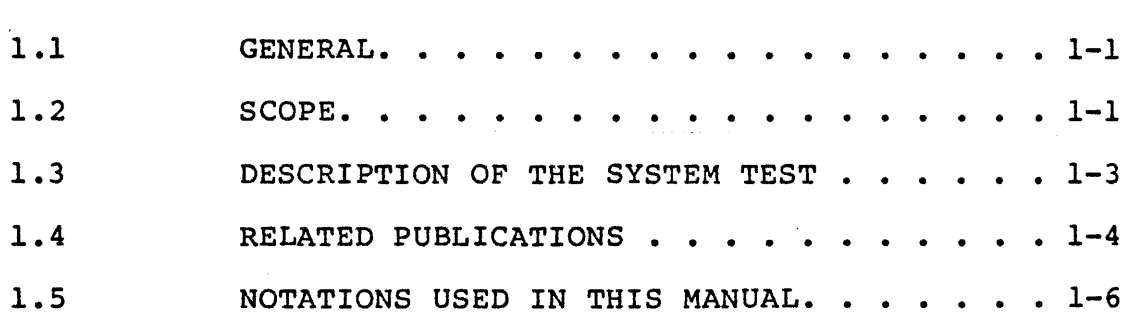

## 2 SYSTEM OVERVIEW

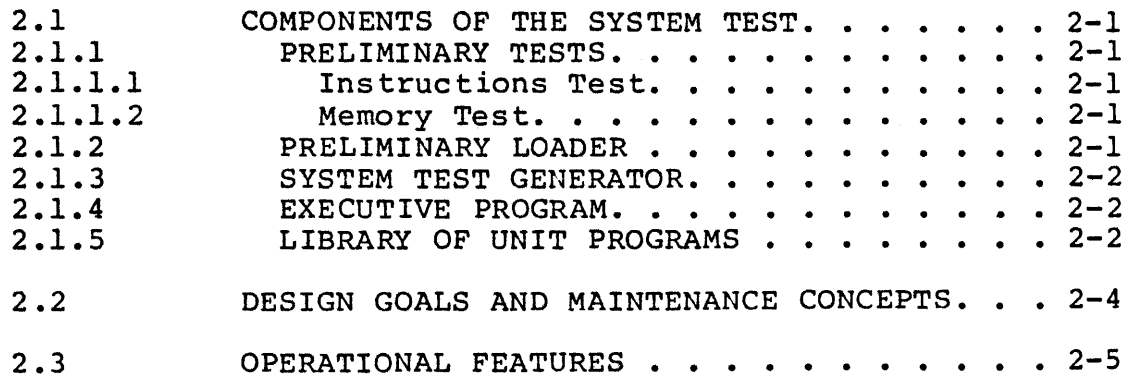

#### 3 SYSTEM TEST GENERATION

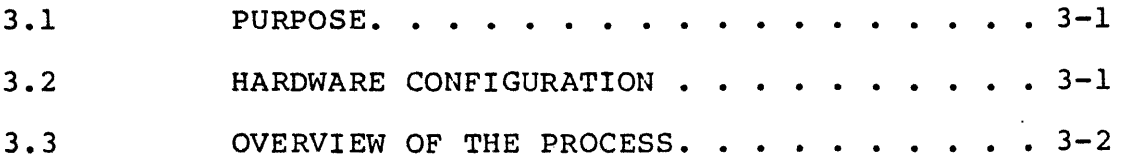

 $\overline{\phantom{a}}$ 

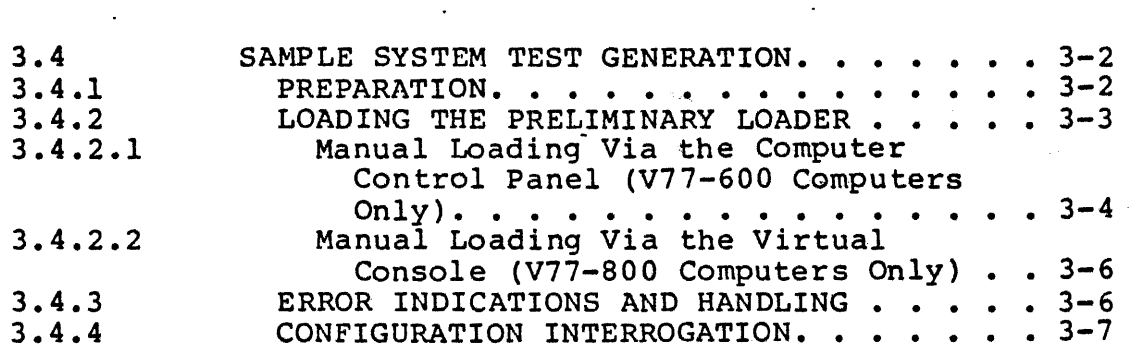

4 CONFIGURATION DIALOG

÷

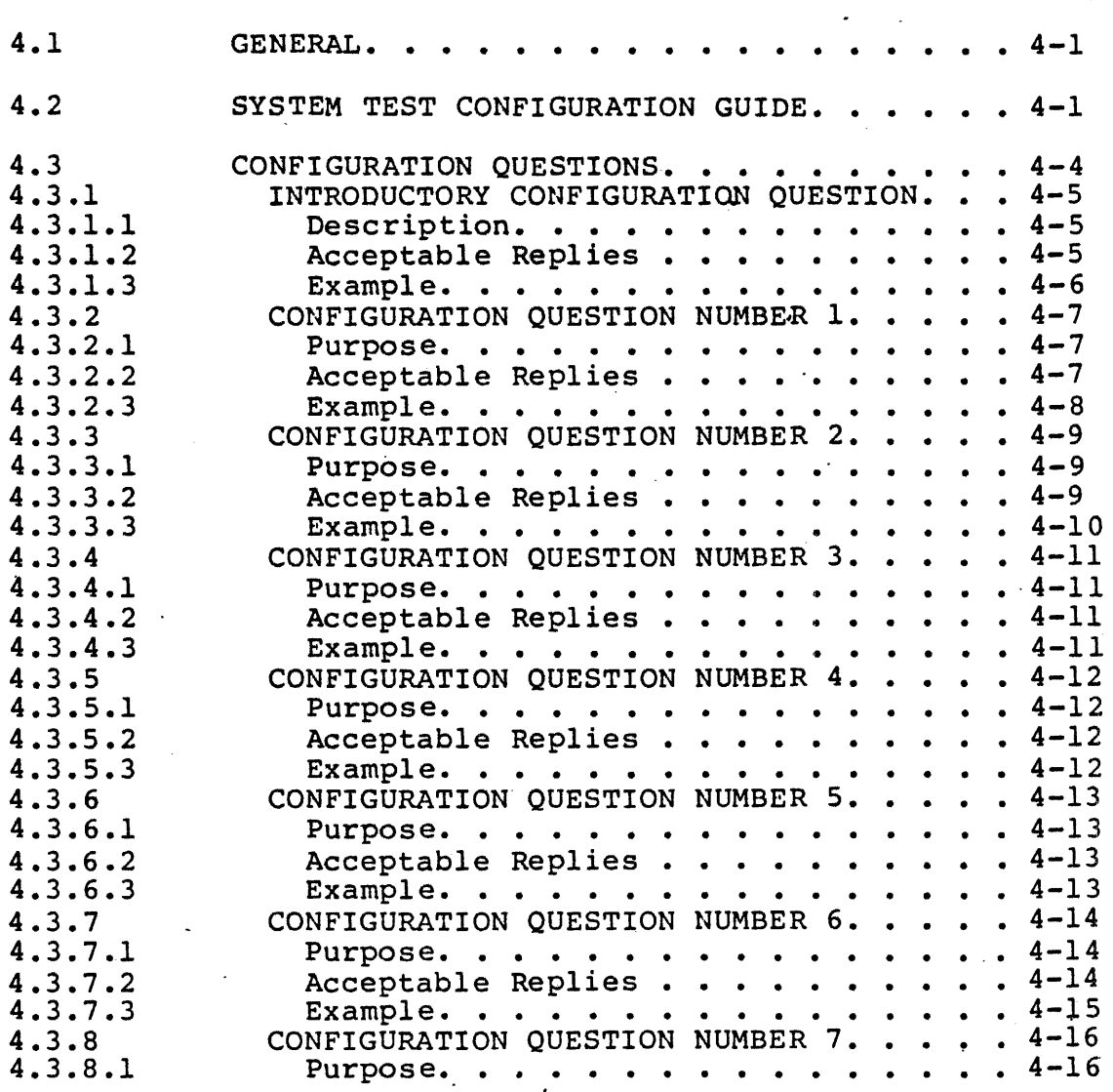

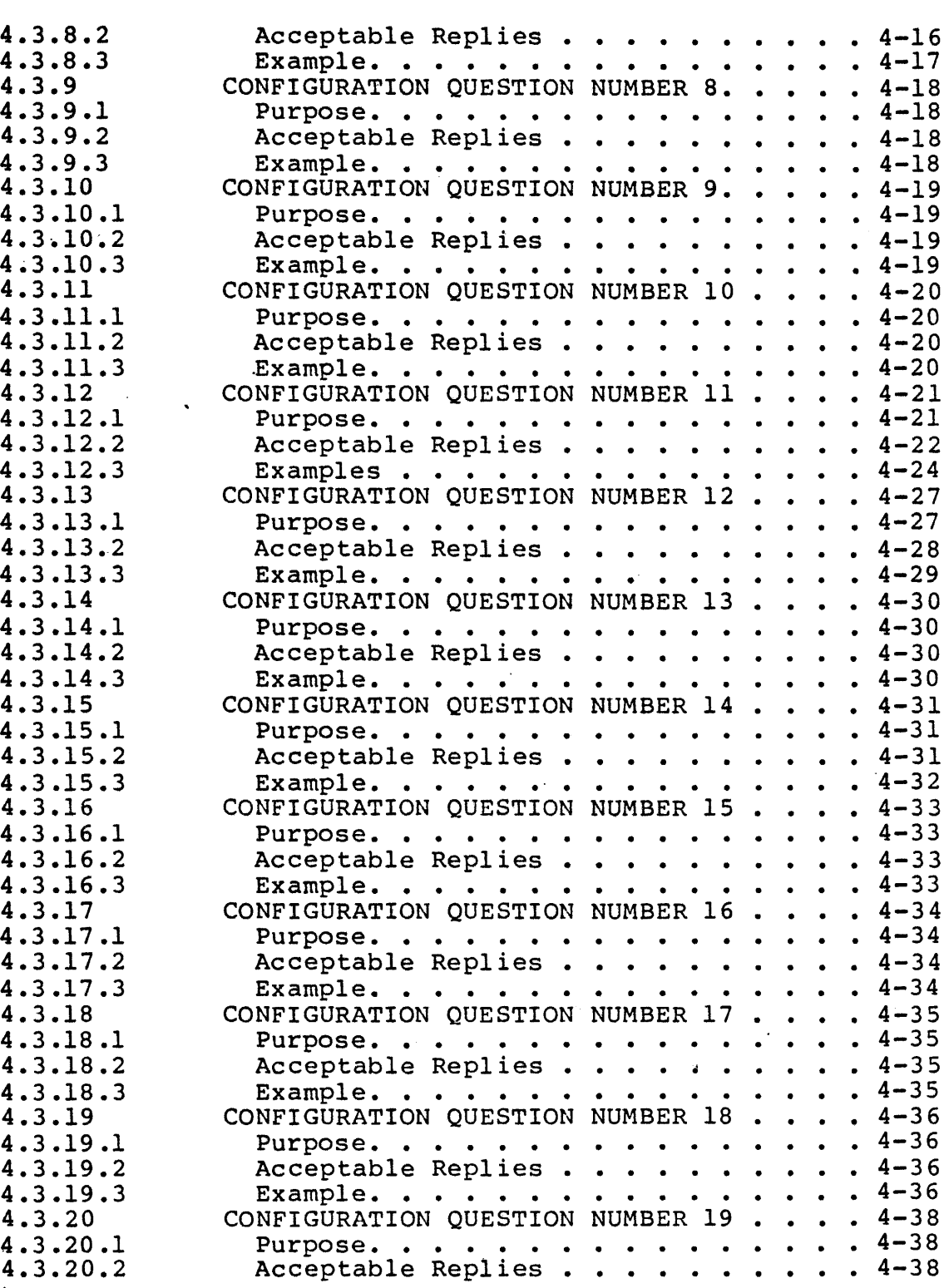

## Contents 3

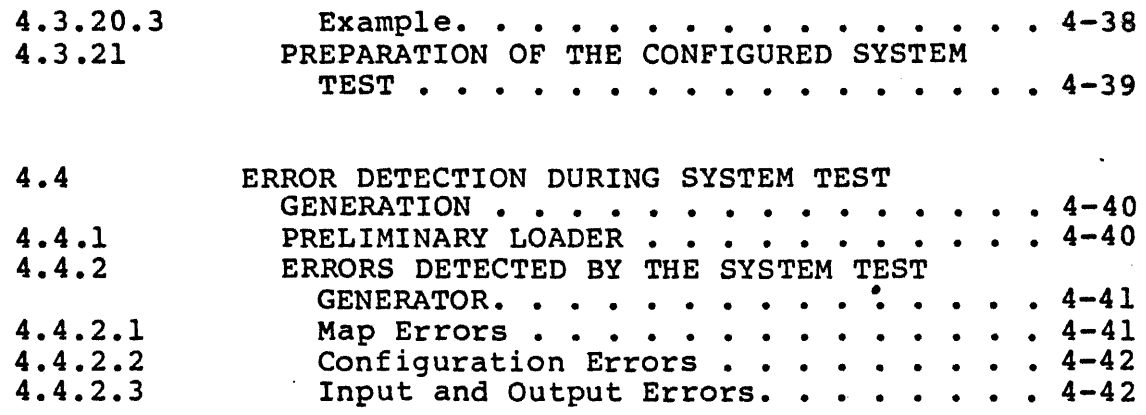

5 CONFIGURED SYSTEM TEST: OPERATIONAL THEORY

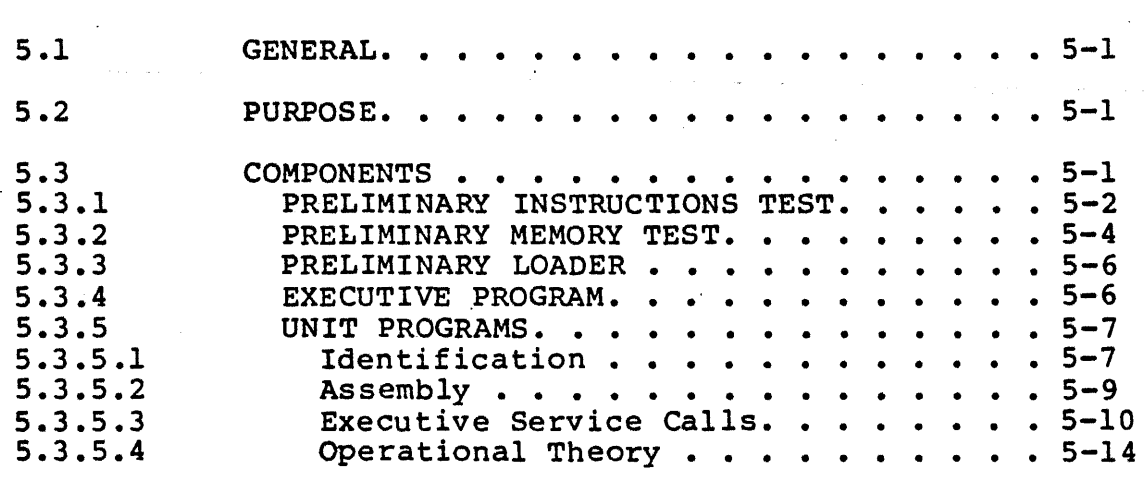

SYSTEM TEST OPERATION

6

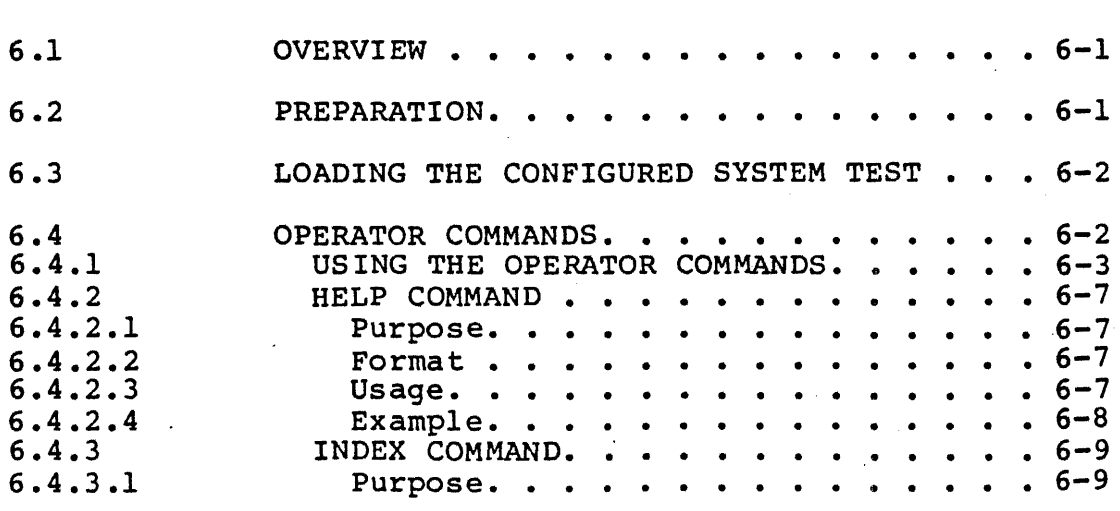

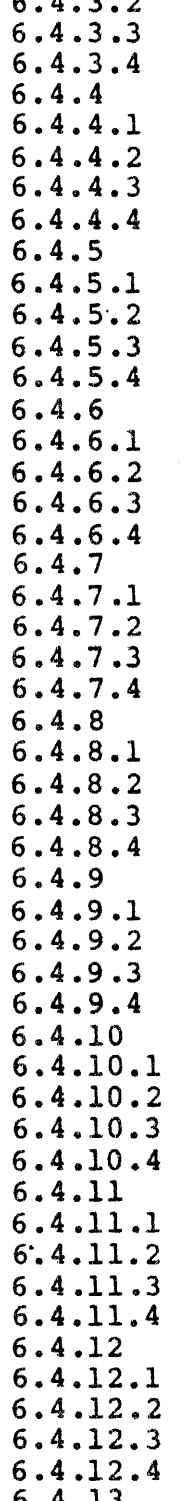

 $\frac{1}{\epsilon}$ 

 $\mathcal{L}_{\text{max}} = \frac{1}{2} \sum_{i=1}^{2} \mathcal{L}_{\text{max}}$ 

 $\sim$   $\sim$ 

 $\sim 10^{-10}$ 

 $\sim$   $\sim$ 

 $\bar{\mathcal{A}}$ 

 $\ddot{\phantom{1}}$ 

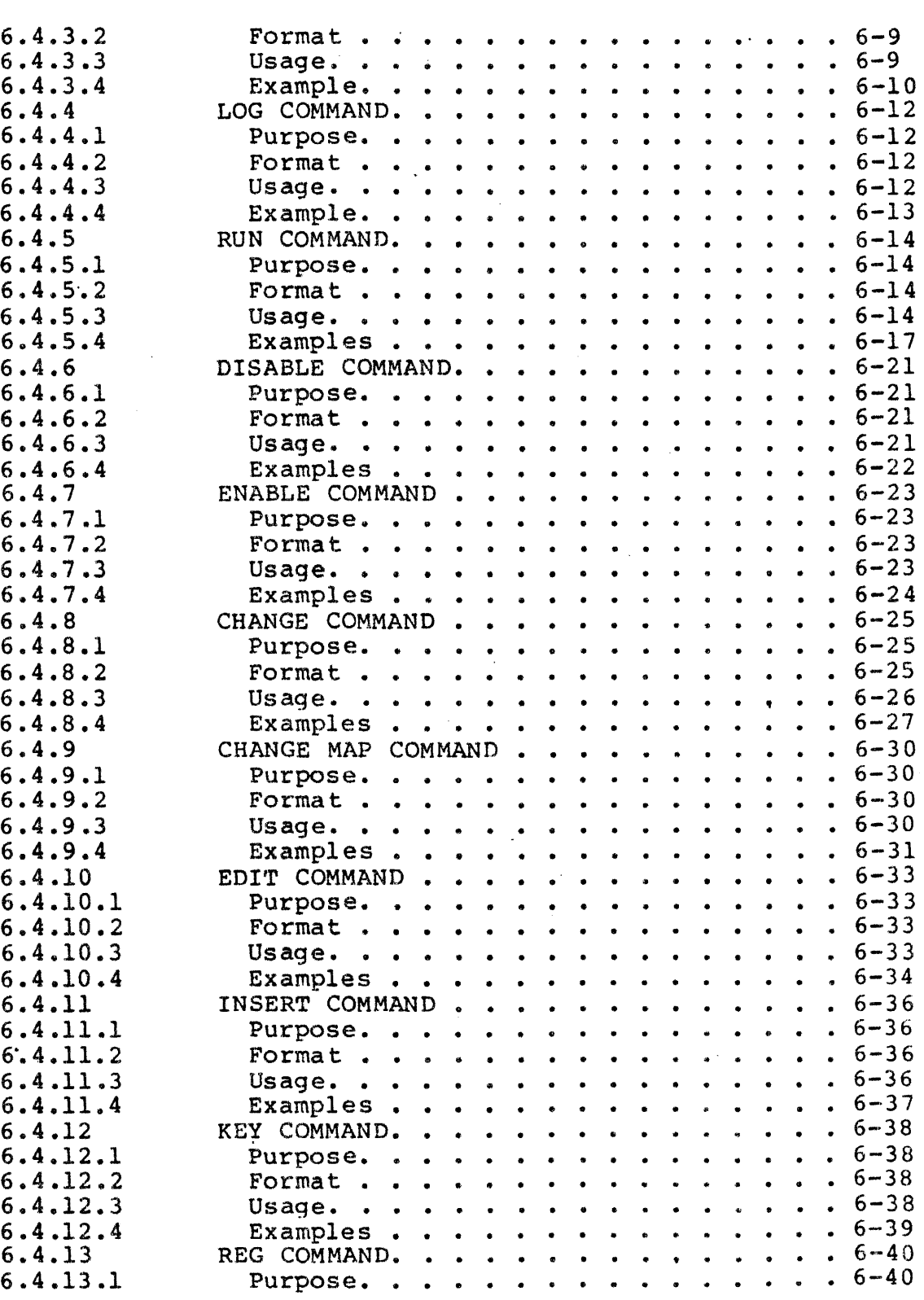

 $\bar{I}$ 

 $\bar{\epsilon}$ 

 $\ddot{\phantom{1}}$ 

Contents 5

 $\bar{z}$ 

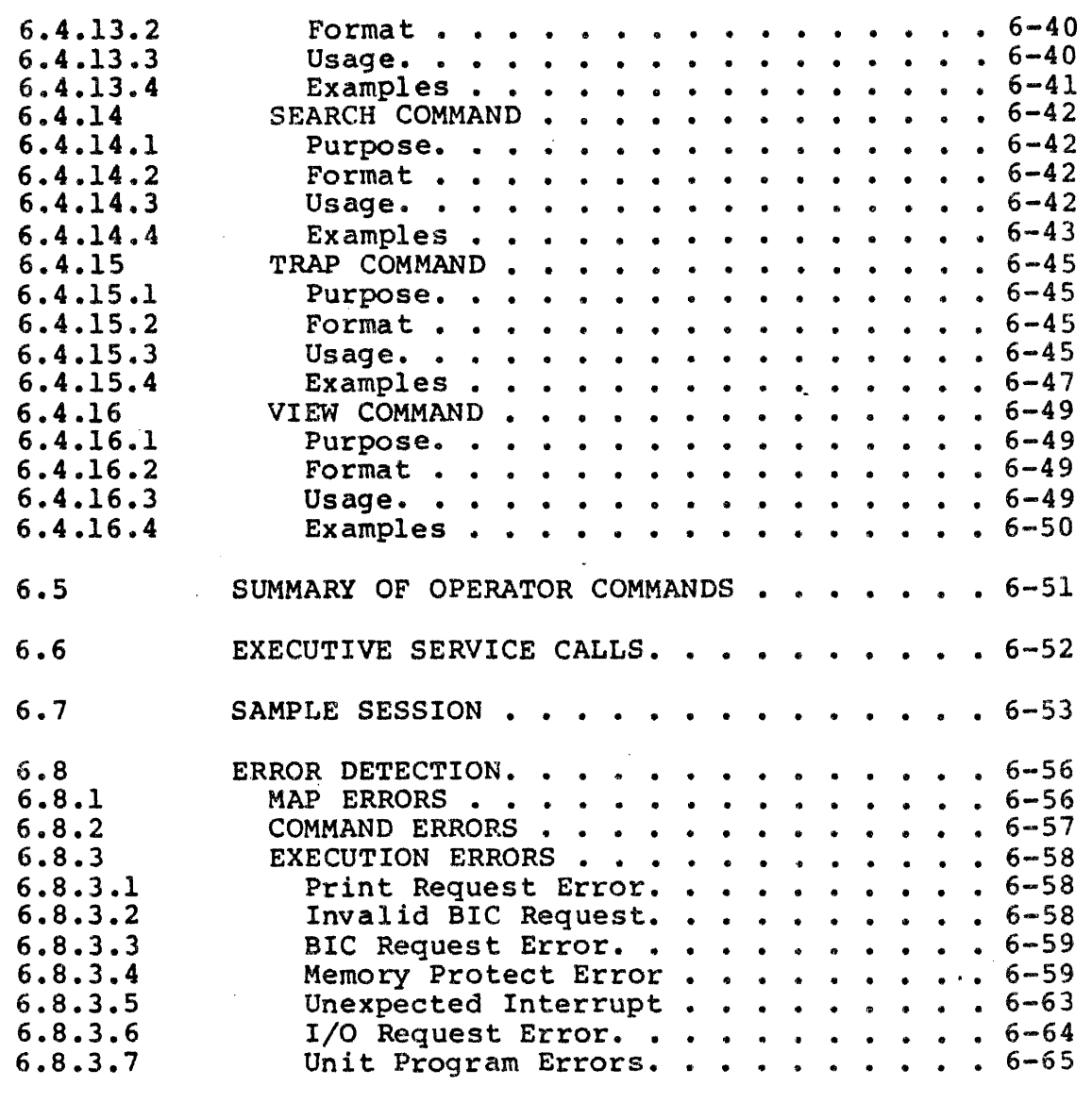

÷,

 $\sim 10^{-1}$ 

 $\overline{\mathcal{L}}$ 

# 7 V77-600 WRITABLE CONTROL STORE (F3034) UNIT PROGRAM

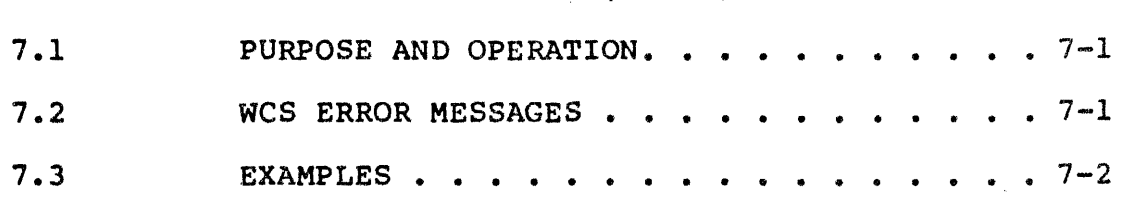

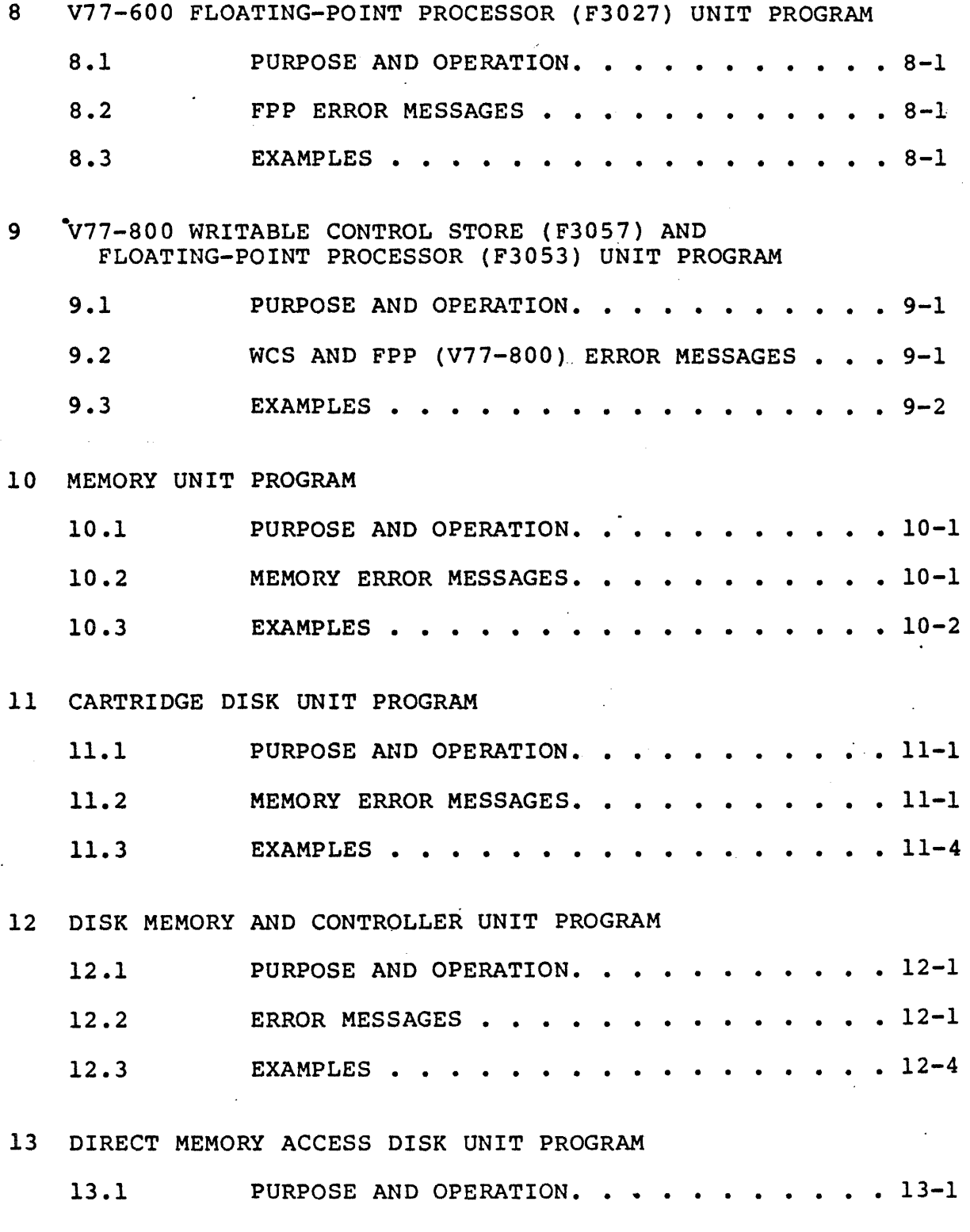

 $\ddotsc$ 

# Contents 7

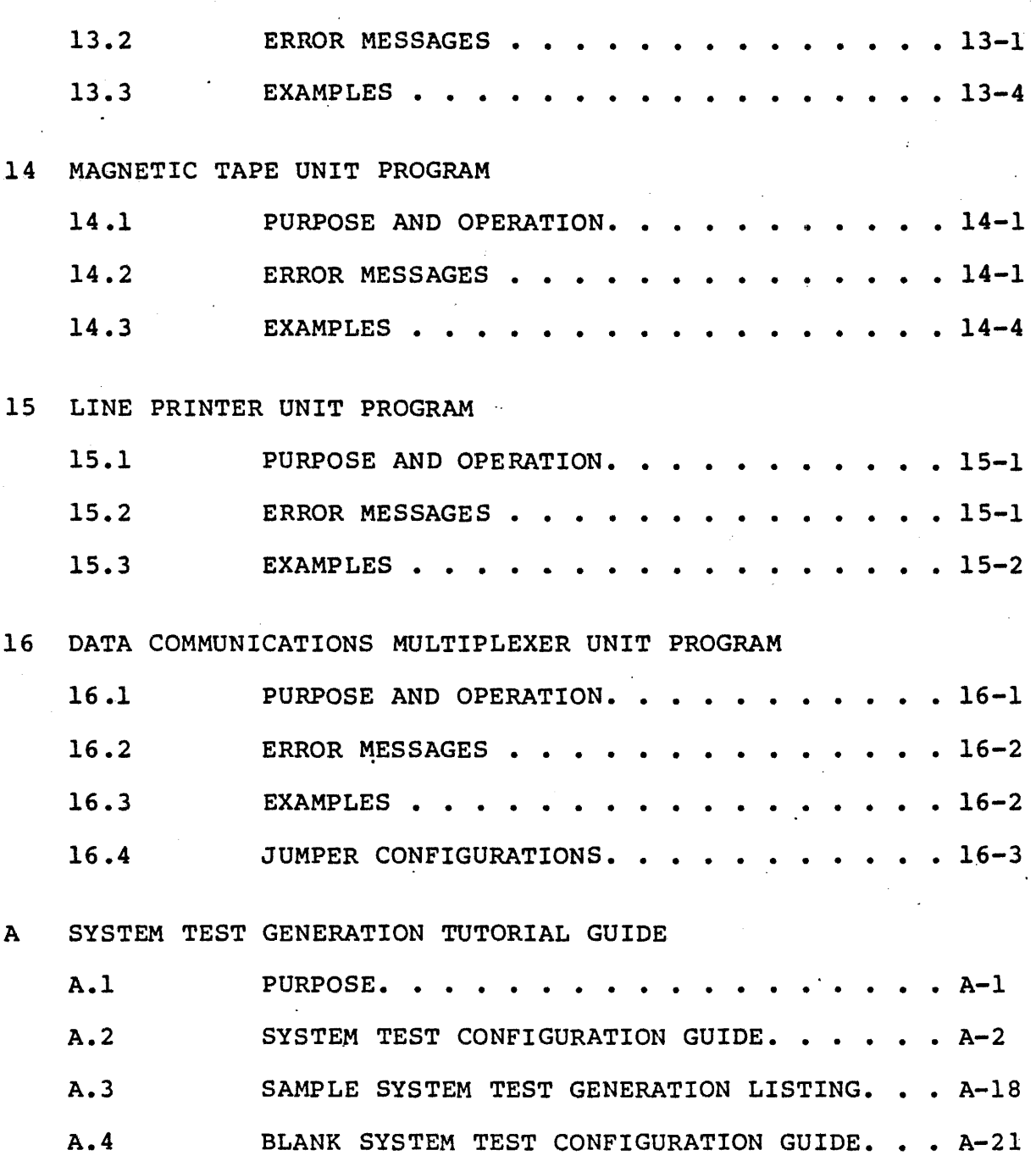

 $\bar{u}$ 

## FIGURES

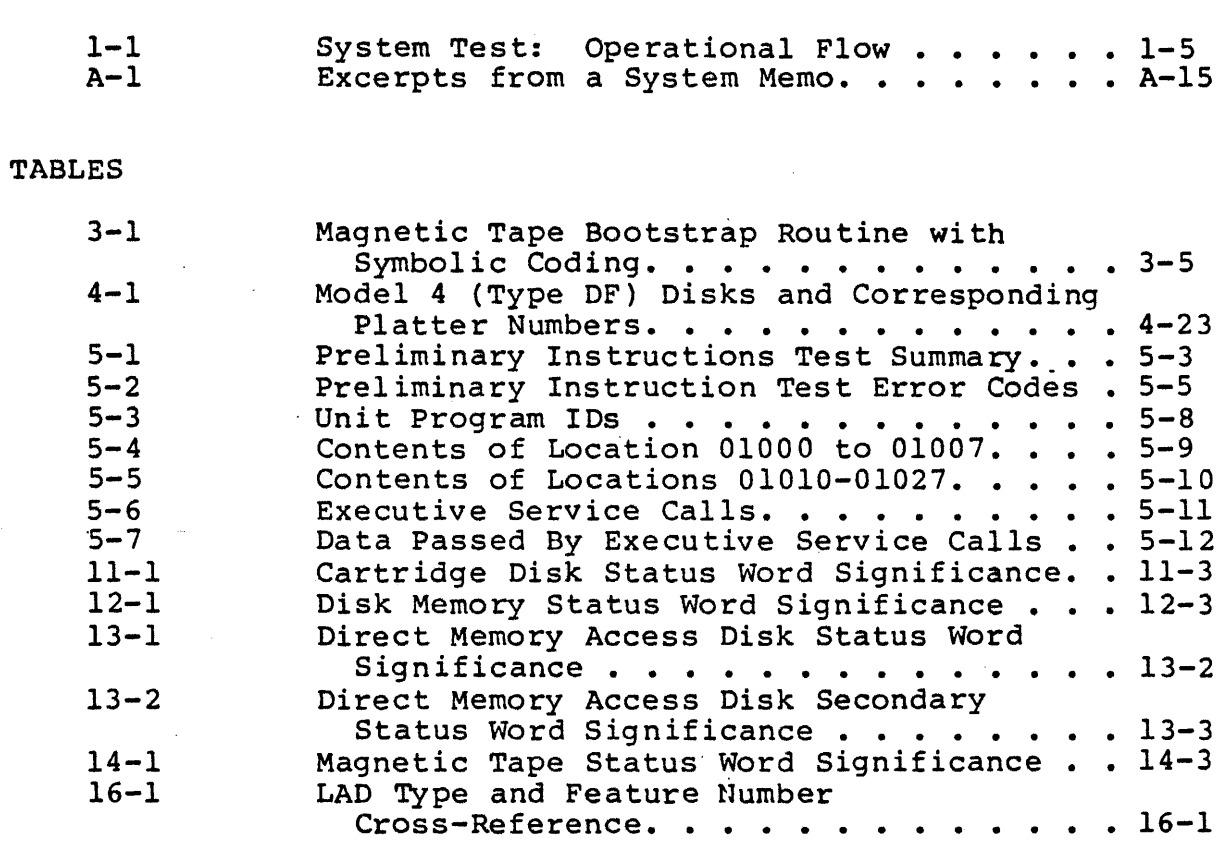

 $\bar{z}$ 

 $\sim$ 

 $\pmb{\mathfrak{t}}$ 

 $\overline{a}$ 

# **Section 1 Introduction**

#### 1.1 GENERAL

This manual describes the SPERRY UNIVAC System Test. The System Test is a real-time, multiprogrammed, offline, standalone system test for SPERRY UNIVAC V77-600 and V77-800 computers. The System Test can be ordered as Type Number 6334-xx. The System Test supplements the MAINTAIN III Test Programs. It is neither a replacement nor a substitute for the MAINTAIN III Test Programs.

#### 1.2 SCOPE

This manual contains descriptive data, operating instructions, and reference material. The material is directed toward the person who is responsible for diagnosing malfunctions and maintaining Sperry Univac minicomputers. This person is referred to, in this manual, as the "operator of the test" •

. Detailed procedures for generating a System Test configured for a specific system configuration, and running it on this system, are provided. Errors detected by the System Test result in the .generation of error messages. All these error messages are listed and explained in this manual. The components of the System Test and their interrelationships are described. Information about the theory of operation is provided to allow the reader to develop an understanding of the design structure of the System Test.

This manual is intended to be used in conjunction with servicing manuals for the system's central complex and peripheral equipment. Familiarity with the MAINTAIN III Test Program System is necessary, since this test is usually used in conjunction with the MAINTAIN III Test Programs.

The information in this manual is organized as follows:

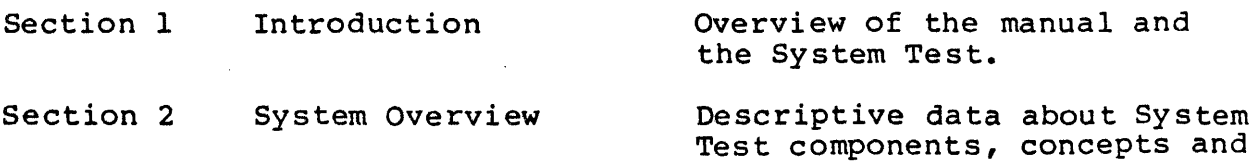

features.

 $1 - 1$ 

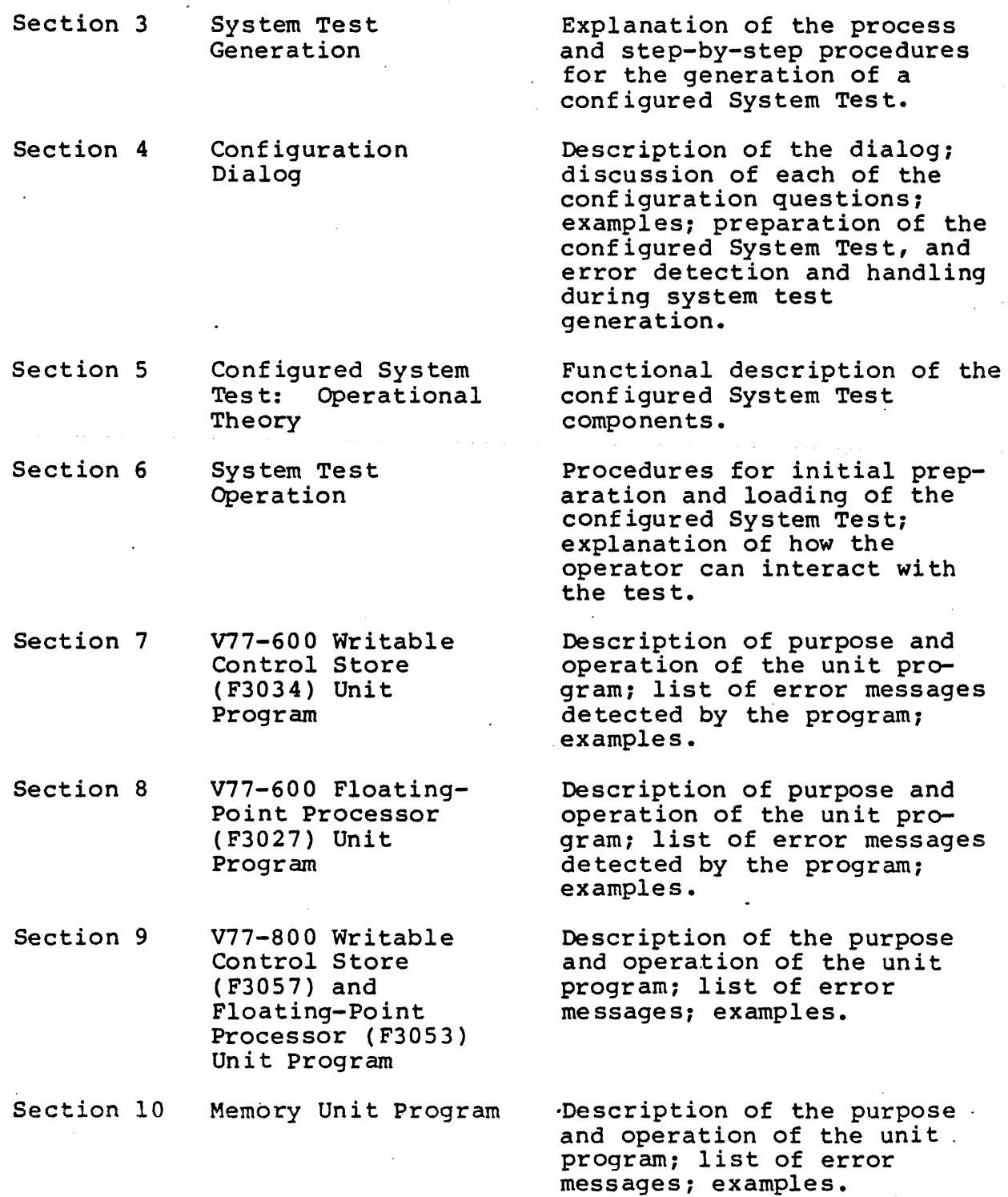

 $\cdot$ 

- Section 11 Cartridge Disk.Unit Program Description of the purpose and operation of the unit program; list of error
- Section 12 Disk Memory and Controller Unit Program Description of the purpose and operation of the unit program; list of error messages; examples.
- Section 13 Direct Memory Access Disk Unit Program Description of the purpose and operation of the unit program; list of error messages; examples. ·
- Section 14 Magnetic Tape Unit Program Description of the purpose and operation of the unit program; list of error
- Section 15 Line Printer
- Section 16 Data Communications Multiplexer Unit Program

Description of the purpose and operation of the unit program; list of error messages; examples.

Description of the purpose .and operation of the unit program; list of error messages; examples.

messages; examples.

messages; examples.

Appendix A System Test Generation Tutorial Guide Instructions on how to prepare system configuration dialog responses.

#### 1.3 DESCRIPTION OF THE SYSTEM TEST

The System Test is an offline, standalone, diagnostic software package for V77-600 and V77-800 Sperry Univac minicomputers. It allows system components to be tested simultaneously. The System Test allows the user to diagnose malfunctions and maintain Sperry Univac central complex components and peripherals.

The System Test has the following features:

• It is an effective diagnostic tool which allows quick validation of system hardware.

- The operator is not required to have a detailed knowledge of the internal design of the system in order to operate the System Test.
- A simple procedure allows the operator to configure the System Test to meet the test requirements of a particular system. This procedure involves interactive dialog between the operator and the System Test Generator (which is a part of the System Test). The System Test Generator leads the operator step-by-step through the configuration process.
- **•** For a given system configuration, the operator has to generate the configured System Test only once. The generate the configured System Test only once. configured System Test can be saved on magnetic tape, and this tape can be used whenever System Test operation is required. Also, additional copies of the configured System Test can be easily made upon successful completion of System Test generation.
- Easy-to-use commands allow the operator to direct and interact with the test.
- Real-time, unit-level tests are available. Error messages output by these tests pinpoint failing· mainframe or peripheral components in the system.
- Once activated, unit-level tests do not require any operator intervention. They run continuously unless the operator intervenes, and they automatically output any error messages that may be generated.
- The System Test provides the means for quick and concurrent validation of system hardware operation.
- A count of all the errors detected by each unit test is maintained.

Figure 1-1 is a simplified block diagram showing the three levels and two phases of the test. These concepts are discussed in greater depth in later sections of this manual.

#### 1.4 RELATED PUBLICATIONS

The following Sperry Univac manuals are applicable to the use of the System Test.

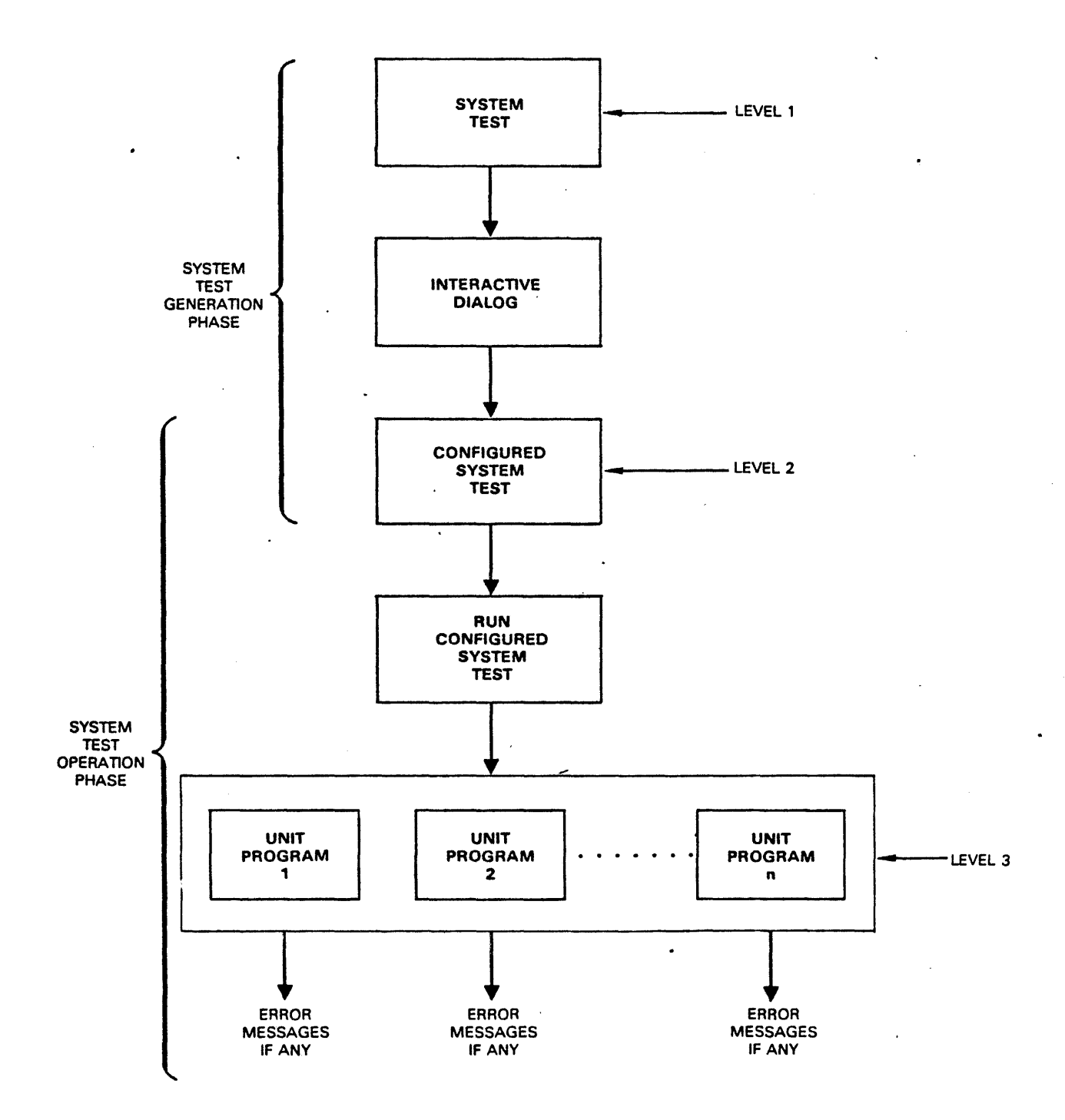

#### Uil-4545

 $\overline{\phantom{a}}$ 

Figure 1-1. System Test: Operational Flow

 $\bar{\phi}$ 

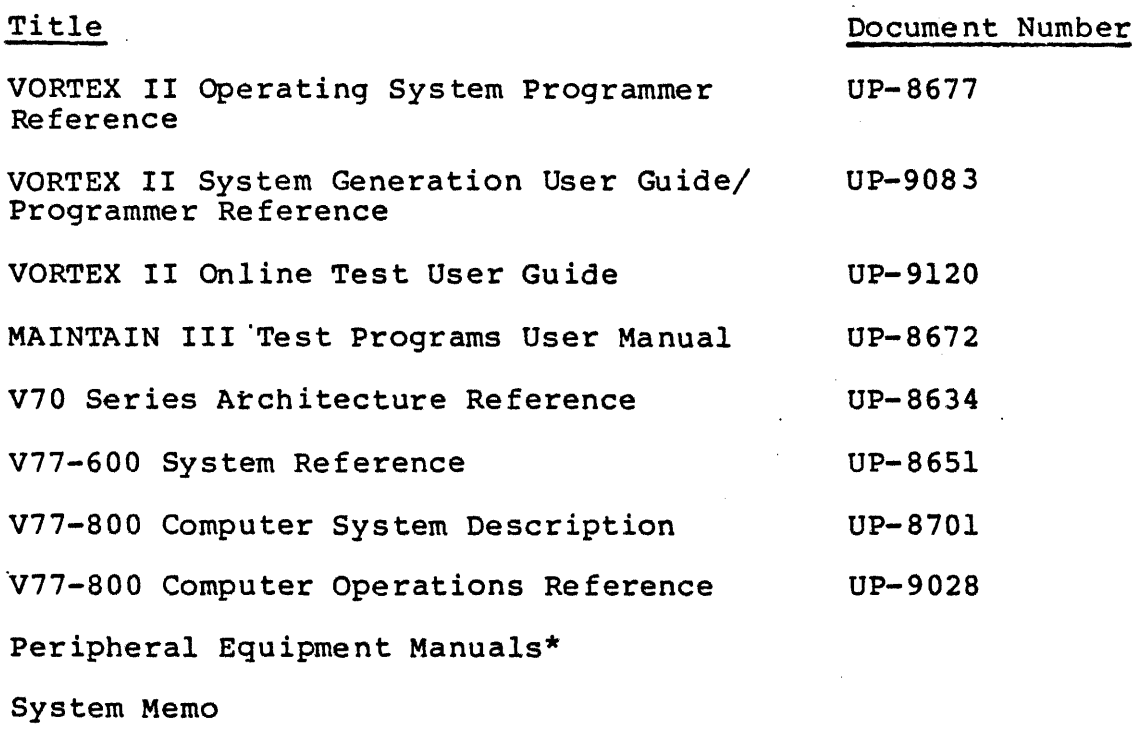

V70-Series System Test Software Performance Specification SPS# 89A04 70A

#### 1.5 NOTATIONS USED IN THIS MANUAL

The following notations are used throughout this document:

- ~ Indicates a space character.
- Any number with at least one leading zero denotes an octal number.
- All completely capitalized words must be entered exactly as indicated.
- All lowercase words and words enclosed within angle brackets < > represent generic terms to be supplied by the user. They denote variable entries which depend upon the nature of the field.

 $1-\sigma$ 

<sup>\*</sup> A peripheral equipment manual is provided for each peripheral device in the system.

- ] Square brackets enclose optional elements.
- $\bullet$   $\{ \}$  Braces enclose options of mandatory fields, indicating that one of the options must be selected.
- <er> Indicates a carriage-return character. This is indicated in the manual for explanatory purposes Indicated in the manual for explanatory
- **•** Shaded text Represents text entered by the user (i.e., *inser input*).

# **Section 2 System Overview**

## 2.1 COMPONENTS OF THE SYSTEM TEST

The System Test consists of the following components:

- **a** Preliminary Tests
	- Instructions Test Memory Test
- Preliminary Loader
- **8** System Test Generator
- Executive Program
- Library of Unit Programs

#### 2.1.1 PRELIMINARY TESTS

#### 2.1.1.l Instructions Test

This test validates basic. CPU operations. For a detailed discussion of this test, refer to Section 5 of this manual.

#### 2.1.1.2 Memory Test

The Preliminary Memory Test is a 32K (map 0) memory test. It checks the operational status of the computer memory and detects faults. For more information about the Preliminary Memory Test, refer to Section 5 of this manual.

#### 2.1.2 PRELIMINARY LOADER

The Preliminary Loader is a binary loader. Following successful execution of the Preliminary tests, the Preliminary Loader execution of the riefinality tests, the ficinality house.<br>automatically loads the rest of the System Test. For more details about the Preliminary Loader, refer to Section 5.

 $2 - 1$ 

#### 2.1.3 SYSTEM TEST GENERATOR

The System Test Generator helps the operator tailor the standard System Test to meet the test requirements of his particular system. An interactive dialog takes place, during which the System Test Generator asks the operator a number of questions regarding the following:

- (a) The system on which the configured System Test is being generated (the SYS GEN CPU), and
- (b) the system on which the configured System Test will be executed (the SYS TEST CPU).

The two systems, namely, the SYS GEN CPU and the SYS TEST CPU, can be identical or different.

At the conclusion of the dialog, a configured System Test is<br>- generated and output. This test is configured specifically for the system which· the operator intends to test.

#### 2.1.4 EXECUTIVE PROGRAM

The Executive Program is the principal controlling component of the System Test. It has the following functions:

- Controls the execution of the configured System Test.
- Creates the envrionment in which unit programs operate.
- Schedules and maps unit programs.
- Maintains a count of errors detected by each unit program.
- Provides the user interface. Commands entered by the operator to direct the System Test are executed by the Executive Program.
- **•** Performs all interrupt and I/O functions.

#### 2.1.S LIBRARY OF UNIT PROGRAMS

All available unit programs are contained in this library. To generate the configured System Test, the System Test Generator selects specific unit programs from this library. Unit programs are currently available to test the following system components:

- Writable Control Store (F3034) for V77-600
- Floating-Point Processor (F3027) for V77-600
- Writable Control Store (F3057) and Floating-Point Processor (F3053) for V77-800
- **a** Main Memory
- Cartridge Disk and Controller
	- Models 70-7600 and 70-7610: (Type DB)\*
	- F3094, F3096, F3310: (Type DF) $^{\frac{1}{4}}$  $\blacksquare$
- Disk Memory and Controller
	- 2822 (Type DC) $*$  $\frac{1}{2}$  and  $\frac{1}{2}$
	- Model 70-7510 (Type DD)\*
	- 2823, 2824, F3092: (Type DE)\*
- Direct Memory Disk Drive and Controller 2825, 2826, 2842, 2843, 8433: (Type DH)\*
- Magnetic Tape and Controller Model 0 (F3088, F3089) Model 1 (F3093, 0870)
- Line Printer and Controller<br>- 2819, 2820, and 0786: (Printers) 2819, 2820, and 0786: F3361
- Data Communications Multiplexer (DCM) DCM (F3000)  $\qquad \qquad$ 
	- Line Adapters (LADs)  $\rightarrow$ 
		- F3001-01, -02, -03, -04, -05. F3006
	- Modem Controllers
		- $\overline{\phantom{a}}$ F3002
		- F3003
		- F3004
		- F3005
		- F3006

\* These are Software Model· Codes used in Sysgen directives. Refer to VORTEX II System Generation User Guide, UP-9083. When the System Test is loaded and executed, each selected unit program is mapped into a separate memory protection key and runs in multitask, interrupt-driven mode. When a unit program is finished, it is relocated into the next available memory protect key and rerun. Each-unit program tests only one mainframe or I/O device option. Therefore, any error messages generated by a particular unit program will help the operator isolate the failing module or I/O device. The first line of the error message always identifies the unit program which generates it.

#### 2.2 DESIGN GOALS AND MAINTENANCE CONCEPTS

The System Test helps the operator test and maintain Sperry Univac V77-600, and V77-800 minicomputers. It is designed to provide a quick validation of system hardware prior to running the VORTEX II Operating System. It should be run after the system has successfully executed the MAINTAIN III Test programs. (Refer to MAINTAIN III Test Programs User Manual, UP-8672).

#### **NOTES**

- l. The System Test supplements the MAINTAIN III Test Programs. is neither a replacement nor a substitute for the MAINTAIN III Test Programs.
- 2. The MAINTAIN III Test Programs<br>do not have to be run each time the System Test is rerun.

The System Test has the following design features:

- It provides a real-time, mapped test environment for running unit-level test programs.
- It detects failing mainframe or peripheral components in Once activated, the unit programs do not require any operator intervention.
- It provides a means of generating a standalone system test for any VORTEX II system hardware configuration.

The configured System Test, which is generated from the standard System Test, is a real-time, multiprogrammed, mapped, standalone system test.

The Preliminary Instructions Test validates basic CPU operation. The Preliminary Memory Test checks the first 32K (map 0) of memory. The various unit programs verify the correct operation of individual system peripherals and their controllers, and central complex compbnents (Writable Control Store, Floating-Point Processor and main memory).

Together, the MAINTAIN III programs and the System Test make effective fault isolation to the unit level possible.

#### 2.3 OPERATIONAL FEATURES

Operation of the System Test has the following two phases:

- 1. The standard System Test is processed (by the System Test Generator) to create the configured System Test. This is the System Test Generation phase.
- 2. The configured System Test is then run on the computer system being tested. This is the System Test Operation phase.

System Test Generation is described in detail in Sections 3 and 4 of this manual. Procedures for System Test Operation are given in Section 6.

# **Section 3 System Test Generation**

#### 3.1 PURPOSE

The purpose of system test generation is to process the standard System Test, and generate from it a configured System Test. The configured System Test meets the specific test requirements of a given system configuration by including only those unit programs which are required. These unit programs are selected by the System Test Generator from the Library of unit programs, which is part of the standard System Test.

#### 3.2 HARDWARE CONFIGURATION

The System Test requires certain hardware elements to execute properly. These required elements comprise the minimum hardware configuration.

The minimum hardware configuration for the System Test is as follows:

- V77-600 or V77-800 processor
- 64K main memory, consecutively addressed from 0
- **Memory mapping facility**
- Teletypewriter or keyboard-display terminal (CRT)
- **a** Real-time clock
- Input peripheral device (magnetic tape unit)

The System Test supports 'the following central complex and peripheral device options:

- Central complex options
	- Floating-Point Processor (FPP)
	- Writable Control Store (WCS)
	- Cache (standard with V77-800, and optional with V77~600)
- $\blacksquare$  Peripheral device options
	- Disk
	- Magnetic tape
	- Line printer
	- Teletypewriter
	- Keyboard-display terminal
	- Data Communications Multiplexer

#### 3.3 OVERVIEW OF THE PROCESS

Basically, the System Test generation process consists of the following steps:

- l. Loading the Preliminary Loader
- 2. Error detection
- 3. Loading the System Test (performed by the Preliminary Loader)
- 4. Configuration dialog
- 5. Error detection during configuration dialog
- 6. Preparation of the configured System Test.

The configured System Test is generated upon successful completion of the System Test generation process.

#### 3.4 SAMPLE SYSTEM TEST GENERATION

A step-by-step procedure for generating a configured System Test follows.

#### 3.4.1 PREPARATION

This procedure is designed for execution of any V77-Series system mis procedure is designed for execution of any office which is configured for VORTEX II\*. However, on any given system, there are certain parameters which are applicable to that particular system. Steps involving such system-dependent information are flagged as such, and directions are given to configure any desired (or required) system.

<sup>\*</sup> Currently implemented only for V77-600 and V77-800 computers.

The standard System Test is available on magnetic tape. A variety of loading devices are available for use with Sperry Univac computers. Before using the following procedures, the operator should determine what equipment has been installed at his installation, and then obtain the system-dependent information and procedures by referring to the appropriate manuals.

Refer to V77-600 System Reference (UP-8651) for V77-600 operation procedures. Refer to V77-800 Computer Operations Reference (UP-9028) for V77-800 operation procedures.

- 1. Turn on computer power.
- 2. Ensure that all devices are online.
- 3. Reset Sense Switches 1, 2, and 3.
- 4. Initialize the computer control circuits by pressing<br>RESET.
- S. Mount the standard System Test magnetic tape on the tape drive unit at proper density. Advance the tape to load point. Bring it online.

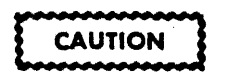

The above procedure does not include system-dependent information such as bootstrap loading, operator interaction, etc. Refer to the appropriate manuals to obtain this information, before beginning System Test generation.

#### 3.4.2 LOADING THE PRELIMINARY LOADER

The Preliminary Loader can be loaded into memory using the following magnetic tape bootstrap routine:

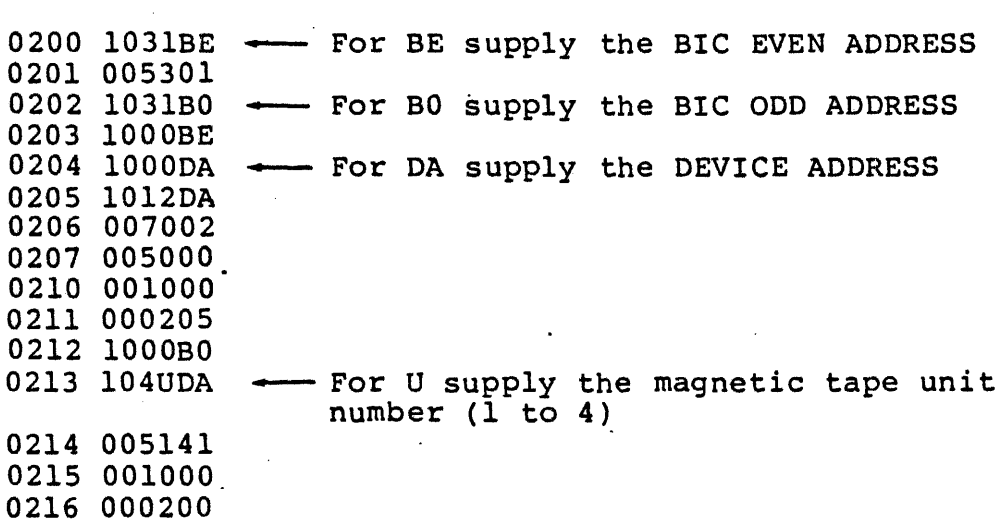

(The symbolic coding for this bootstrap routine is presented in Table 3-1). Note that column 1 (0200, 0201, etc.) values are memory addresses, and column 2 values are the actual instructions of the routine.

The magnetic tape bootstrap routine has to be manually loaded into memory through the virtual console, or the computer control panel, and then executed to load the Preliminary Loader.

The V77-600 control panel contains all the switches and indicators needed for computer operation. The V77-800 virtual console consists of either a teletypewriter or a CRT terminal that interfaces directly with the V77-800 computer through console interface circuits in the processor.

Use one of the following procedures to manually enter the magnetic tape bootstrap routine.

#### 3.4.2.l Manual Loading Via the Computer Control Panel (V77-600 Computers only)

In the case of the V77-600 computer, the bootstrap routine can be manually entered via the computer control panel. Refer to the V77-600 System Reference, UP-8651, for these procedures.

l. Enter the instructions for the bootstrap routine into memory starting at address 0200.

Table 3-1. Magnetic Tape Bootstrap Routine with Symbolic Coding \*\*\*\*\*\*\*\*\* \*\*\*\*\*\*\*\*\*\*\*\*\*\*\*\*\*\*\*\*\*\*\*\*\*\*\*\*\*\*\*\*\*\*\*\*\*\* \* \* START AT 0212 WITH X=07000 \* • 0200 1031BE BOOT OAR \* 0201 005301 \* 0202 103180 \* 0203 lOOOBE \* 0204 lOOODA \* 0205 l012DA WAIT SEN \* 0206 007002 \* 0207 005000 • 0210 001000 \* 0211 000205 \* \* START HERE WITH X=07000 DECR OAR EXC **EXC** NOP JMP \*<br>\* 0212 1000BO<br>\* 0213 104UDA • 0214 005141 \* 0215 001000 • 0216 000200 lOOOBO START EXC \*\*\*\*\*\*\*\*\* EXC2 INCR JMP \* BE = BIC ADDRESS,EVEN \* BO = SIC ADDRESS,ODD \* U = TAPE UNIT(1-4)<br>\* DA = MT DA BIC 1 BIC+l **BIC** DA 0200+DA,07002 START IF MT READY WAIT BIC+l (U\*OlOO)+DA 041 BOOT \*\*\*\*\*\*\*\*\*\*\*\*\*\*\*\*\*\*\*\*\*\*\*\*\*\*\*\*\*\*\*\*\*\*\*\*\*\* MT **BIC** u EQU EQU EQU 010 020 01 SET INITIAL ADDRESS A=l77777 FOR LAST ADDRESS SET FINAL ADDRESS ACTIVATE BIC READ ONE RECORD FROM MT WAIT LOOP INITIALIZE BIC SELECT MT UNIT SET A=0700l (START ADDR) START BIC

$$
\sim
$$

- 2. Enter 000 212 into the P register.
- 3. Enter 07000 into the X register.
- 4. Enter zero in the A and B registers.
- S. Press the STEP/RUN switch. This causes the STEP indicator to go out and the RUN indicator to blink. The computer is now ready to enter the run mode when the START switch is pressed.

Step 1 of this procedure causes the bootstrap routine to be loaded. The other four steps execute the bootstrap routine which loads the Preliminary Loader.

#### 3.4.2.2 Manual Loading Via the Virtual Console (V77-800 Computers Only)

Refer to V77-800 Computer Operations Reference, UP-9028, for information about virtual console operation.

- 1. Manually enter the magnetic tape bootstrap routine on the virtual console.
- 2. Enter 0212 into the P register.
- 3. Enter 07000 into register R2.
- 4. Enter zeros in registers RO and Rl.
- S. Press key R. This places the processor in the run mode. The execution starting address in memory is specified by the P register. This command causes that instruction to be executed first.

Step 1 of this procedure loads the bootstrap routine. The other four steps execute the routine. The routine loads the Preliminary Loader.

#### 3.4.3 ERROR INDICATIONS AND HANDLING

During the execution of the Preliminary Loader, the Preliminary Tests, namely, the Instructions test and the Memory test, are executed. Any error detected by these tests results in the following:

1. The computer is forced into STEP mode, and

2. An error code (value in the range 01-052) is returned in the instruction register.

For a discussion of the meanings of these error codes, refer to Section 5 and Table 5-2.

Once such an error occurs, nothing further can be done at the system level. Run the MAINTAIN III diagnostics to isolate the<br>fault. (Refer to MAINTAIN III Test Programs User Manual. (Refer to MAINTAIN III Test Programs User Manual, UP-8672).

If, however, the preliminary tests are successfully executed, the Preliminary Loader proceeds to load the rest of the standard System Test.

Any error detected at this stage results in the following:

1. The message:

LOAD ERROR

is output to the operator's console:

- 2. The computer is placed in STEP mode, and
- 3. The error code '077' is returned in the instruction register.

If this happens, no recovery is possible. Reload and start again.

Error indications during System Test Generation are discussed in detail in Section 4.

#### 3.4.4 CONFIGURATION INTERROGATION

 $\mathbf{L}^{\text{max}}$ 

After it is loaded, the System Test Generator outputs messages to the operator on the operator's console, and leads the operator step-by-step through the configuration process. An interactive dialog takes place between the System Test Generator and the operator. The aim of the dialog is to define the system hardware configuration of the following:

- 1. The system on which the configured System Test is being generated (the SYS GEN CPU), and
- 2. The system on which the configured System Test will be executed (the SYS TEST CPU).

The two systems, namely the SYS GEN CPU and the SYS TEST CPU, can be identical or different.

When the interrogation is completed, a configured System Test, specifically tailored to the system that is to be tested, is generated. This is output to the device specified as the SYS GEN OUTPUT DEVICE during the interrogation.

The configuration dialog is described in detail in Section 4 of this manual.

# **Section 4 Configuration Dialog**

#### 4.1 GENERAL

A series of configuration questions are output by the System Test Generator on the operator's console. This is the process of configuration interrogation. Jointly, these configuration questions and the operator's responses to them form the configuration dialog.

Most of the information that the operator requires for answering the configuration questions can be obtained from the System Memo which is shipped with each system. Some of the information must be obtained from other manuals. These manuals are identified in the appropriate places in this section.

#### 4.2 SYSTEM TEST CONFIGURATION GUIDE

The System Test Configuration Guide is a checklist for use in preparing the correct responses to configuration questions. Complete the checklist before attempting to answer the configuration questions. An explanation of how the System Test Configuration Guide should be used, and where the required<br>information is obtained from, is provided in Appendix A. The information is obtained from, is provided in Appendix  $A$ . operator can use the blank checklist to prepare for the configuration dialpg.

The configuration questions have the following features:

- Each configuration question is numbered. (There are 19 configuration questions).
- System questions (as opposed to unit program questions) are marked with asterisks (\*). Questions 1 through 7 are system questions.
- Each configuration question has the following two parts:
	- l. The body of the question.
	- 2. Acceptable user replies enclosed within parentheses. Some of the questions also have default values.

These default values are also specified within the parentheses, with a semicolon separating them from the preceding acceptable user replies.

#### **NOTE**

The following example is included here merely to explain the format common to all the configuration questions. Each configuration question is discussed in detail later in this section.

Example:

In the configuration question:

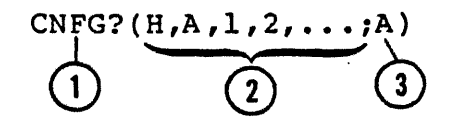

 $(1)$   $(2)$   $(3)$ <br>The user is asked to select configuration questions.

 $\bf(2)$  Any one of the following replies is an acceptable response:

- H
- A
- $\mathbf 1$
- 2
- 3
- 

•

•

• 19

 $4 - 2$ 

#### **NOTE**

Questions l through 7 are always output irrespective of whether the operator does or does not specify these numbers.

- Any combination of these values, each value being separated from the next by a comma.
- $\langle$  cr> or "." which specifies the default value (A).

 $(3)$  The value following the semicolon is the default value.

- If the user does not specify a value but merely enters a  $\langle$ cr> or a "." as the response to a question, the default value is automatically used.
- **I** In cases where the default value is not explicitly defined, the default value is assumed to be zero.

User responses should conform to the following:

- **•** Each user response must be terminated with a <cr> or a  $"$ . $"$ .
- Whenever the user inputs an unacceptable reply, two question marks (??} are output by the system. The user must then enter a reply which is acceptable to the system.
- The leading zero, which indicates an octal number, may be omitted.
- To start again at the beginning of the configuration interrogation, enter a Control-C character as the response to a numbered question.
- If the response to a question is incorrectly entered:
	- 1. Type a back-arrow ( $\leftarrow$ ) to delete the previous character, or
	- 2. Type a back-slash (  $\setminus$  ) to delete the entire response.

Reenter the response correctly.
Configuration questions 1 through 7 are system questions, concerning devices and internal computer options that are part of the SYS TEST and SYS GEN systems. Questions 8 through 19 concern unit programs for specific peripheral units or central complex options.

### Example:

The purpose of the following question:

### a.wcs~uPl,lS?(Y;N)

is to determine whether or not the WCS unit program is to be included in the configured System Test. The UP-numbers (UPl,15) are the unit program identification numbers. (Refer to Table 5-3 for a Unit program name-ID-number cross-reference.) Unit programs are identified by name as well as by number in configuration questions 8 through 19.

### 4.3 CONFIGURATION QUESTIONS

In this section, each configuration question is individually For each configuration question, the following are explained:

- l. Question identification.
- 2. Purpose of the question.
- 3. Acceptable replies that the operator can enter.
- 4. Example.

A listing obtained during an actual System Test Generation is presented in Appendix A. Examples of operator responses shown in presented in Appendix A: Examples of Options this section are keyed to this listing.

For a detailed explanation of how to prepare configuration responses, refer to Appendix A.

## 4.3.l INTRODUCTORY CONFIGURATION QUESTION

V70-SERIES SYSTEM TEST GENERATION \*\*\*\*\*\*\*\*\*\* SELECT CONFIGURATION QUESTIONS NOTE:ACCEPTABLE REPLIES ARE IN (  $\lambda$ DEFAULT=O OR VALUE AFTER ; END EACH LINE WITH CARRIAGE RETURN OR PERIOD IF REPLY IS, OMITTED, DEFAULT VALUE IS USED A=ALL, H=HELP, N=NO OR NONE, Y=YES<br>ENTER SPACE IF OUTPUT PAUSES \* INDICATES PRESELECTED SYSTEM OUESTION LEADING O=OCTAL,MAY BE OMITTED \*\*\*\*\*\*\*\*\*\*  $CNFG?(H,A,I,2, \ldots; A)$ 

## 4.3.1.1 Description

Upon successful loading of the System Test Generator, a message is output to the operator's console, which provides the following information:

- a. Header
- b. Instruction on how to proceed
- c. Self-explanatory tutorial information
- d. A question which asks the operator to select the configuration questions he wants to answer.

# 4.3.1.2 Acceptable Replies

The question "CNFG?" prompts the user to select the configuration questions he wants to answer.

Acceptable replies to this question are:

 $H, A, 1, 2, ... 19,$ 

where:

H

Is HELP. Type H to obtain a listing of all the configuration questions.

Is ALL. Type A to select all the configuration questions. If A is selected, after the operator answers each question satisfactorily, the next question is output automatically. A is the default value. Questions 1 through 7 are always output irrespective of whether the operator does or does not specify them.

 $1, 2, \ldots$ 

All the configuration questions are numbered. The operator can ask for specific questions by number. He can specify one or more questions. Each number must be separated from the next by a comma.

 $|<$ cr>

Specifies "A" the default value.

4.3.1.3 Example

Typing the following:

3,5,9.

results in eight questions (nos. 1 through 7, and 9) being output to the console.

In the sample listing shown (A.3), the operator response is  $(1)$   $_{\mathsf{H}}^{\mathsf{H}}$   $\mathsf{H}$   $\mathsf{H}$   $\mathsf{H}$ 

 ${?}$  After a list of all the configuration questions is output, the \!)operator responds by entering "A".

4.3.2 CONFIGURATION QUESTION NUMBER 1

The first configuration question is:

\*!.SYS TEST CPU,SYS GEN CPU?(H,0-4,0-4)

The asterisk identifies this as a system question.

4.3.2.1 Purpose

The question asks the operator to state the types of computer (V77-800, V77-600, etc.) being used as:

a. SYS GEN CPU - The computer being used for the system test generation, and

b. SYS TEST CPU - The computer which is going to be tested.

4.3.2.2 Acceptable Replies

Any one of the following responses is acceptable:

H

Type H to obtain a listing of the available CPU types. The system responds with:

> $0 = V77 - 800$  $1 = V77 - 600$  $2 = V77 - 400**$  $3 = V76**$  $4 = V75**$

 $0-4, 0-4$ 

The first part of this response (any number in the range 0 to 4) identifies the type of the SYS TEST CPU. The second part (any number in the range 0 to 4) identifies the type of the SYS GEN CPU. The two numbers are separated by a comma. Terminate the response with a  $\langle \text{cr} \rangle$  or ".".

\*\* Currently not implemented

 $\vert$  < cr >  $\vert$ 

Specifies 0,0 since no default values are explicitly defined.

4.3.2.3 Example

 $\Omega$  In the sample listing, the operator response to configuration (3) In the sample fising,

1,1.

This indicates that:

- a. The SYS GEN CPU is a type 1 (V77-600) computer.
- b. The SYS TEST CPU is also a type l (V77-600) computer.

### **NOTES**

- 1. The SYS GEN CPU and the SYS TEST CPU do not have to be of the same type.
- 2. Both CPUs must be individually specified, even if they are of the same type.

**CAUTION** 

Do not specify a type 2 (V77-400), type 3  $(V76)$ , or type 4  $(V75)$  computer. The System Test is currently implemented only for type 0 (V77-800) and type l (V77-600) computers.

### 4.3.3 CONFIGURATION QUESTION NUMBER 2

\*2.START, END ADR(K) OF EACH MEM BLOCK?(S1, E1 S2, E2  $\ldots$ ; 0, 256)

# 4.3.3.1 Purpose

This is a system question. It asks the operator to specify the ints is a system question. It asks the operator to specify the<br>start and end address of each memory block being used in the SYS TEST CPU.

# 4.3.3.2 Acceptable Replies

## **NOTE**

The first 64K words of memory must be continuously addressed from  $\overline{0}$ .

The start and end addresses for each noncontiguous memory block must be specified in the following format:

 $S1, E1\beta S2, E2\beta S3, E3\beta...Sn, En.$ 

where:

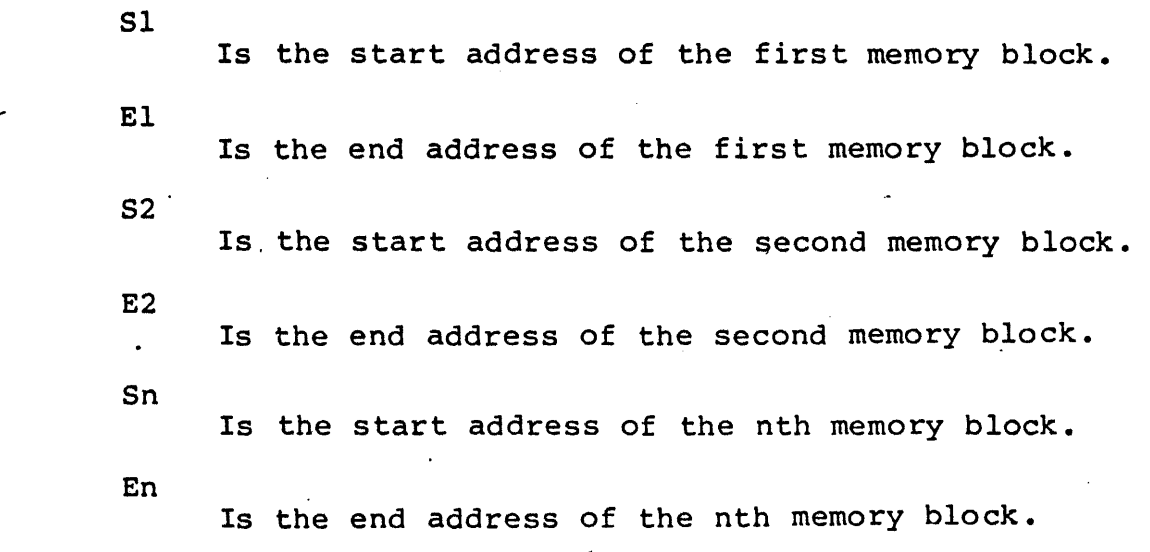

 $4 - 9$ 

# **NOTES**

- 1. The default value of the start address of the memory block is 0. The default value of the end address of the memory block is 256K words. If the operator responds with a <cr> or a ".", without specifying any start or end addresses, these default values will be automatically used.
- 2. The values specified in the replies are decimal values.

# 4.3.3.3 Example

ر<br>مواليد المواليديون

©ln the sample listing, the operator. responds with a so the default values are aut9matically used.  $\overline{\phantom{a}}$ .", and

# 4.3.4 CONFIGURATION QUESTION NUMBER 3

\*3.MEMORY PARITY INTERRUPT ADR?(Ol0-077;060)

## 4.3.4.l Purpose

This is also a system question. The operator is asked to specify the.memory parity interrupt address. The memory parity interrupt address is variable on the V77-600 computer.

## 4.3.4.2 Acceptable Replies

Any value from 010 to 077 is an acceptable response. The information required to answer this question can be obtained from the System Memo, as explained in Appendix A. The default value is 060.

### **NOTE**

If the system does not have any parity, use the default value by entering a  $"$ ,  $"$ ,  $"$ 

# 4.3.4.3 Example

 $\bigodot$  In the sample listing, the operator responds with a ".".<br>the default value of 060 is used as the memory parity interrupt address. So

# 4.3.5 CONFIGURATION QUESTION NUMBER 4

\*4.SYSTEM TEST OPERATOR'S CONSOLE DEVICE ADDRESS? (0-076; 01) READ READY COMPLETE EVEN INTERRUPT ADDRESS?(Ol00-0276) WRITE READY COMPLETE EVEN INTERRUPT ADDRESS? (0100-0276)

## 4.3.5.1 Purpose

'.s configuration question is a system question about the cator's console of the system to be tested. After the  $L_1$ : or responds to one question, the next question is output.

# 4.3.5.2 Acceptable Replies

Any value from 0 to 076 can be specified as the device address. The default value is "01". Any even number from 0100 to 0276 can be specified as the interrupt addresses corresponding to READ READY and WRITE READY completion status.

The information required to answer this question can be obtained from the System Memo. (Refer to Appendix A.)

4.3.5.3 Example

 $(6)$  In the sample listing, the operator specifies the following:

1. A Device Address of 1 (by default).

2. A READ READY COMPLETE interrupt address of 154.

3. A WRITE READY COMPLETE interrupt address of 156.

# 4.3.6 CONFIGURATION QUESTION NUMBER 5

\*5.SYSTEM TEST LIST DEVICE?(O=TTY/CRT,l=LPR,2=BOTH:2) PRINTER X: DEVICE ADDRESS?(0-076; 35) TTY OR CRT X: DEVICE ADDRESS?(0-076; 01)

## 4.3.6.l Purpose

This is a group of three questions about the system device<br>selected for listing commands, messages, and dumps. If no list selected for listing commands, messages, and dumps. device is specified, the operator's console is used by default.

## 4.3.6.2 Acceptable Replies

Enter one of the following responses to the first question in the group, depending upon which device is selected to be the System Test List device:

 $\Omega$ 

Specifies the teletypewriter or keyboard-display .terminal (TTY/CRT). Only the question related to the TTY/CRT will be output subsequently.

1

Specifies the line printer (LPR). If this is specified, only the question about the line printer will be subsequently output.

2

Specifies both the line printer and the teletypewriter (or keyboard-display terminal).

 $\langle$ cr>

Specifies the default value "2".

The Device Address of the line printer can be any number from 0<br>to 076. The default value is "35". The Device Address of the The default value is "35". The Device Address of the TTY or CRT can be 3ny number from 0 to 076. The default value is "01".

### 4.3.6.3 Example

 $\bigcap$  In the sample listing, both the TTY/CRT and the LPR are chosen *\!J* as System Test List devices. The Device Address of the LPR is specified as 35, by default. The Device Address of the TTY/CRT is specified as 1, by default.

### 4.3.7 CONFIGURATION QUESTION NUMBER 6

 $*6.$  SYSTEM GEN INPUT DEVICE?  $(0=PT, l=MT, 2=DS, 3=CR; l)$ DEVICE ADDRESS? (0-076; 10) BIC/BTC EVEN DEVICE ADDRESS? (0-076) UNIT N0?{0-3)

## 4.3.7.1 Purpose

,is is a system question concerning the device from which the it programs are loaded during system test generation.

### **NOTE**

Although paper tape {PT), magnetic tape (MT), disk {DS), and card reader (CR) units are listed as options, currently only the magnetic tape device is supported.

After the operator specifies the device, he is asked to provide more information about the device address, the BIC/BTC device address, and the unit number.

# 4.3.7.2 Acceptable Replies

Enter one of the following responses to the first question concerning specification of a system generation input device:

0 Specifies paper tape.

Specifies magnetic tape. \*\*

2

1

Specifies disk.

\*\* Only this option is currently supported and is the default option.

Specifies card reader.

 $\langle \langle \text{cr} \rangle$ 

3

Specifies the default value "l".

The device address can be any value to 076. The default value is "10". The BIC/BTC device address can be any even number from 0 to 076. The unit number can be any number from 0 to 3.

# 4.3.7.3 Example

©In the sample listing shown, the system generation input device is magnetic tape. The device address of the magnetic tape unit is specified to be 10, and the BIC/BTC even device address is 24. Since the operator enters a "·" as the response to the question about the unit number, the value "0" is assumed.

## 4.3.8 CONFIGURATION QUESTION NUMBER 7

\*7.SYSTEM GEN OUTPUT DEVICE?(O=PT,l=MT,2=DS,3=CP;l) DEVICE ADDRESS?(0-076; 10) BIC/BTC EVEN DEVICE ADDRESS? (0-076) UNIT  $NOT (0-3)$ 

## 4.3.8.1 Purpose

 $\mathbf{u}$  is a system question about the device to which the <sup>~</sup>figured system test is output. Although paper tape {PT), magne ic tape (MT), disk (DS), and card punch (CP) are listed as options, currently only magnetic tape is supported.

After the operator specifies the system generation output device, he is asked to provide more information about that particular device: the device address, the BIC/BTC even device address, and the unit number.

### 4.3.8.2 Acceptable Replies

Enter one of the following responses to the first question .concerning device specification:

0 Specifies paper tape. 1 Specifies magnetic tape.\*\*

Specifies disk.

Specifies card punch.

 $|<$ cr $>$ 

2

3

Specifies the default value: "l".

The device address can be any value from 0 to 076. The default value is "10". The BIC/BTC even device address can be any even variate is it . The side of the action walless can be any number from 0 number from  $\sigma$  to  $\sigma$ , the unit humber can be any hum.<br>to 3.

<sup>\*\*</sup> Only this option is currently supported and is the default option.

# **NOTE**

The system generation output device can be the same type of device as the system generation input device, or it can be of a different type.

4.3.8.3 Example

 $(g)$  In the sample listing, both the system generation input device and the system generation output device are magnetic tape devices. The device address of the system generation output device is 11. The BIC/BTC even device address is 22. The magnetic tape unit number is o.

# 4.3.9 CONFIGURATION QUESTION NUMBER 8

8.WCS-UP1,15?(Y;N) EVEN DEVICE ADDRESS? (0-076; 74)

## 4.3.9.l Purpose

The purpose of this question is to determine whether or not the Writable Control Store (WCS) unit program must be included in the infigured System Test.

### **NOTE**

The WCS unit program is identified by name and by number in this question.

### 4.3.9.2 Acceptable Replies

Enter one of the following:

y

Specifies that the WCS unit program is to be included.

N

Specifies that the WCS unit program need not be included. This is the default answer.

 $|\langle \text{cr} \rangle|$ 

Specifies that the default answer "N" is to be used.

If the operator answers "Y", he is questioned about the (even) device address of the wcs. Any even number from 0 to 076 can be specified. The default value is: "74".

# 4.3.9.3 Example

@In the sample listing, the operator indicates that the WCS unit program is to be included in the configured System Test, and specifies the default value 74 as the even device address.

# 4.3.10 CONFIGURATION QUESTION NUMBER 9

### 9.FLOATING POINT PROCESSOR-UP2,15?(Y;N)

## 4.3.10.l Purpose

The purpose of this question is to determine whether or not the Floating-Point Processor (FPP) unit program is to be included in the configured System Test. The unit program is identified by name and number. ·

#### . **NOTE**

For the V77-800 computer, the FPP unit program is combined with the WCS unit program. For the V77-600 computer, there are two separate unit programs: one for the FPP and one for the WCS.

### 4.3.10.2 Acceptable Replies

Enter one the following:

y

Specifies that the FPP unit program is to be included.

N

specifies that the FPP unit program need not be included. This is the default answer.

 $|<$ cr> $|$ 

Specifies that the default answer "N" is to be used.

### 4.3.10.3 Example

®In the sample listing, the operator indicates that the FPP unit program is to be included in the configured System Test.

# 4.3.11 CONFIGURATION QUESTION 10

## 10.MEMORY TEST-UP3?(Y;N)

# 4.3.11.l Purpose

This question determines whether or not the memory test unit program is included in the configured System Test.

## 4.3.11.2 Acceptable Replies

Enter one of the following:

y

Specifies that the unit program is. to be included.

N

Specifies that the unit program need not be included. This is the default answer.

 $|<sub>cr</sub> \rangle$ 

Specifies that the default answer "N" is to be used.

### 4.3.11.3 Example

@In the sample listing, the operator indicates that the memory test unit program is to be included in the configured System Test.

### 4.3.12 CONFIGURATION QUESTION NUMBER 11

```
11. HOW MANY DISC CONTROLLERS-UP4, 5, 6, 16? ( 0-4) 
DISC 1: 
 MODEL?(H,0-6;5) 
 DEVICE ADDRESS?(0-076; 16) 
 BIC/BTC EVEN DEVICE ADDRESS?(0-076) 
 BIC/BTC COMPLETE EVEN INTERRUPT ADDRESS?(Ol00-0276) 
 EACH SEEK COMPLETE EVEN INTERRUPT ADDRESS?(Ol00-0276) 
 WHICH TRACK(T=0-0312/0625),SECTOR(S=0-2)?(T,S) 
 WHICH PLATTERS(P=0-1) & UNITS(U=0-3)?(PU, \ldots)
DISC 2: 
 MODEL?(H,0-6;5) 
DEVICE ADDRESS?(0-076; 15) 
 BIC/BTC EVEN DEVICE ADDRESS?(0-076)
BIC/BTC COMPLETE EVEN INTERRUPT ADDRESS?(Ol00-0276) 
 SEEK COMPLETE EVEN INTERRUPT ADDRESS?(Ol00-0276) 
WHICH HEAD?(0-023)
 WHICH UNITS?(0-3/7) 
DISC 3: 
 MODEL? (H, 0-6; 5)
 DEVICE ADDRESS?(0-076; 14) 
 COMPLETE EVEN INTERRUPT ADDRESS? ( 0100-0276) . 
 WHICH CYLINDER(C=0-0632/01466),HEAD(H=0-4/022)?(C,H) 
 WHICH UNITS?(0-3/7) 
DISC 4: 
 MODEL?(H,0-6;5) 
 DEVICE ADDRESS?(0-076; 12) 
 BIC/BTC EVEN DEVICE ADDRESS?(0-076) 
BIC/BTC COMPLETE EVEN INTERRUPT ADDRESS?(Ol00-0276) 
 CONTROLLER COMPLETE EVEN INTERRUPT ADDRESS?(Ol00-0276) 
WHICH TRACK(T=0-0114), SECTOR(S=0-033)?(T,S)
 WHICH UNITS?(0-3/7)
```
#### **NOTE**

The questions output after the first question about the model number depend upon the model specified by the operator.

#### 4.3.12.1 Purpose

This question concerns the disk controllers for which unit programs have to be included in the configured System Test. A maximum number of 4 disk controllers can be tested at a time. For each disk controller, questions are asked about the following:

a. Model

b. Device Address

c. BIC/BTC Even Device Address

d. BIC/BTC COMPLETE Even Interrupt Address

e. Each SEEK COMPLETE Even Interrupt Address.

• additional questions are asked, which depend upon the type sk specified.

## 4.3.12.2 Acceptable Replies

For the question about the number of disk controllers, any number from 0 to 4 can be specified.

The next question is:

DISCl: MODEL?(H,0-6:5)

Enter one of the following:

H

To obtain a list of all available models.

 $0 - 6$ 

Any model number code from 0 to 6 depending upon the type of the disk being used.

 $|<sub>cr</sub>$ 

To use the default value 5, which corresponds to a type DH disk.

The following list of disk types and their corresponding model inumber codes is output when the operator enters "H":

(O=TYPE DB)

(l=TYPE DC)

(2=TYPE DD)

(3=TYPE DE)

(4=TYPE OF)

(S=TYPE DH)

(6=TYPE DJ)

Refer to the System Configuration Guide (Appendix A) and Section 2 for a cross-reference list of disk types and type and feature numbers.

Questions that follow the first question depend upon the model number specified by the operator.

For Models 0 and 4, the following questions are asked:

DEVICE ADDRESS?(0-076;16) BIC/BTC EVEN DEVICE ADDRESS?(0-076) BIC/BTC COMPLETE EVEN INTERRUPT ADDRESS?(Ol00-0276) EACH SEEK COMPLETE EVEN INTERRUPT ADDRESS?(Ol00-0276) WHICH TRACK(T=0-0312/0625), SECTOR(S=0-2)?(T,S) WHICH PLATTERS( $P=0-1$ ) & UNITS( $U=0-3$ )?( $PU$ ,...)

Each unit has a unique seek complete interrupt address, each of which must be furnished by the operator (that is, 110, 114, 116). Any track and sector within the specified limits can be selected for the test run. Only the selected address can be used during the test. When more than one upper limit is given in the question, (for example, 0312/0625), the selection depends upon the disk type. For Model 0 disks, specify 0312. For Model 4 disks, specify 0625. Each platter and corresponding unit in the system to be tested must be specified. The platter is the actual physical recording surface inside a unit. A unit is the actual physical drive. Each unit can have 1, 2, or 4 platters. A cross-reference list of disk types (.Feature numbers) and the number of platters in each unit is given in Table 4-1.

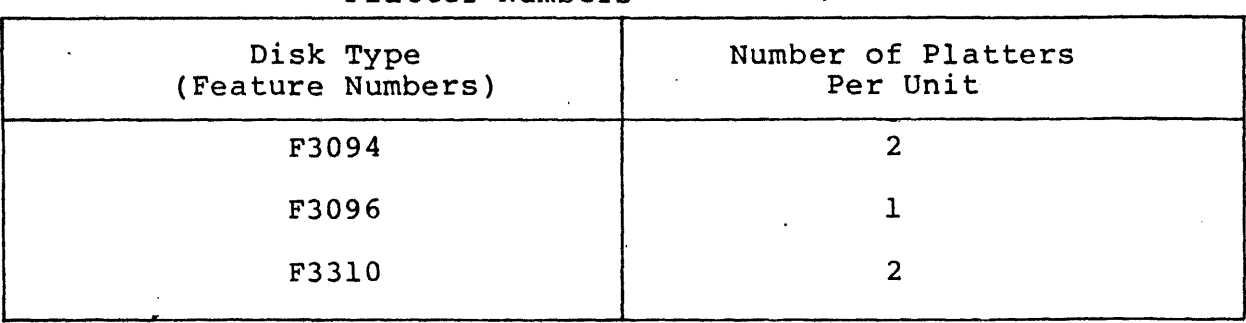

Table 4-1. Model 4 (Type OF) Disks and Corresponding Platter Numbers

 $4 - 23$ 

For Models 1, 2, and 3, the following questions are asked:

DEVICE ADDRESS?(0-076:15) BIC/BTC EVEN DEVICE ADDRESS?(0-076) BIC/BTC COMPLETE EVEN INTERRUPT ADDRESS?(Ol00-0276) SEEK COMPLETE EVEN INTERRUPT ADDRESS?(Ol00-0276) WHICH HEAD?(0-023) WHICH UNITS?(0-3/7) •

The current arm position determines the cylinder selected for the test run. No arm motion is performed during the test. A test run. No arm motion is performed during the test. recalibration to cylinder 0 occurs automatically when the disk is powered up. Any head within the specified limits can be selected for the test run. Only the selected address is used during the test. Each unit in the system to be tested must be specified. Each unit in the system to be tested must be specified. The upper limit depends upon the disk type.

For Model 5 disks, the following questions are asked

EVEN DEVICE ADDRESS?(0-076: 14) COMPLETE EVEN INTERRUPT ADDRESS?(Ol00-0276) WHICH CYLINDER(C=0-0632/01466),HEAD(H=0-4/022)?(C,H) WHICH UNITS?  $(0-3/7)$ 

Each unit in the system to be tested must be specified. The upper limit (3 or 7) depends upon the type of disk.

Device-specific information required to answer the above questions must be obtained from the appropriate peripheral equipment manuals.

4.3.12.3 Examples

### Example 1:

(1) In the sample listing, the operator specifies that unit<br>(1) programs are to be included for two disk controllers. The two disks being tested are of type DF and DC. For the type DF (Model 4) disk, track  $0$  and sector  $0$  are specified (by default); platter 0 of unit 0 is specified (by default). For the type DC . (Model 1) disk, head 0 and unit 0 are specified by default.

Example 2:

DISC 1: KODEL?(H. 0-6:5)4. DEVICE ADDRESS? $(9-976; 16)$ BIC/BTC EVEN DEVICE ADDRESS?(0-076)20. BIC/BTC COMPLETE EVEN INTERRUPT ADDRESS?(0100-0276)100. EACH SEEK COMPLETE EVEN INTERRUPT ADDRESS?(0100-0276)110. UHICH TRACK(T=0-0312/0625), SECTOR(S=0-2)?(T,S) 100,0. UHICH PLATTERS(P= $9-1$ ) & UNITS(U= $9-3$ )?(PU....)00.10.

A Model 4 (type DF) disk is specified by the operator. The device address is 016; the BIC/BTC even device address is 020; the BIC/BTC COMPLETE even interrupt address is 0100; and the SEEK<br>COMPLETE even interrupt address is 0110. Track 0100 and sector 0 COMPLETE even interrupt address is 0110. are specified. In response to the question about the number of platters and units, the operator response indicates the following:

- Platter 0 of unit 0; and
- Platter 1 of unit o.

Example 3:

DISC 2:  $MDEL?$ ( $H, B-6$ ;5) $t$ . DEVICE ADDRESS?( $9-976$ ; 15) BIC/BTC EVEN DEVICE ADDRESS?(9-076)50. BIC/BTC COMPLETE EVEN INTERRUPT ADDRESS?(9100-0276)140. SEEK COMPLETE EVEN INTERRUPT ADDRESS?(0100-0276)142. UHICH HEAD? $(0-923)$ UHICH UNITS?(0-3/7).

. The disk is a Model 1 (type DC) disk. The device address is 015 by default; the BIC/BTC even device address is 050; the BIC/BTC COMPLETE even interrupt address is 0140; and the SEEK COMPLETE even interrupt address is 0142. Head 0 and unit 0 are specified (default values).

Example 4

DISC 3: HODEL?<H,S-6;5>. EVEN DEVICE ADDRESS?(0-076; 14) . COMPLETE EVEN INTERRUPT ADDRESS?(0100-0276)160. UHICH CYLINDER(C=9-9632/91466), HEAD(H=9-4/022)?(C,H) . UHICH UNITS? (Ø-3/7).

The disk is a Model 5 (type QH) disk. The even device address is 014. The COMPLETE even interrupt address is 0160. Cylinder 0, head 0, and unit 0 are specified (the default values).

## 4.3.13 CONFIGURATION QUESTION NUMBER 12

```
12.HOW MANY MAG TAPE CONTROLLERS-UP7?(0-4) 
MAG TAPE 1:
 MODEL?(H, 0, 1)DEVICE ADDRESS?(0-076; 10) 
 BIC/BTC EVEN DEVICE ADDRESS?(0-076) 
 BIC/BTC COMPLETE EVEN INTERRUPT ADDRESS?(Ol00-0276) 
 MOTION COMPLETE EVEN INTERRUPT ADDRESS?(Ol00-0276) 
WHICH UNITS?(0-3/7)
MAG TAPE 2: 
MODEL?(H,0,1) 
 DEVICE ADDRESS?(0-076; 11) 
 BIC/BTC EVEN DEVICE ADDRESS?(0-076) 
 BIC/BTC COMPLETE EVEN INTERRUPT ADDRESS?(Ol00-0276) 
 MOTION COMPLETE EVEN INTERRUPT ADDRESS?(Ol00-0276) 
 WHICH UNITS?(0-3/7) 
MAG TAPE 3: 
 MODEL?(H,0,l) 
 DEVICE ADDRESS?(0-076; 12) 
 BIC/BTC EVEN DEVICE ADDRESS?(0-076) 
 BIC/BTC COMPLETE EVEN INTERRUPT ADDRESS?(Ol00-0276) 
 MOTION COMPLETE EVEN INTERRUPT ADDRESS?(Ol00-0276) 
 WHICH UNITS?(0-3/7)
```
# 4.3.13.1 Purpose

This question concerns the magnetic tape controllers for which unit programs have to be included in the configured System Test. A maximum number of 4 magnetic tape controllers can be tested at a time. One unit program has to be included for each controller. For each controller, questions are asked about the following:

 $\frac{1}{2} \times \frac{1}{2}$  ,

- a. Model;
- b. Device Address;
- c. BIC/BTC Even Device Address;
- d. BIC/BTC COMPLETE Even Interrupt Address;
- e. MOTION COMPLETE Even Interrupt Address;
- f. Units.

### 4.3.13.2 Acceptable Replies

For the question about the number of magnetic tape controllers, specify any number from 0 to 4.

The next question is:

MAG TAPE l:  $MODEL$ ? $(H, 0, 1)$ 

Enter one of the following responses:

H

To obtain a list of the models supported by the System Test.

 $\left\{ \begin{matrix} 0 \\ 1 \end{matrix} \right\}$ 

To specify the type of magnetic tape controller.

The following list is output when the operator enters "H":

0 = NO STATUS WORD

1 = USES STATUS WORD

(Refer to the System Configuration Guide (Appendix A) and Section 2 for a cross-reference list of magnetic tape models and type and feature numbers).

The following is a cross-reference list of magnetic tape type/feature numbers and status word usage by the controller.

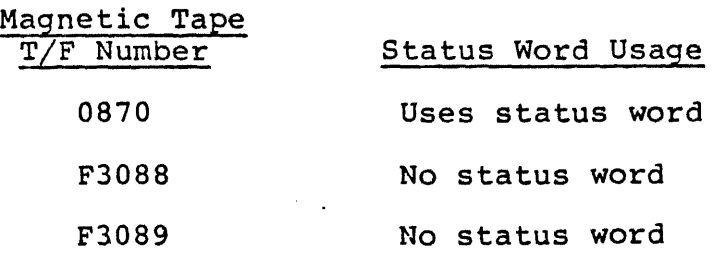

The next question is:

DEVICE ADDRESS?(0-076: 10)

Any number from 0 to 076 is acceptable. The default value of the device address for magnetic tape number 1 is 10.

The default value of the device address for magnetic tape number 2 is 11, for magnetic tape\_number 3 is 12, and so on.

ف سام ال

Any even number from 0 to 076 can be specified as the BIC/BTC EVEN DEVICE ADDRESS.

Any even number from 0100 to 0276 can be specified as the BIC/BTC COMPLETE EVEN INTERRUPT ADDRESS.

## **NOTE**

This interrupt is not used by VORTEX and may not be defined in the System Memo. If this is the case, enter the MOTION COMPLETE EVEN INTERRUPT ADDRESS.

Any even number from 0100 to 0276 can be specified as the MOTION COMPLETE EVEN INTERRUPT ADDRESS.

Each unit in the system must be specified. The upper limit (3/7) depends on the type of magnetic tape.

This set of six questions is repeated for each one of the magnetic tape controllers. Device-specific information required to answer the above questions must be obtained from the appropriate peripheral equipment manuals.

# 4.3.13.3 Example

® In the sample· listing, it is specified that unit programs are to be included for 3 magnetic tape controllers. All three are Model 0 units. In the cases where the operator responds with a ".", either an explicitly-defined default value or, when the former is absent, the value "0" is used.

# 4.3.14 CONFIGURATION QUESTION NUMBER 13

13.HOW MANY LINE PRINTERS-UPS?(0-4) PRINTER 1: DEVICE ADDRESS?(0-076; 35) BIC/BTC EVEN.DEVICE ADDRESS?(0-076) BIC/BTC COMPLETE EVEN INTERRUPT ADDRESS?(Ol00-0276)

### 4.3.14.1 Purpose

This question concerns the line printers for which unit programs have to be included in the configured System Test. The maximum<br>number of line printers that can be tested at a time is 4. For number of line printers that can be tested at a time is 4. each line printer, questions are asked about the following:

- a. Device Address;
- b. BIC/BTC Even Device Address;
- c. BIC/BTC COMPLETE Even Interrupt Address.

#### 4.3.14.2 Acceptable Replies

For the question about the number of line printers, specify any number from 0 to 4.

For each line printer, the following set of three questions is output:

DEVICE ADDRESS? (0-076; 35) BIC/BTC EVEN DEVICE ADDRESS?(0-076) BIC/BTC COMPLETE EVEN INTERRUPT ADDRESS?(Ol00-0276)

For the Device Address, any number from 0 to 076 can be specified. The default value is 35. Any even number from 0 to 076 can be specified as the BIC/BTC EVEN DEVICE ADDRESS. Any even number from 0100 to 0276 can be specified as the BIC/BTC COMPLETE EVEN INTERRUPT ADDRESS.

#### 4.3.14.3 Example

(15) In the sample listing, it is specified that the line printer<br>unit program is to be included for one line printer. This line printer has a device address of 35 (by default), a BIC/BTC EVEN DEVICE ADDRESS of 26, and a BIC/BTC COMPLETE EVEN INTERRUPT ADDRESS OF 106.

4.3.15 CONFIGURATION QUESTION NUMBER 14

14.HOW MANY DCM'S-UP9?(0-4) DCM 1: LINE ADAPTER TYPE?(H,0-3) DEVICE ADDRESS?(0-076; 70) DCM INTERRUPT ADDRESS ORIGIN? (0100-0260; 0260) BITS PER BYTE?(S-010;010) LCB MEMORY PAGE?(070-077;075) WHICH LINES(MAX OF 4)?(00-077)

# $4.3.15.1$  Purpose

The purpose of this question is to determine the number of DCMs for which unit programs are to be included in the configured System Test. The DCM unit program tests the DCM and its associated Line Adapters (LADs). The test currently supports the following LAD types:

F300l-OO Asynchronous LAD RS232 Modem F3001-0l Asynchronous LAD RS232 F3001-02 Asynchronous LAD, Current Loop F3001-03 Asynchronous LAD, Relay I/O F3001-04 Synchronous LAD RS232 Modem F3001-05 Binary Synchronous Communications LAD F3006-00 BSC LAD with Wide Band option

The maximum number of DCMs that can be tested at a time is  $4$ . For each DCM, questions are asked about the following:

a. LAD type;

b. Device address;

c. DCM Interrupt Address Origin;

a. Bits per byte;

e. LCB Memory Page;

f. Line identification.

### 4.3.15.2 Acceptable Replies

For the question about the number of DCMs, specify any number from O to 4.

For each DCM, the following questions are asked:

LINE ADAPTER TYPE?(H,0-3) DEVICE ADDRESS?(0-076; 70) DCM INTERRUPT ADDRESS ORIGIN?(Ol00-0260; 260) BITS PER BYTE?(5-010;010) LCB MEMORYY PAGE?(070-077;075) WHICH LINES(MAX OF 4)?(00-077)

As a response to the first question, type: "H" to obtain a listing of the supported LAD types. The following list is output:

O=ASYNCHRONOUS DIRECT CONNECT  $l =$ ,, DATA SET 2=SYNCHRONOUS 3=BI-SYNCHRONOUS

Then, depending upon the type of LAD, the appropriate number should be entered.

For the device address, any number from 0 to 076 can be specified. The default value is 70. Any number from 0100 to 0260<br>can be specified as the DCM Interrupt Address Origin. The can be specified as the DCM Interrupt Address Origin. default value is 260. The number of bits per byte can be any number from 5 to 010. The default number is 010. The LCB (Line Control Block) memory page can be any number from 070 to 077. The default value is 075. The unit program runs 4 consecutive lines. on one LAD. The line number to be tested is specified in response to the question "WHICH LINES?". A maximum of 4 such numbers can be specified. The 4 lines must be of the same type.

# 4.3.15.3 Example

(6) In the sample listing, one DCM unit program is included in the (16) In the sample listing, one can enter the configured System Test. The LAD is specified to be of the asynchronous direct connect type. The device address is 66. asynchronous arrect connect type. The actree dudress is so.<br>Default values are used for the DCM Interrupt Address Origin, the number of bits per byte, and the LCB memory page. Two line numbers are specified: 0 and 1.

4.3.16 CONFIGURATION QUESTION NUMBER 15

15.HOW MANY TELETYPES-UP10?(0-7) TTY n: DEVICE ADDRESS?(0-076; 01)

 $4.3.16.1$  Purpose

The purpose of this question is to determine the number of teletypewriters that are going to be tested. An equal number of Teletypewriter unit programs will be included in the configured System Test.

## **NOTE**

This unit program has not yet been implemented.

## 4.3.16.2 Acceptable Replies

Since this unit program has not yet been implemented, specify "O" as the number of teletypewriters. If any other number is specified, the message:

> END OF LIBRARY UNIT PROGRAM 10 NOT FOUND

will be output when the system generation phase ends.

4.3.16.3 Example

(1) In the sample listing, 1 teletypewriter with a device address<br>(1) of 1 (the default) is specified. Therefore the message:

END OF LIBRARY UNIT PROGRAM 10 NOT FOUND

is output when the system generation phase ends.

#### 4.3.17 CONFIGURATION QUESTION NUMBER 16

16.HOW MANY CRT'S-UPll?(0-7) CRT n: DEVICE ADDRESS?(0-076: 01) READ READY COMPLETE EVEN INTERRUPT ADDRESS?(Ol00-0276) WRITE READY COMPLETE EVEN INTERRUPT ADDRESS?(Ol00-0276)

### 4.3.17.1 Purpose

This question determines the number of CRTs that are going to be tested. An equal number of CRT unit programs will be included in the configured System Test. For each CRT, questions will be asked about the following:

- a. Device Address:
- b. READ READY COMPLETE Even Interrupt Address: and
- c. WRITE READY COMPLETE Even Interrupt Address.

#### **NOTE**

### This unit program is currently not implemented.

## 4.3.17.2 Acceptable Replies

Since this unit program is currently not available, specify "0" as the number of CRTs to be tested. If any other number is specified, the following message:

> END OF LIBRARY UNIT PROGRAM 11 NOT FOUND

will be output when the system test generation phase ends.

## 4.3.17.3 Example

(18) In the sample listing, 2 CRTs, one with a device address of 1<br>and the other with a device address of 2, are specified. The Mand the other with a device address of 2, are specified. The READ READY COMPLETE even interrupt address is 140. The WRITE READY COMPLETE even interrupt address is 142. The message: "UNIT PROGRAM 11 NOT FOUND" is output when the system test generation is completed.

### 4.3.18 CONFIGURATION QUESTION NUMBER 17

17.CARD READER-UP12?(Y;N) DEVICE ADDRESS?(0-076; 30) BIC/BTC EVEN DEVICE ADDRESS?(0-076) BIC/BTC COMPLETE EVEN INTERRUPT ADDRESS?(Ol00-0276)

# 4.3~18.l Purpose

This question determines whether the Card Reader unit program is to be included in the configured System Test.

#### **NOTE**

## The Card Reader unit program is currently not implemented.

# 4.3.18.2 Acceptable Replies

Since the Card Reader unit program is not yet available, answer "N" to the first question. If "Y" is specified, questions about the device address, BIC/BTC even device address, and the BIC/BTC COMPLETE even interrupt address are asked, and at the end of the system test generation phase, the following message is output;

UNIT PROGRAM 12 NOT FOUND

# 4.3.18.3 Example

(19) In the sample listing, it is specified that the card reader \!Vunit program be included in the configured System Test. The device address is 30 (the default), the BIC/BTC even device address is 22, and the BIC/BTC COMPLETE even interrupt address is 102. After the system test generation phase is completed, the message:

UNIT PROGRAM 12 NOT FOUND

والمتعادل والمتعاط الطائف ووالمتعارض

is output.

## 4.3.19 CONFIGURATION QUESTION NUMBER 18

18.CARD PUNCH-UP13?(Y;N) DEVICE ADDRESS?(0-076; 31) BIC/BTC EVEN DEVICE ADDRESS?(0-076) BIC/BTC COMPLETE EVEN INTERRUPT ADDRESS?(Ol00-0276)

### 4.3.19.1 Purpose

This question determines whether the Card Punch unit program is to be included in the configured System Test. If the operator answers in the affirmative, questions are asked about the following:

- a. Device Address;
- b. BIC/BTC Even Device Address;
- c. BIC/BTC COMPLETE Even Interrupt Address.

If the operator answers "N", the next configuration question is output.

#### **NOTE**

The Card Punch unit program is currently not implemented.

### 4.3.19.2 Acceptable Replies

Since this unit program is not yet available, answer: "N". If "Y" is specified, questions are asked about the device address, etc., before the next configuration question is output. Also, after all the configuration questions have been output, the message:

"UNIT PROGRAM 13 NOT FOUND"

is output.

### 4.3.19.3 Example

 $(20)$  In the sample listing, it is specified that the Card Punch  $(20)$  unit program be included as part of the configured System Test. The device address of the card punch is 31 (the default), the BIC/BTC even device address is 22, and the BIC/BTC COMPLETE even interrupt address is 102.

After all the configuration questions are asked and satisfactorily answered, the message:

"UNIT PROGRAM 13 NOT FOUND"

is output.

## 4.3.20 CONFIGURATION QUESTION NUMBER 19

19.PAPER TAPE-UP14?(Y:N) DEVICE ADDRESS?(0-076: 37) CHAR READY COMPLETE EVEN INTERRUPT ADDRESS?(Ol00-0276)

## 4.3.20.l Purpose

This question determines whether the Paper Tape unit program (number 14) is to be included in the configured System Test. If the answer is Yes, questions about the device address and the CHAR READY COMPLETE even interrupt address are asked before the final step of the configuration processing begins. If, the answer is No, these questions are not output.

### **NOTE**

The Paper Tape unit program is not currently implemented.

# 4.3.20.2 Acceptable Replies

 $\mathbf{A}$ 

Since this unit program is not currently implemented, answer "N".

If "Y" is specified, questions are asked about the device address etc., before the next phase of the configuration process begins. Also, the message "UNIT PROGRAM 14 NOT FOUND" is output.

# 4.3.20.3 Example

@In the sample listing, it is specified that the Paper Tape unit program be included as part of the configured System Test. The device address is 37 (the default), and the CHAR READY COMPLETE even interrupt address is 144.

After all the configuration questions are asked and satisfactorily answered, the message: "UNIT PROGRAM 14 NOT FOUND" is output.

#### **NOTE**

This question is the last configuration question. It marks the end of the configuration dialog.

### 4.3.21 PREPARATION OF THE CONFIGURED SYSTEM TEST

After all the configuration questions have been answered, the selected unit programs are input from the standard System Test tape, and the following actions take place:

- 1. Parameters specified during the configuration dialog are processed to prepare the configured System Test.
- 2. Selected unit programs are then read into the second 32K words of memory in map key 1 by EXEC.
- 3. If an unit program selected by the operator is not found on the standard System Test, the following message is output:

END OF LIBRARY UNIT PROGRAM XX NOT FOUND

(See sample listing  $(22)$ .)

•

4. If the first 32K memory module gets filled before all selected unit programs are input, the following message is output:

> END OF 32K MEMORY UNIT PROGRAM XX NOT FOUND

Unit programs which are not found will not be loaded. All other unit programs are loaded.

S. An input error is indicated by the message:

INPUT ERROR

If the input device can be set up to read the first unit program, an attempt to recover can be made by entering a space character; otherwise, no recovery is possible (a rerun is required).

6. Successful completion of the configuration is indicated by the following message:

> SYSTEM CONFIGURATION DONE PREPARE OUTPUT DEVICE-ENTER SPACE WHEN READY

(See sample listing  $(23)$ .)
When the "PREPARE OUTPUT DEVICE-ENTER SPACE WHEN READY" message appears, enter a space character. This causes the configured System Test to be output.

If there is an output error, the message:

### OUTPUT ERROR

is generated, followed by the message previously displayed, namely:

PREPARE OUTPUT DEVICE-ENTER SPACE WHEN READY

Attempt a recovery by entering a space character, or enter a Control-C to restart the dialog.

Successful output of the configured System Test is indicated by the message:

### SYSTEM GENERATION DONE

### **NOTE**

To make another copy of the configured System Test, prepare the output device again, and enter a space. Procedures for loading and executing the configured System Test are given in Section 6.

### 4.4 ERROR DETECTION DURING SYSTEM TEST GENERATION

System errors may be detected by the Preliminary Loader, the System Test Generator, the Executive Program (EXEC), or the unit programs. Errors detected by the unit programs are discussed in later sections of the manual.

### 4.4.l PRELIMINARY LOADER

During execution of the Preliminary Loader, a Preliminary Instructions Test, and a Preliminary Memory Test are executed prior to loading the rest of the System Test. (Refer to Sections 3 and 5 of this manual).

Any errors detected by these preliminary tests, forces the CPU into HALT mode with an error code of 01 to 052 in the instruction register. These are identical to the codes used by the MAINTAIN III test programs. (Refer to Table 5-2 for a list of the error codes.) If such errors occur, nothing further can be done at the system level. The MAINTAIN III diagnostics must be run at this stage.

If the preliminary tests are successfully executed, the rest of the System Test (standard or configured, depending upon the phase of the operation) is loaded from the input device. An error detected at this stage results in the following message:

### LOAD· ERROR

and the CPU goes into HALT mode. No recovery is possible. The System Test must be reloaded.

4.4.2 ERRORS DETECTED BY THE SYSTEM TEST GENERATOR

Errors detected by the System Test Generator can be grouped into the following categories:

- **Map Errors.**
- Configuration Errors.
- **a** Input Errors.
- **•** Output Errors.

# 4.4.2.l Map Errors

Map errors are not recoverable. Map error messages have the following format:

MAP TIME OUT ERROR

or

MAP WRITE/READ ERROR, MAP REG  $xx$ ,  $(y)$   $(z)$ 

### where:

xx

Is the map register number. Can be any number from 00 to 077.

Is the data written.

y

z

Is the data read.

# 4.4.2.2 Configuration Errors

An invalid (unacceptable) response to a configuration question generates the following error message:

??

Enter the correct 'reply, or enter a Control-C to return to the beginning of the configuration dialog.

If the response to a question is incorrectly entered:

1. Type a back-arrow  $($   $\leftarrow$   $)$  to delete the previous character, or

2. Type a back-slash (' $\setminus$  ) to delete the entire reply.

Reenter the response correctly.

# 4.4.2.3 Input and Output Errors

Input and output errors have already been described in this section under "Preparation of the Configured System Test".

# **Section 5 Configured System Test: Operational Theory**

### 5.1 GENERAL

This section describes how the various components of the configured System Test function. User interactions with the test and operational procedures are discussed in later sections.

### 5.2 PURPOSE

The configured System Test is generated from the standard System Test. It is a tailored version of the standard System Test configured for a given system configuration.

### 5.3 COMPONENTS

The configured System Test has the following components:

- 1. Preliminary Test·
	- Instructions Test
	- Memory Test
- 2. Preliminary Loader
- 3. Executive Program
- 4. Unit programs

The first three components are identical to the corresponding components in the standard System Test. The System Test Generator is not one of the components of the configured System Test. The fourth component, namely, the unit programs, is the set of programs selected from the Library of unit programs which is a part of the standard System Test. The selection is specified during the configuration dialog, and is made during configured System Test generation.

# 5.3.l PRELIMINARY INSTRUCTIONS TEST

The Preliminary Instructions Test portion of the System Test is identical to the Preliminary Instructions Test portion of the executive test program of MAINTAIN III. (Refer to Section 2, MAINTAIN III TEST PROGRAMS User Manual, UP-8672).

The test validates basic CPU operations.

The Preliminary Instructions Test validates central processing unit (CPU) operations by testing the machine instructions listed in Table 5-1. Successful execution of this test indicates that the System Test can be correctly loaded.

After the bootstrap routine loads the Preliminary Loader and the Preliminary Tests, it jumps to address 007000. Then, the· Preliminary Instructions Test is automatically executed, starting at address 007002. Following successful execution of the instructions test, the Preliminary Memory Test is automatically executed. Following successful execution of this test, the Preliminary Loader automatically loads the rest of the System Test.

,

 $\frac{1}{2}$ 

# Table 5-1. Preliminary Instructions Test Summary

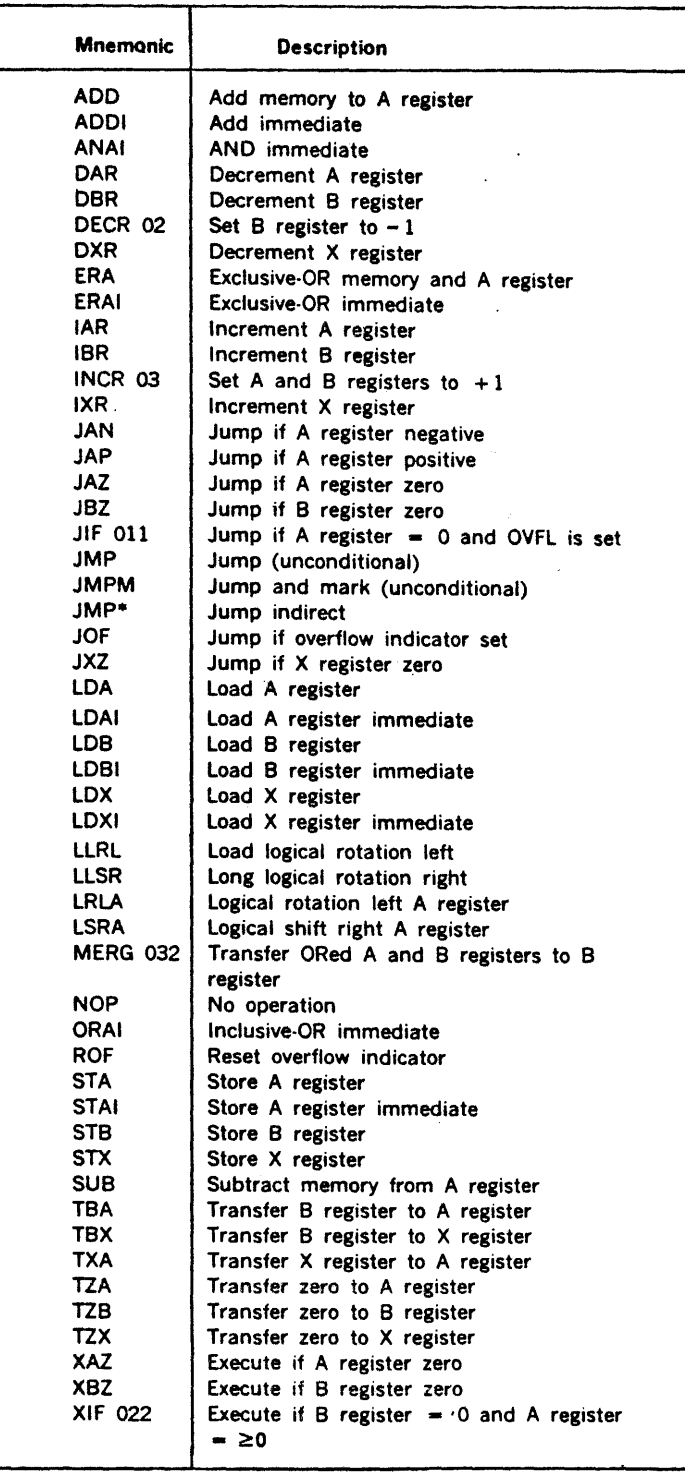

 $5 - 3$ 

If an error is detected by the Preliminary Instructions Test, the program halts with the error code in the instruction register. Preliminary instructions test error codes are listed in Table  $5 - 2$ .

To continue program execution after an error halt, press START or RUN. To loop on the subtest in error:

- a. Set Sense Switch 2.
- b. Refer to the program listing for the jump address specified by the preceding JSS2 instruction, and set the P register to that address.
- c. Press START or RUN.

Refer to the program listing for .the significance of the A, B, and X registers after an error halt, and to the applicable maintenance manual for correction procedures.

### 5.3.2 PRELIMINARY MEMORY TEST

This test is automatically executed after successful execution of the Preliminary Instructions Test. The test verifies correct operation of the first 32K of memory (with the exception of the area in memory where the System Test resides). Memory addresses 000044 through 017777 are tested in two passes. The first pass checks each address with a pattern of 0125252. The original contents of memory are saved and restored by the program.

If an error is detcted in the memory test, the program halts with 000077 in the instruction register, the address of the faulty cell in the X register, and the bits in error in the A register. To continue the test, press START or RUN. To loop on an error:

- a. Set Sense Switch 2.
- b. Press START or RUN.

Following successful execution of the Preliminary Memory Test, the Preliminary Loader loads the rest of the configured System Test.

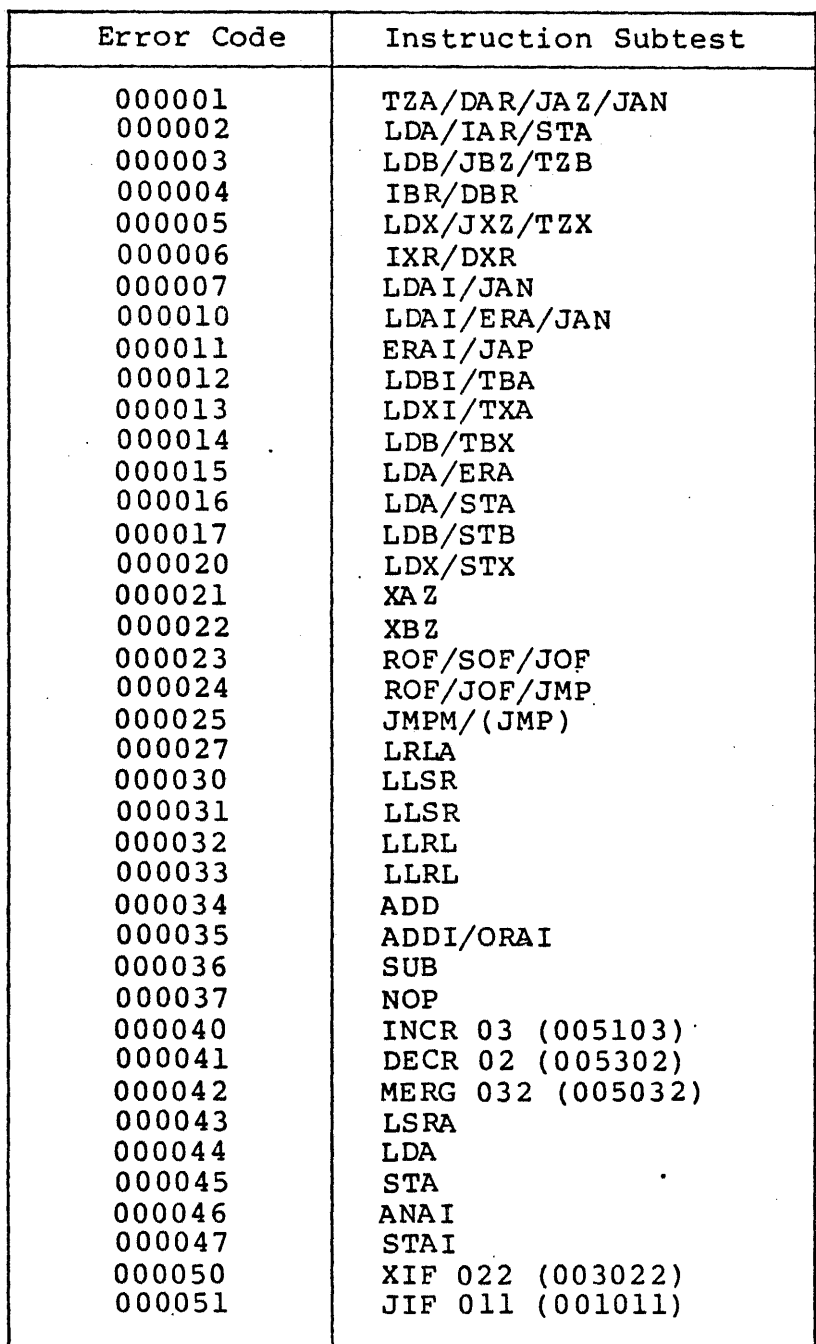

# Table 5-2. Preliminary Instruction Test Error Codes

 $\sim$ 

 $\mathbb{R}^2$ 

 $\frac{1}{2}$  .

 $\chi^2 \to \pi^0$ 

 $\cdot$ 

 $\sim 10$ 

 $\frac{1}{\epsilon}$ 

 $\ddot{\phantom{a}}$ 

# 5.3.3 PRELIMINARY LOADER

The Preliminary Loader is a binary loader which loads formatted object data into computer memory, computes the check-sum, and transfers program control as directed. The Loader computes the cransiers program control as directed. The Loader computes transiers program control as it is loaded, and compares the result with the expected value in the check-sum frames at the end of each record.

If a check-sum error is detected during the program loading, the program stops, and the following message is output:

CHECKSUM ERROR  $X =$  xxxxxx

### where:

xxxxxx

Is the error address in the X register.

After a check-sum error halt:

- 1. Run the MAINTAIN III Test Programs to determine whether the tape drive is malfunctioning.
- 2. If the tape drive appears to be functioning properly, redo the System Test generation.

### 5.3.4 EXECUTIVE PROGRAM

The Executive Program (EXEC) controls the execution of the System<br>Test. It performs the scheduling and mapping functions required It performs the scheduling and mapping functions required to execute the unit programs in a real-time, multiprogrammed, mapped, interrupt-driven environment. The Executive also performs an error-logging function. A count of errors detected<br>by each unit program is maintained. The EXEC provides an by each unit program is maintained. interface which allows the operator to perform various operational and debugging functions. The functions are performed using commands which are executed by the EXEC. All interrupt and I/O functions are performed by the EXEC in response to requests (service calls) made by the unit programs.

# 5.3.5 UNIT PROGRAMS

The unit programs in the configured System Test are those selected from the Library of Unit Programs in the standard System Test. The selection is specified by the operator during the configuration dialog. It is effected by the System Test configuration diarog. The is criceted by the system fest<br>Generator (refer to Section 2) during the system test generation process.

All the unit programs run under the control of the EXEC and conform to certain interface requirements. All the unit programs have a standard identification format.

# 5.3.S.l Identification

Each unit program has a standard identification {ID).

This ID has the following format:

M4xxnn.v

#### where:

Is the prefix common to all the unit programs.

xx

M4

Is a two-character literal identification.

nn

Is a two-digit decimal number identification.

v

Is the version level  $(0$  or  $A - Z)$ .

The IDs of all the currently available unit programs are listed in Table 5-3.  $\mathbf{r}$ 

# Table 5-3. Unit Program IDs

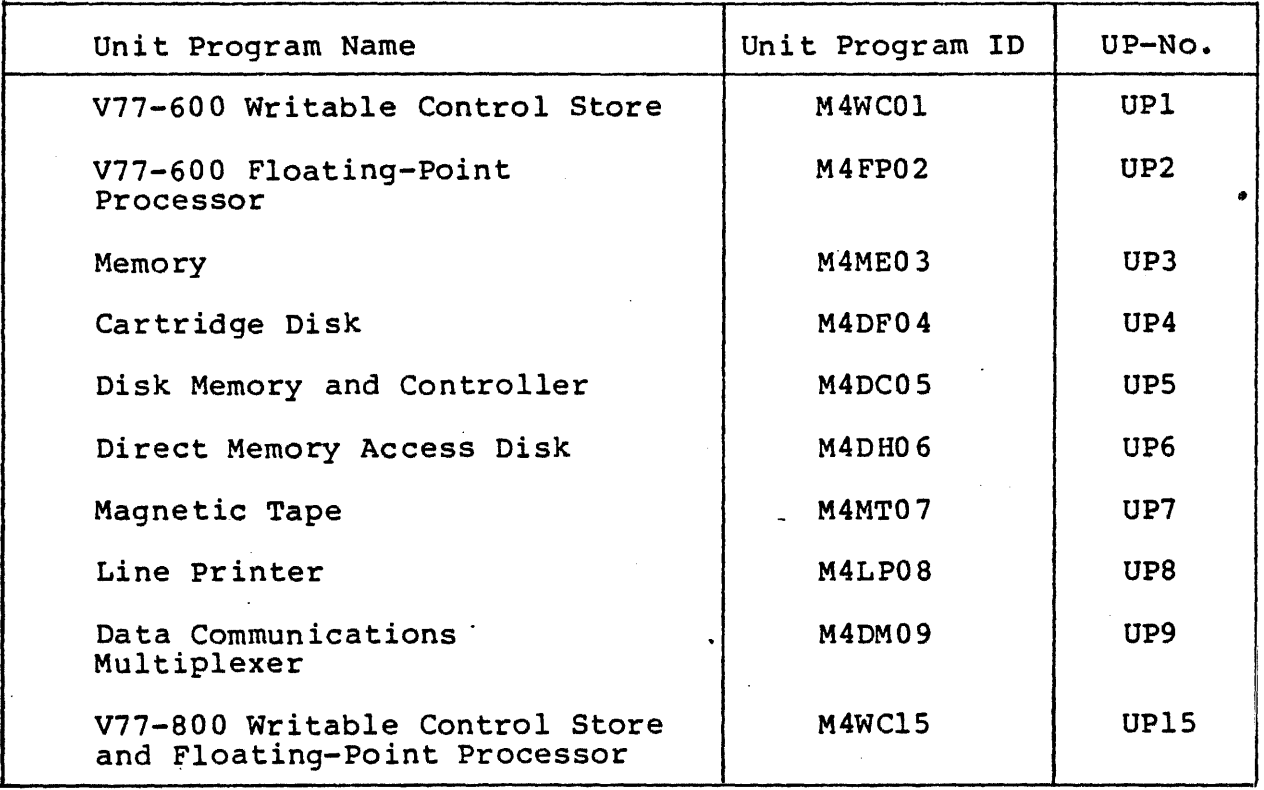

# Examples:

In the following unit program ID:

M4WC01.0

 $\sim$ 

M4 is the unit program ID prefix. WC is the two-character n4 is the unit program ib prefix. We is the two-character<br>literal identification. The letters "WC" indicate that the unit program being discussed is the WCS unit program. 01 is the two-digit decimal number identification. The version level is O.

# Consider the following unit program ID:

## M4MT07.A

M4 is the unit program ID prefix. The letters "MT" indicate that the unit program is the Magnetic Tape unit program. 07 is the decimal number identification. The version level is A.

# 5.3.5.2 Assembly

All the unit programs are assembled relative to 0, and start at location 01000 with a jump instruction to the program execution starting address. The contents of locations 01000 to 01007 are listed in Table 5-4.

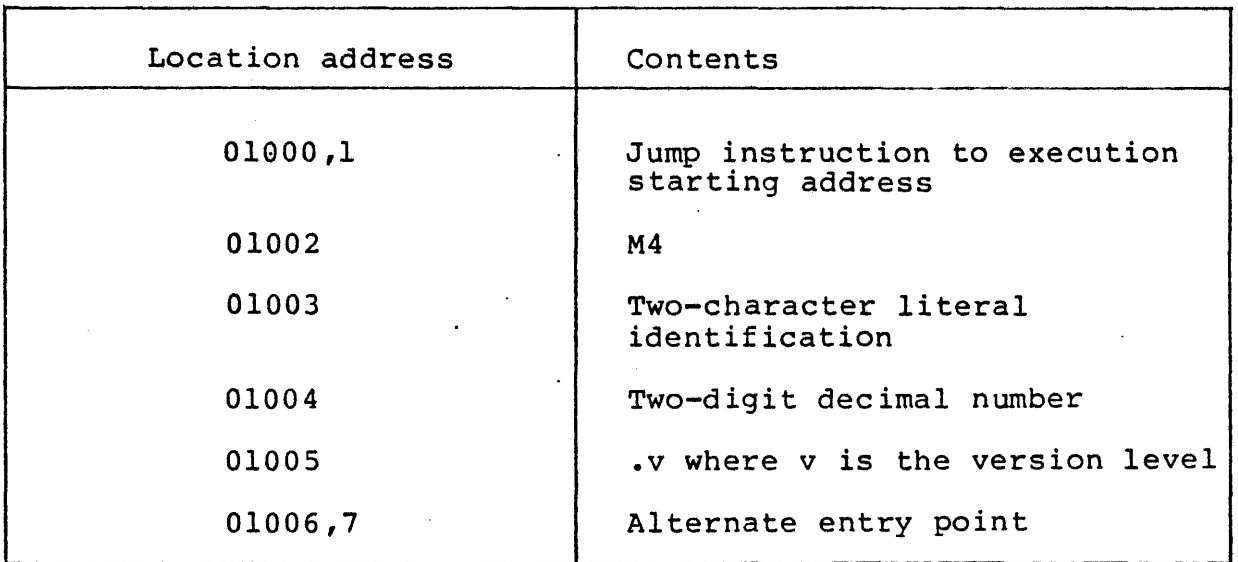

Table 5-4. Contents of location 01000 to 01007

Locations 01010 to 01027 are used by the EXEC to pass parameters to the unit programs. Refer to Table 5-5.

# Table 5-5. Contents of Locations 01010-01027

..

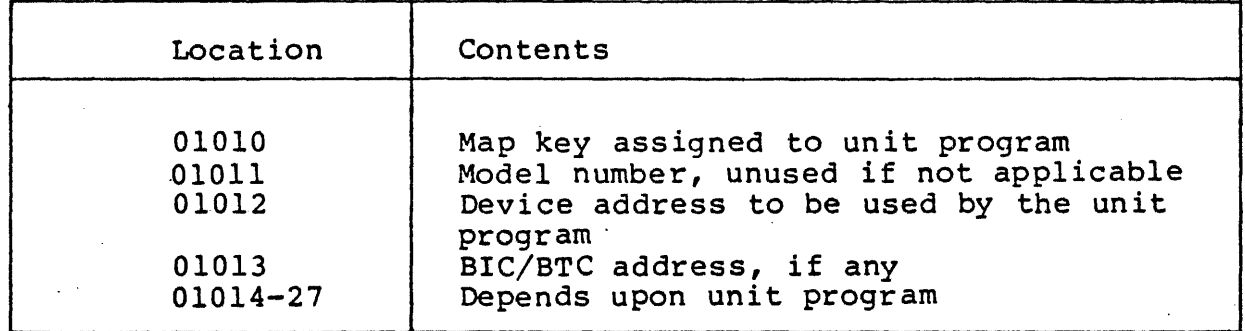

### S.3.5.3 Executive Service Calls

All interrupt and I/O functions required by the unit programs are performed by the EXEC. The unit programs request these services using Executive Service calls. A call is made by executing a jump to the service routine address. Data registers are used to pass information between the EXEC and the unit programs. The pass information between the EXEC and the unit programs. call name, location (address) of the service routine being called, and the function of the call are described in Table 5-6. Data passed between the EXEC and the unit programs during execution of the service calls in the A, B, x, and R3 registers is described in Table 5-7. Transfer of data between the unit program and the device controller is accomplished by use of a BIC (Buffer Interlace Controller) or direct memory access depending upon the type of controller. Interrupts are processed by use of a PIM (Priority Interrupt Module).

| Call Name      | Location | Function                                                                                                    |
|----------------|----------|----------------------------------------------------------------------------------------------------|
| <b>MSSMEM</b>  | 0400     | Allocates physical memory.                                                                                                    |
| <b>M\$RSUM</b> | 0401     | Resume EXEC interrupt handler.                                                                                                    |
| <b>MSSBIC</b>  | 0402     | Allocates BIC/BTC or I/O<br>device.                                                                                                    |
| <b>M\$RBIC</b> | 0403     | Releases a previously selected<br>BIC/BTC or I/O device.                                                                                            |
| <b>MSPREQ</b>  | 0405     | Prints a message on the<br>operator's console, or system<br>list device.                                                                            |
| <b>MSCCBA</b>  | 0407     | Sets Channel Control Block<br>(CCB) address in Unit Address<br>Word Table.                                                                          |
| <b>MSEXIO</b>  | 0410     | Executes one of the following<br>I/O instructions:<br><b>EXC</b><br>EXC2<br><b>SEN</b><br><b>CIA</b><br>C <sub>IB</sub><br><b>OAR</b><br><b>OBR</b> |
| <b>MSFINI</b>  | 0411     | Indicates that the unit<br>program has completed<br>execution and can be<br>rescheduled.                                                            |
| <b>MSTRAP</b>  | 0417     | Special debugging call<br>generated by the operator<br>"TRAP". (Refer to<br>command:<br>Section 6).                                                 |

Table 5-6. Executive Service Calls

 $\mathcal{L}^{\text{max}}_{\text{max}}$ 

5-11

 $\bar{z}$ 

 $\ddot{\phantom{a}}$ 

 $\mathcal{L}_{\mathcal{A}}$ 

 $\ddot{\phantom{0}}$ 

# Table 5-7. Data Passed By Executive Service Calls

 $\mathcal{L}^{\text{max}}_{\text{max}}$  and  $\mathcal{L}^{\text{max}}_{\text{max}}$ 

 $\sim$   $\lambda$ 

 $\sim$   $\sim$ 

 $\sim$ 

 $\ddot{\phantom{a}}$ 

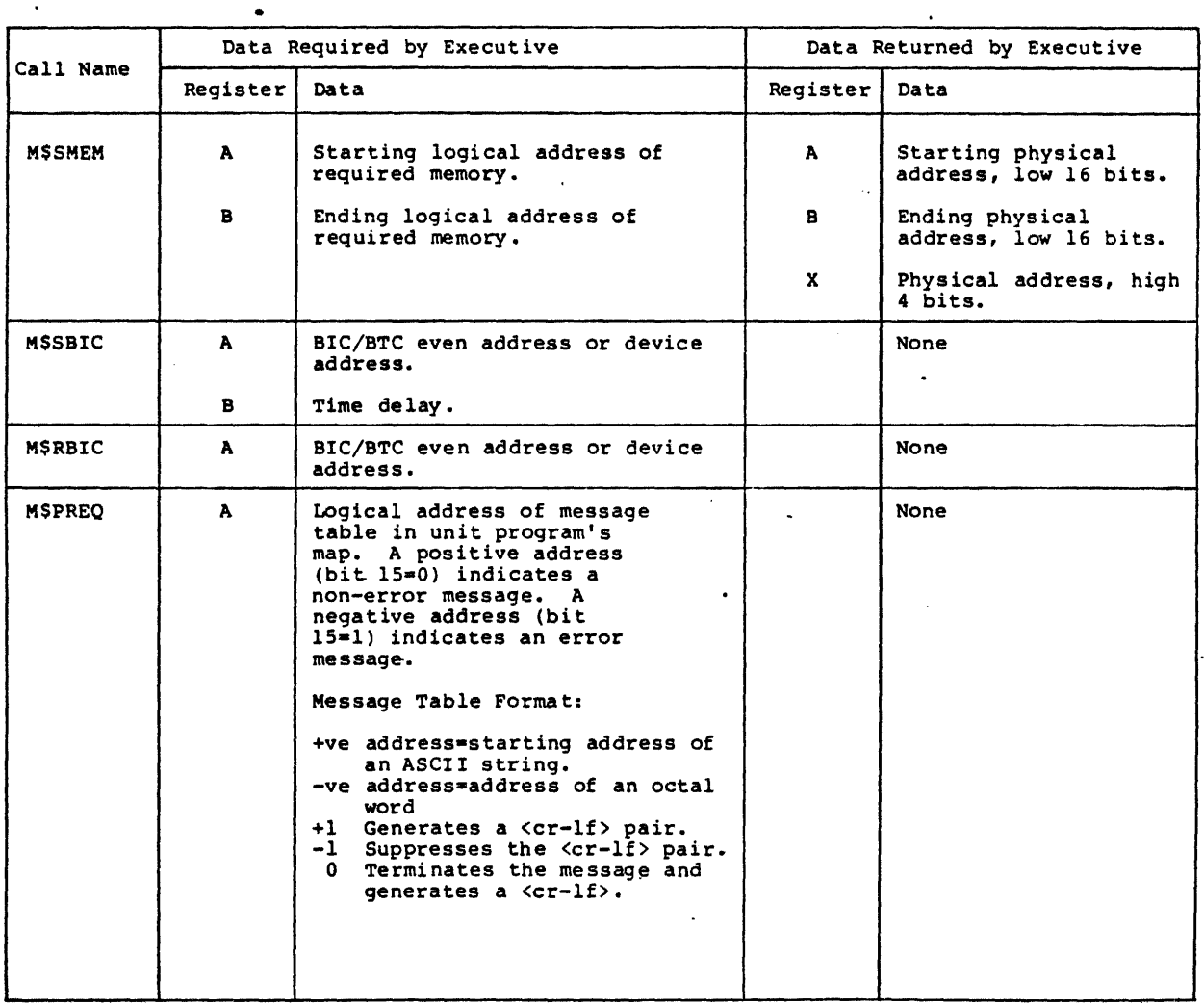

Table 5-7. Data Passed By Executive Service Calls (Continued)

 $\ddot{\phantom{a}}$ 

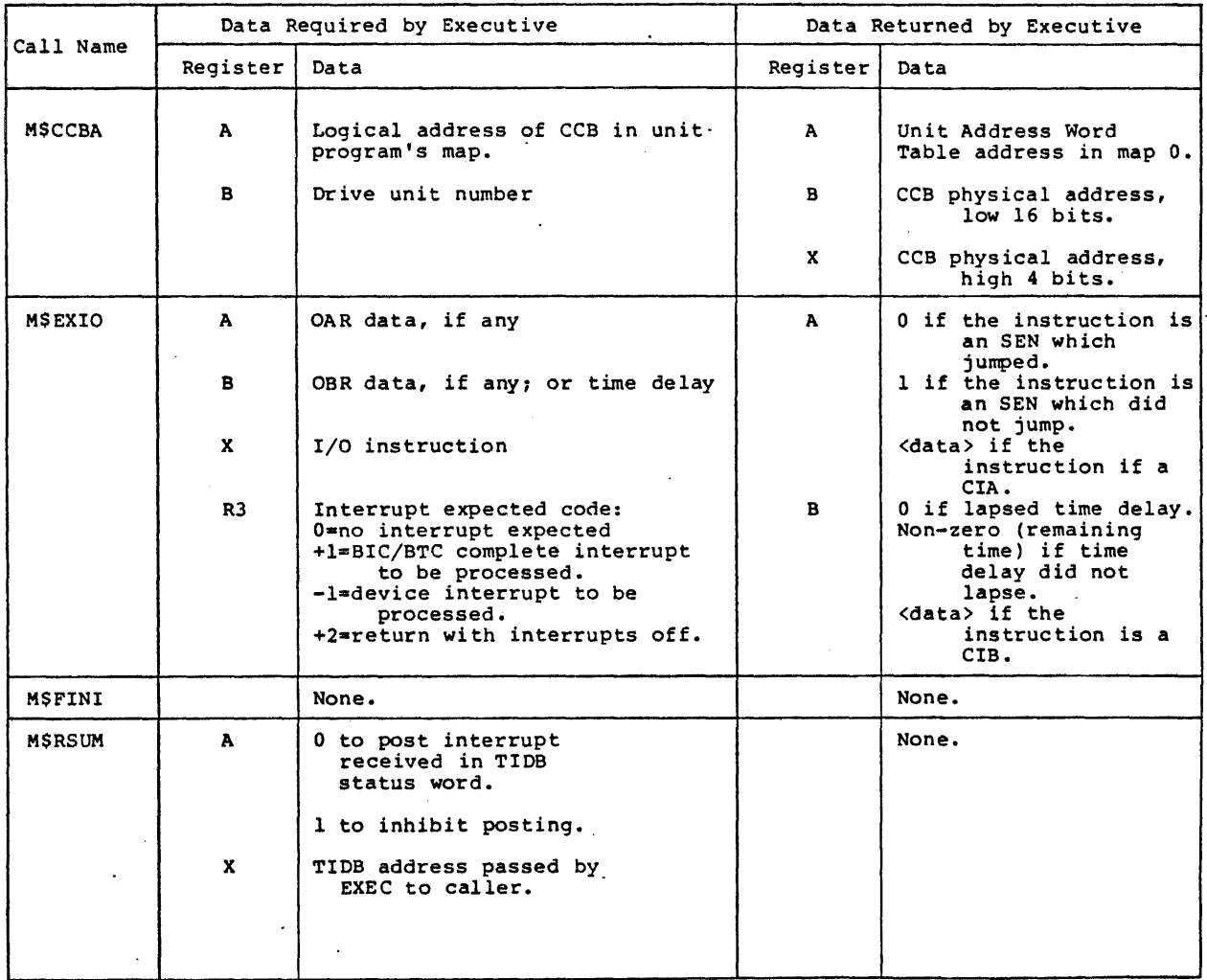

# 5.3.5.4 Operational Theory

Each unit program handles one controller and all units attached to that controller. Unit program operation for I/O controllers consists of the following steps:

- 1. Records are written to each unit on the controller, alternating between units.
- 2. The records are then read back into memory from the units.
- 3. The data read is compared with the data written to determine whether a valid read/write operation has taken place.

For this operation, all the memory from the end of the unit program through the end of its 32K memory map is used as buffer space. Variable size records are moved through this buffer space and written out.

For Magnetic Tape controllers, the tape is backspaced between the read and write operations. If the end of the tape is reached before the program ends, the tape is rewound, and the writing is continued. ·

For non-I/O devices and devices which only output data, action appropriate to the particular device is performed. Error messages are output when either erroneous results are obtained or equipment malfunctions occur.

Once a program is scheduled for operation by the EXEC, it continues\_ in operation until one of the following occurs:

- a. For a non I/O device, function of the program is completed.
- b. For other devices, all available buffer space has been used to output data on each available unit on the assigned controller.

When an error occurs, an error message is output, and that unit is flagged as down.

5-14

# **NOTE**

The only external input provided to a unit program is that provided by the EXEC at system generation time. The only output from a unit program consists of records written to the device and any error messages that may be generated.

Once execution of the System Test is started, it operates continually. The operation is automatic, and requires no operator intervention. Execution of the System Test can be stopped either by shutting down the system, or by entering a Control-C.

If at any time during the execution of the System Test the computer is forced into STEP mode, restart at location O.

There is no operator interface for a unit program. Data required by the unit programs and responses to any error message that may be generated are both handled exclusively by the EXEC.

# **Section 6 System Test Operation**

### 6 .l OVERVIEW

This section describes the following phases of System Test operation:

- Initial preparation
- Loading the configured System Test
- Operator interaction with the test.

# 6 .2 PREPARATION

Place all units to be tested in the READY or online state, as follows:

- 1. Line printer: Load with paper, and place online.
- 2. Teletypewriter or CRT terminal: Place online.
- 3. Magnetic Tape Units: Mount the configured System Test tape on the system boot device. Mount scratch tapes which are write-enabled, on the other magnetic tape units. Position the tapes to load point. Press ON-LINE.

**CAUTION** 

The configured System Test tape should not be write-enabled.

4. Disk units: Mount disk packs on units. Use formatted, scratch disk packs. Place unit in.READY mode. Refer to the VORTEX II System Generation User Guide/Programmer Reference, UP-9083, for information about disk formatting.

 $6 - 1$ 

# 6.3 LOADING THE CONFIGURED SYSTEM TEST

Load the configured System Test tape using the procedures described in Section 3. Preparation and procedures for loading the Preliminary Loader are identical to those described in Section 3. After the Preliminary Loader is loaded, and it loads the rest of the configured System Test, the following message is output to the operator's console: •

> V79-SERIES SYSTEM TEST :U\*\*\*\*\*\*\*\* FOR COHHAHD LIST,TYPE HE. EXEC PROHPTER IS EX\*\* ENTER SPACE IF OUTPUT PAUSES MEMORY SIZE= ØXXXK \*\*\*\*\*\*\*\*\*\*<br>EX\*\*

The operator can now enter any one of the operator commands described in the following paragraphs.

### Q.4 OPERATOR COMMANDS

Once the configured System Test (Test) is loaded, the operator· can direct the Test using operator commands. The operator commands are simple and short. Operator commands are also referred to as Executive commands, since they are directives to the Executive Program (EXEC). They allow the operator to perform a variety of Test control functions, including the following:

- Select unit programs to be scheduled for execution.
- Debug unit programs.
- Alter the map key and pages assigned to a unit program scheduled for execution.
- Examine and alter the contents of a specific location in a specific map key.
- Examine the Error Log Table for the preceding run.

The operator commands can be grouped into the following categories:

- Tutorial/Reference Commands
	- HELP
	- INDEX
	- LOG
- Executive Commands
	- RUN  $\sim$
	- ENABLE
	- DISABLE
- $\blacksquare$  Manipulation Commands
	- CHANGE
	- ·CHANGE MAP
	- EDIT
	- INSERT
	- KEY  $\blacksquare$
	- REG  $\overline{\phantom{0}}$
	- $-$  SEARCH
	- TRAP
	- view.

In the following paragraphs, these commands are discussed in the order presented above. In the command summary (Section 6.5), the commands are listed in alphabetic sequence.

If the computer is forced into STEP mode at any time during the execution of the System Test, restart at location O.

6.4.l USING THE OPERATOR COMMANDS

The Test informs the operator that it is ready for execution, by sending the following message to the operator's console:

> V70-SERIES SYSTEM TEST \*\*\*\*\*\*\*\*\* FOR COMMAND LIST,TYPE HE. EXEC PROMPTER IS EX\*\* ENTER SPACE IS OUTPUT PAUSES MEMORY SIZE= OXXXK \*\*\*\*\*\*\*\*\*\*

The Test outputs the prompt character: "EX\*\*". Operator commands can be entered only after this prompt appears.

The operator commands have some features (requirements, parameters, and options) that are common to many of them. These common features are:

• If a command is erroneously entered, type a back-slash ( \ ) character before terminating the command. This erases the line, and the command can now be reentered correctly.

Example:

**EX•\* C\**  *\J6j\*  **V67121,6?137,I.** 

The first back-slash erases the "C" command. The second back-slash erases the "V60" command.

• Multiple fields must be separated by commas.

Example:

 $RU1, 2, 3.$ 

Numbers 1, 2, and 3 must be separated by commas.

- If one optional field is omitted, but a following optional field is included, a comma must be entered in the position of the omitted field.
- **•** Each command must be terminated with a <cr> or ".". In most cases, the two can be used interchangeably. Cases where they cannot be used interchangeably are flagged as such in the manual, and the differences in usage are explained.

Example:

The HELP command can be entered either as:

HE.

or

HE<cr>

### **NOTE**

The <cr> is shown here and elsewhere in this manual for explanatory purposes only. It does not echo on the terminal.

 $6 - 4$ 

All numbers required by a command must be entered in octal notation, with the exception of unit program numbers. The unit program number is the two-digit decimal number which is part of the unit program ID. (See Section 5).

Example:

 $FVA$ 

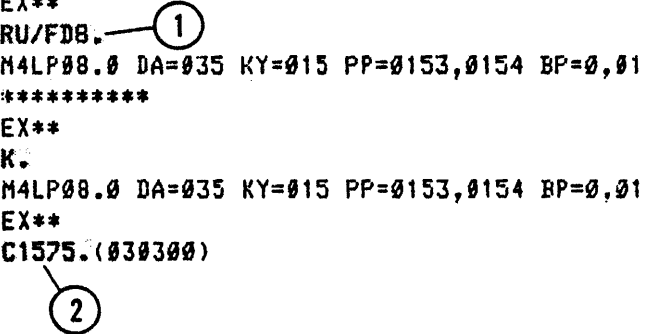

1) The unit program number entered as a part of the RUN command is a decimal number.

- $(2)$  "1575" is an octal number. Note, however, that the leading zero may be omitted.
- If the command results in program output, the output is automatically sent to the operator's console (teletypewriter or keyboard-display terminal), unless the /L option is specified.
	- To select the line printer as the list device, use the /L option if the command has that option.

Example:·

If the HELP command is entered as:

HE/L.

the resulting list is output on the line printer.

- If the selected list device is not available or not ready, the output is sent to the other (alternate) list device.
- When the output is being listed on the operator's console, there is a pause after every 20 lines are output. The operator can then either continue or terminate the output by entering the following:

المقدام والمنابي والمناد

- Type a space character to continue.
- Type any character other than a space character to terminate.

This feature gives the operator enough time to view the data when it is being displayed on a keyboard-display terminal.

The Test prompt character is EX\*\*. The EX stands for "EXEC". EXEC is the Executive Program which is the chief controlling component of the Test.

The EX\*\* prompt can be invoked any time during the operation of the Test by entering the Control-C character. This reinitializes the system, but saves the map keys of the unit programs. Since the map keys are saved, the user can subsequently access the unit programs in their respective maps.

### **NOTE**

The EX\*\* prompt can also be invoked with a control panel or microprocessor interrupt. The map keys of the unit programs are not saved.

### **NOTE**

To run the Test in Debug mode:

 $\ddot{\phantom{0}}$  .

l. Wait for the EX\*\* prompt to appear.

2. Enter the RUN command specifying the /D option. (Refer to Section 6.4.2 for the purpose, format, and usage of the RUN command).

A "/D" following the RUN command causes the requested programs to be stored in their respective maps, follwed by a return to EXEC (EX\*\*}. This allows the operator to examine and/or alter locations within these unit programs. The Test'will continue in the Debug mode of operation until the EX\*\* prompt is invoked by entering <Control-C>.

# 6.4.2 HELP COMMAND

## 6.4.2.l Purpose

The HELP command assists the user by providing him with tutorial information about all the operator commands. The command causes all the operator commands, along with a brief description of each, to be listed on the list device.

# 6.4.2.2 Format

The HELP command has the following format:

$$
HE[\big/L] \left\{ \begin{matrix} & & \\ & \cdot & \\ & & \cdot \end{matrix} \right\}
$$

where:

 $/L$ 

Selects the line printer as the list device.

# 6.4.2.3 Usage

The command can be terminated either with a  $\langle$ cr> or with a ".".

To use the operator's console (teletypewriter or keyboard-display terminal) as the list device, enter the following:

HE.

or

HE<cr>

To send the listing to the line printer, enter the following:

HE/L.

or

HE/L<cr>

### **NOTE**

The format for the command uses an abbreviated form (HE) of the command name (HELP).

# $6.4.2.4$  Example

In the following example, the operator types "HE" after the  $EX**$ prompt, ahd obtains a listing of all the operator commands. After the list is completed the  $EX**$  prompt appears again. The operator can how enter  $\#$  new command.

> $\mathcal{F}(\mathcal{F})$  $\frac{dX}{dx}$  .  $\frac{dX}{dx}$ EXECUTIVE COMMANDS NOTE: ALL COMMANDS END WITH CR OR . Jk=OUTPUT TO L~R '; K=HAP REY HELP:PRIHT COMMAND LIST HEL/L<sub>1</sub> IHDEXIPRINt ·UNli :PROGRAM LIST  $INCLJ$ RUN:RUN UNIT PROGRAMS  $RU(L1L/F1L/DILN1, N2, ... )$ /Ftf lX£D kODE I D~DEBUG HODE ENABLE:ENTER UNIT PGMS IN RUN LIST ENDM1, N2, ... ] DISABLEIDELETE UNIT SHAS FROM RUN LIST  $DICH1, N2, ...$ EOITiDISPLAY/ALTER KE1S,PAGES ED(CR OR .)CKJI,PJ CHANGE MAP:ALTER NEXT MAP KEY, PAGE CMEKJE, PJ LOG:PRINT ERROR LGG TABLE LOC/L<sub>1</sub> REGISTER: DISPLAY/ALTER REGISTERS <CAlC8lCXJCRCHJJ>£,KJCCR OR .>CDJ<T> NOTE:D=NEW DATA, IF ANY T=COHHA DIS?LAYS/ALTERS NEXT REGISTER •OTHER TERMINATES COHHAND KEY:DISPLAY kEYS/SET DEBUG MAP KEY KE/LJENJ CHANGE:DISPLAY/ALTER MEMORY IN K  $C(X)E, KJ(CR, OR, .)(DJ(T))$ MOTE:D=MEY DATA,IF AHY T:,=HEXT;.=PREV;\*=INDIRECT;CR=END VIEW:FROM X TO Y, IN K, ON LPR OR TTY VC/LI(X)C, YJC, KJ INSERT:INSERT P INTO X TO Y,IN K  $I(X)$ ,  $(Y)$ [,  $P$ ][, $K$ ] SEARCH:FROM X TO Y,IH K,FOR P MASKED BY *H*   $SL/LJ(X)$ , $(Y)$  $L$ , $P1L$ , $M1L$ , $K1$ TRAP:TRAP AT X,GO TO Y,IM K TCXJC,YJC,Kl ERROR LOG TABLE  $EX**$

Each one of these commands is discussed in detail in following subsections.

# 6.4.3 INDEX COMMAND

### 6.4.3.1 Purpose

The INDEX command lists the IDs of all the unit programs residing in memory in map key 0. The command assists the operator by identifying all the unit programs that he can run. The unit programs are identified by ID, device address (DA), and TIDB (Task Identification Block). The TIDB contains all the information about a task during its execution.

6.4..3.2 Format

The command has the following format:

$$
_{\text{IN}[\text{/L}]}\ \left\{\text{cr}\right\}
$$

where:

/L

Selects the line printer as the list device.

6.4.3.3 Usage

The command can be terminated either with a  $\langle$ cr> or with a ".".

To use the operator's console as the list device, enter the following:

IN.

or

IN<cr>

To use the line printer as the list device, enter the following:

IN/L.

or

IN/L<cr>

# **NOTE**

The format for the command uses an abbreviated form (IN) of the command name (INDEX}.

### 6.4.3.4 Example

The example shown here is an excerpt from a listing obtained during System Test operation on a V77-600 system.

> EX\*=' lft~: EXECØØ.C DA=Ø TIDB=Ø17409 M4UC01.0 DA=074 TIDB=017500 M4ME03.0 DA=0 TIDB=017600 M4DHØ6.A DA=014 TIDB=017709 H4HT07.A DA=010 TIDB=020000 M4LP88.8 DA=935 TIDB=020180 M4DM09.0 DA=070 TIDB=020200 EX\*\*

In response to the operator command: "IN" a list is output. The first program on the list is the Executive Program EXEC. All the other programs on the list are unit programs residing in map key 0 of memory.

For each program, the program ID, Device address, and TIDB are listed.

Refer to Section 5 for the format of the program ID and a cross-reference list of unit program names and IDs.

In the example:

M4WC01.0 Is the V77-600 Writable Control Store (WCS) unit program.

M4ME03.0 Is the Memory unit program.

6-10

M4DHO 6.A

Is the Direct Memory Access Disk (Type DH) unit program. M4MT07.A

 $\sim$ 

.,.\_

Is the Magnetic Tape unit program.

**M4LP08.0** 

Is the Line Printer unit program.

M4DM09.0 •

Is the DCM unit program.

# 6.4.4 LOG COMMAND

### 6.4.4.l Purpose

The LOG command is used to list the entries made in the Error Log during the previous run of the System Test. The Error Log maintains a record of the number of errors detected by each unit • program. Each entry shows the decimal number code of a unit program and the number of errors detected by it. The Error Log is automatically initialized each time a new RUN command is entered.

6.4.4.2 Format

The LOG command has the following format:

 $LO([L] \begin{cases} \langle cr \rangle \\ . \end{cases}$ 

where:

/L

Selects the line printer as the list device.

# 6.4.4.3 Usage

The Error Log is particularly useful when the System Test is being run over a long period of time, without operator intervention, and without output of error messages to the line printer. By analyzing the Error Log, the operator can:

a. Determine which unit programs have detected errors, and

b. Rerun these unit programs.

He can thus focus on the problem areas quickly. The operator can also use the Error log as a reference point, to gauge the progress he is making in detecting and remedying errors.

To use the teletypewriter or keyboard-display terminal as the list device, enter:

LO<cr>

LO.

or

To use the line printer as the list device, enter the following:

LO/L<cr>

LO/L.

6.4.4~4 Example

or

EX\*\* LO. ERROR LOG TABLE UNIT PROGRAM ERRORS<br>0<br>01  $\begin{array}{ccc} \mathbf{0} & \mathbf{0} \\ \mathbf{0}1 & \mathbf{0} \end{array}$  $\begin{array}{cc} 62 & 6 \\ 63 & 9 \end{array}$  $\begin{array}{cc} 93 & 9 \\ 94 & 9 \end{array}$ 74 Y<br>AF A  $\begin{array}{cc} 95 & 9 \\ 96 & 9 \end{array}$ اق به 16<br>ابو 16<br>ابو 16 777 - 177<br>80 - 177 98 9<br>--ان 99<br>البراز<br>البراز  $\begin{array}{cc} \mathfrak{g}_1 \mathfrak{g} & \mathfrak{g} \\ \mathfrak{g}_1 \mathfrak{g} & \mathfrak{g} \end{array}$  $\frac{911}{912}$   $\frac{9}{9}$  $\begin{array}{cc} 612 & 6 \\ 913 & 6 \end{array}$  $\begin{array}{cc} 913 & 9 \\ 914 & 9 \end{array}$  $\begin{array}{cc} 914 & 9 \\ 915 & 9 \end{array}$ 

915

### 6.4.5 RUN COMMAND

### 6.4.5.l Purpose

The RUN command identifies the unit programs (by decimal number codes) which are to be scheduled for execution, and\_executes · them.

### 6.4.5.2 Format

The command has the following format:

$$
RU[ / L] [ / F] [ / D] [n1, n2, n3, ...]
$$

where:

 $/L$ 

Selects the line printer as the list device.

/F

Specifies the fixed mode of operation.

/D

Specifies the debug mode of operation.

nl ,n2 ,n3, •••

Are the decimal number codes of the unit programs to be scheduled for execution. This list of unit programs is the "run list".

# 6.4.5.3 Usage

The command can be terminated either with a <cr> or with a "." The command can be terminated either with a sers or with a "."<br>following the run list. The list of unit programs (nl,n2,...) specified in the RUN command, is the "run list". If no unit programs are specified, the character which terminates the command determines what action is taken as follows:

- **If** the command is terminated with a  $\langle$ cr>, all the unit programs in the configured System Test, are automatically included in the run list.
- If the command is terminated with a".", the run list specified in the previous RUN command is used again.

To use the line printer as the list device, use the /L option. The System Test has three modes of operation:

- Normal (or variable) mode. (This is the normal or default mode of operation).
- Fixed mode. {This is specified by the /F option).
- Debug mode. {This is specified by the /D option).

In the normal or variable mode of operation, after each unit program completes execution, it is assigned a new map key and pages when it is subsequently rescheduled. This new map key is the first free (available) map key.

In the fixed mode of operation, each unit program is initially assigned a map key and pages. Each unit program continues to use the map key and pages originally assigned to it whenever it is rescheduled.

In the debug mode of operation, the unit programs specified in the RUN command are stored in their respective maps. After the Executive Program (EXEC) issues the EX<sup>\*\*</sup> prompt, the operator can enter any one of the operator commands, with the exception of the RUN command. Some of the operator commands, however, are particularly suitable for use in this mode of operation. These commands allow the operator to perform the following debugging operations:

- Examine and/or alter locations within a unit program
	- CHANGE command
	- VIEW command
	- INSERT command
	- SEARCH command
- Alter the map key and pages assigned to a particular unit program
	- CMAP command
	- EDIT command
	- KEY command
- Display the contents of a specified register at the time of the previous interrupt
	- REG command

• Set a breakpoint at a particular location

TRAP command

The operator can use the /D option either:

- 1. in combination with the normal (variable) mode, or
- 2. in combination with the fixed mode.

# **NOTE**

If more than one slash option is chosen, the options need not be separated by slashes. Only one slash (immediately after the ~RU") is required.

Example:

To run unit program 4 in both the fixed and debug modes simultaneously, enter:

RU/FD4.

Do not enter:

RU/F/D4.

#### **NOTE**

To exit from the debug mode, enter a <Control-C> character. This causes the EX\*\* prompt to reappear. The RUN command can be .entered only after a EX\*\* prompt.

## 6.4.5.4 Examples

Example 1:

EX\*\* **RU** 

M4UC01.0 DA=074 KY=01 PP=0100 BP=0,0 M4ME83.8 DA=8 KY=82 PP=8101 BP=0.8 H4DH86.A DA=914 KY=93 PP=9102.9103.0104 BP=9.9 N4HT87.A DA=010 KY=04 PP=0105.0106.0107 BP=0.0 M4LP98.8 DA=035 KY=05 PP=0110,0111 BP=0,0 M4DM89.8 DA=970 KY=96 PP=8112,0113,077 BP=8,0 \*\*\*\*\*\*\*\*\*\*

In this example, after the EX\*\* prompt, the operator enters the. RUN command. The run list specifies all the unit programs in the configured System Test. The EXEC lists descriptive information about each unit program in the run list, as it is executed. descriptive information provided consists of the following:

- **•** Program ID
- **•** Device Address
- Map key
- Physical pages assigned to the unit program
- **a** Physical pages assigned to the temporary work-area (buffer) which the unit program uses.

The following information is provided about the first unit program in the run list:

M4WC01.0 DA=074 KY=Ol PP=OlOO BP=O,O

where:

M4WC01.0

Is the program ID. (See the INDEX command for a description of the program ID).

 $DA = 074$ 

Gives the Device Address.

KY=Ol

Is the map key assigned to this unit program.

PP=OlOO

Is the physical page assigned to the unit program. Each time the program is rescheduled, the EXEC assigns pages to it.

 $BP=0.0$ 

This information relates to the buffer used by the unit program, during execution. The first number  $(0)$  is the address of the first physical page assigned to the buffer. The second number (0} is the actual number of pages used by the buffer. These pages are released when the unit program completes execution. Unit programs request buffer pages using the M\$MEM call. (Refer to Section 5.)

The same format is used to provide descriptive information about all the unit programs in the run list.

### **NOTE**

If more than one page is assigned to the unit program, each page is listed.

For example:

M4MT07.A DA=OlO KY=04 PP=OlOS,0106,0107 BP=O,O

This unit program has been assigned physical pages 0105, 0106, and 0107.

By entering a <Control-C>, the operator can invoke the EX\*\* prompt. After the EX\*\* prompt appears, the operator can enter another command.

Example 2:

EX\*\* RU4

:•\*\*\*•\*:t::t:\$:1C \*UNEXPECTED INTERRUPT H4DH89.0 DA=871 KY=0 PP=01t5,1116,077 BP=0470,11 TM=t:0:0 080001 802731 117690 810082 812734 812734 152525 125252 102246

**EX\*\***
In this example, the run list consists of unit program 4. After the descriptive information about the unit program is listed, error messages detected by the unit program are listed.

Example 3:

**EX\*\***  $RU1, 2, 3, 7.$ UNIT PROGRAM 02 NOT FOUND M4UC01.0 DA=074 KY=01 PP=0100 BP=0.02 M4ME93.9 DA=0 KY=92 PP=0101 BP=0.03 M4MT07.A DA=910 KY=93 PP=0102, 6103.0104 BP=0.01 \*\*\*\*\*\*\*\*\*\* \*UNEXPECTED INTERRUPT M4DM09.0 DA=070 KY=0 PP=0112,0113,077 BP=0242.01 TM=0:0:0 000001 002733 017200 000002 002734 002734 052525 125252 002246 EX\*\*  $\mathbf{2}$ **RU1.7.-**N4WC01.0 DA=074 KY=01 PP=0100 BP=0.01 M4MT07.A DA=010 KY=02 PP=0101.0102.0103 BP=0.02 \*\*\*\*\*\*\*\*\*\*  $E X$ \*\* CN5.309. **EX\*\***  $\mathbf{3}$  $RU -$ H4UC01.0 DA=674 KY=05 PP=0300 BP=0.01 M4MT07.A DA=010 KY=06 PP=0301,0302,0303 BP=0,03 \*\*\*\*\*\*\*\*\*\*

EX\*\*

(1) This RUN command has a run list consisting of unit programs  $1$ , 2, 3, and 7. This command could have been terminated with a <cr> instead of a ".". This would not have changed the effect of the command in any way, since the two can be interchangeably used as command terminators, provided they are preceded by a run list.

(2) This RUN command specifies a run list consisting of unit programs 1 and 7.

(3) The third RUN command does not specify a run list. Since the command is terminated with a ".", the run list specified in the previous command (namely 1 and 7) is used.

#### Example 4:

 $EX**$ RU/DJ H4HE03.0 DA=0 KY=01 PP=0100 BP=0.03 :U\*\*\*\*\*\*\*\* EX\*\* **KØ** <Control-C>· EX\*:\*

The operator wants to run unit program number 3 in the debug mode. After the EX\*\* prompt appears, the operator can enter any command with the exception of the RUN command. (The command K shown in this example is explained later in this section.}

•

In order to exit from the debug mode of operation, the operator enters a <Control-C> character. Once he exits from the debug mode, the EX\*\* prompt reappears.

#### **NOTE**

The <Control-C> character is shown in this example for illustrative purposes only. It does not echo on the terminal.

# 6.4.6 DISABLE COMMAND

#### 6.4.6.l Purpose

This command allows the operator to make specific unit programs or units inactive, that is, disable them. Disabled programs will not be executed by the EXEC, even if the operator requests that they be run (wsing the RUN command). In order to make a disabled program active again, the ENABLE command must be used.

#### 6.4.6.2 Format

·The DISABLE command has the following format:

$$
\text{DI}\left[n1,n2,\ldots\right]\left\{\begin{matrix} \text{Cer} \rangle \\ \text{ } \\ \text{ } \end{matrix}\right\}
$$

where:

nl,n2, •••

Are the unit programs that are being disabled. The significance of n varies with the command terminator as in the case of the ENABLE command.

#### 6.4.6.3 Usage

Use this command to disable specific unit programs. If no programs are specified in the command, the entire run list will be disabled. The ENABLE command must be used to reactivate disabled programs.

As in the case of the ENABLE command, the significance of n As in the case of the ENABEL Command, the Significance of new with a  $\langle$ cr>, n has the following format:

xxyy

where:

xx

Is the unit, platter, or line number.

yy

Is the device address.

If the command is terminated with a ".", n is the two-diqit decimal number identification of the program.

6.4.6.4 Examples

Example 1:

 $DI2166 < c$ r>

This specifies that the unit program for line number 21 and device address 66 is to be disabled.

Example 2:

DI2,7.

This specifies that unit programs 2 and 7 are to be disabled.

Example 3:

RU N4UC91.9 DA=974 KY=91 PP=9109 BP=5.51 N4HE#3.# DA=# KY=#2 PP=#1#1 BP=#,#3 N4NT57.A DA=\$1# KY=\$3 PP=\$1\$2,8193,81\$4 BP=\$,\$1 N4DH89.5 DA=678 KY=84 PP=8185,8106,077 BP=8,01 \*\*\*\*\*\*\*\*\*\* N4DN#9.# DA=#7# KY=#4 PP=#1#5,#1#6,#77 BP=#137,#1 TM=#:#:#33 DCN TIMEOUT ERROR ON LINE SSSSS3

EX\*\* D1076, 179, 279, 379

EX\*\* RU

EX\*\*

MANCS1.9 DA=974 KY=81 PP=9199 BP=9,92 N4ME83.8 DA=8 KY=52 PP=\$1\$1 BP=8,92 H4HT#7.A DA=#1# KY=#3 PP=#102,0103,0104 BP=#.52 \*\*\*\*\*\*\*\*\*\* \*UNEXPECTED INTERRUPT N4DN89.5 DA=675 KY=6 PP=8195,9196,877 BP=8711,91 TH=9:5:0 @66661 \$82729 \$17255 \$56652 \$62734 \$52734 \$52525 125252 \$92246

EX\*\* **RU** 

HAUC#1.# BA=#74 KY=#1 PP=#1## BP=#,#1 M4ME53.5 DA=6 KY=82 PP=\$151 BP=\$,02 H4HT#7.A DA=#1# KY=#3 PP=#102,#1#3,#1#4 BP=#,#3 \*\*\*\*\*\*\*\*\*\*

In this example, the DCM unit program (M4DM09) is disabled by specifying the appropriate line numbers  $(0,1,2,$  and 3) and device  $\overline{\text{address}}$  (70).

#### 6.4.7 ENABLE COMMAND

#### 6.4.7.l Purpose

This command allows the operator to enable specific unit programs or units to be scheduled for execution. It is required only if these unit programs have been previously disabled by means of the DISABLE command.

#### 6.4.7.2 Format

The ENABLE command has the following format:

$$
EN[n1,n2,\ldots] \left\{ \begin{matrix} \text{Cer} \\ 0 \end{matrix} \right\}
$$

where:

nl,n2, •••

Are the unit programs that are being enabled to be scheduled for execution. The format of n varies, as explained in the following paragraph.

#### 6.4.7.3 Usage

Use this command to reactivate a disabled program. If no unit programs are specified in the command, all the programs specified in the current run list are made active. The run list (see RUN command) specifies the unit programs which are to be scheduled for execution by the EXEC. If any one of these programs is disabled, it cannot execute until it is made active by an ENABLE command.

For this command, the command terminators are not interchangeable. If the command is terminated with a  $\langle$ cr>, n has the format:

xxyy

where:

xx

Is the unit, platter, or line number.

# Is the device address.

If however, the command is terminated with a  $"$ .", n refers to unit program numbers (i.e., the two-digit decimal number identification.

 $6.4.7.4$ Examples

Example 1:

yy

EN3470<cr>

This specifies that the unit program for line number 34 and device address 70 must be enabled to be scheduled for execution.

Example 2:

ENllO<cr>

This specifies that the unit program for unit number 1 and device address 10 must be enabled to be scheduled for execution.

Example 3:

ENl,3,7.

This specifies that unit programs 1, 3, and 7 must be enabled to be scheduled for execution.

#### 6.4.B CHANGE COMMAND

#### 6.4.8.l Purpose

The purpose of the CHANGE command is to display the contents of a particular location in a specific map key. This is useful when debugging a unit program. The command also gives the operator the capability to alter the contents of the location after examining it. This feature is an ontion.

#### 6.4.B.2 Format

The command has the following format:

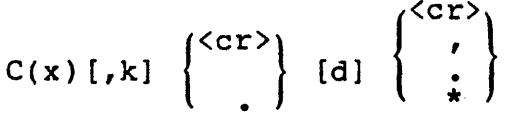

where:

Is the location whose contents are to be displayed.

k

x

Is the map key of the desired location.

d

Is a positive or negative octal number. It replaces the previous contents of location x.

 $\left\{\frac{r}{\star}\right\}$ 

One of these characters must be entered after d, depending on which one of the following options is desired:

<cr> terminates the command.

displays the contents of the next location, ,  $\sim$ that is location (x+l).

..

displays the contents of the previous location, that is location (x-1).

# displays the contents of the indirect address, that is the address in location x.

#### 6.4.8.3 Usage

To display the contents of location x in map key k, enter the following:

#### Cx,k<cr>

\*

or

#### Cx,k.

To display the contents of location x in map key k, and then alter the contents of the location to d, the command format must be as follows:

$$
Cx, k, d \quad \begin{Bmatrix} cr \\ r \\ \vdots \end{Bmatrix}
$$

If only the location which has been displayed has to be examined and altered, terminate the command with a  $\langle$ cr>, thus:

#### $Cx, k, d < cr$

If locations following or preceding the first location also need to be examined and altered, one of the other three command terminators(",",".", or"\*") must be used. This automatically displays the address and contents of the appropriate location. The operator does not have to enter a new CHANGE command for each successive location.

A copy of each unit program is kept in map 0 of the first 32K words of memory. When a unit program is selected by the RUN command for execution, it is moved from map 0 to the key and physical pages assigned *to* it. When the operator changes a location in a unit program, this change is effected both in the key in which it is being run and in the permanent map. 0 copy. Consequently, as the unit program moves around in memory, the consequently, as the unit program moves around in memory, the<br>changed location retains its new value (since the change has also been made in the permanent map 0 copy).

If the CHANGE command is entered after the EX\*\* prompt without a map key being specified, the map key last selected is assumed.

The map key corresponding to each one of the unit programs being executed can be determined using a KEY command. (The KEY command

is described later in this section.) If there are indications (error messages) that a particular unit program must be scrutinized more closely, the map key of this program can be determined using the KEY command. Then, the contents of various locations in this map key can be examined (and altered if necessary) using the CHANGE command.

#### **NOTE**

The normal mode of operation for unit programs is the variable mode. In this mode, each time the unit program is rescheduled, it is assigned a new map key. Therefore, the map key must be ascertained before the CHANGE command is used. When the fixed mode of operation is being used, the map keys of the unit programs do not change after execution.

6.4.8.4 Examples

Example 1:

EX\*\* C1651.(005001)2000. 001652 (005000)3157, 001653 ( 002000) 5001, 001654 ( 003157);55070

In this example, the operator directs the EXEC to display the contents of location 1651. Since he terminates this part of the command with a ".", he can exercise the option to alter the contents of the location later. No map key is specified. Therefore, the map key last selected is assumed.

The numbers enclosed by the parentheses are the contents of location 1651. After they are displayed by the system (that is, output to the list device), the operator changes the contents to (octal) 2000. (Note that the leading zero for the octal number<br>is omitted). The command is terminated with a comma (,). This is omitted). The command is terminated with a comma  $($ , $)$ . causes the contents of the next location, namely 001652 to be displayed. The contents (005000) are changed to (octal) 3157. This command is also terminated with a comma. So the contents of the next location are displayed. After the contents of location 001654 are displayed and altered, the operator terminates the command with a <cr>. This terminates the CHANGE command, and the EX\*\* prompt appears.

Example 2:

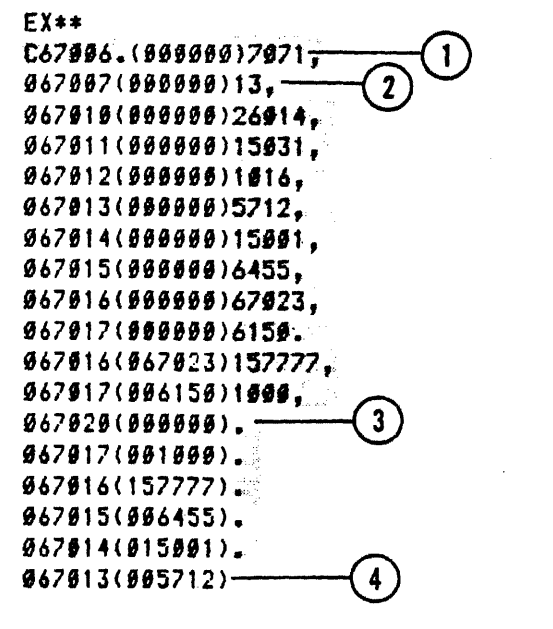

EX\*\*

( $\bigcup$  The contents of location 67006 are displayed and then altered  $\bigcup$  to (octal) 7071. The command is terminated with a comma.

The contents of the next location (067007) are automatically  $\{2\}$ displayed, since the previous command was terminated with a comma.

 $\bigwedge$  After the contents of location 067020 are displayed, the \.:)operator enters a "." This results in the contents of the previous location (067017) being displayed next.

 $\Lambda$ fter the contents of location 067013 are displayed, the  $\bigoplus_{\text{operator terminates the command by entering a  $\langle cr \rangle$ .$ 

Example 3:

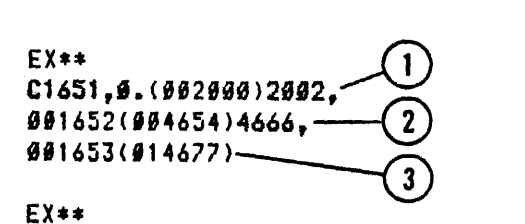

The contents of location 1651 in map key 0 is displayed.  $\rm O$  The contents of location 1651 in map key 0 is displayed. A comma is then entered.

- $\sigma$ ) Since the previous command was terminated Thext address (001652) and the contents of that address are automatically displayed. the contents are altered to (octal) 4666, entered. with a comma, the the location with After the display, and a comma is
- $\Omega$ <sup>After</sup> the contents of location 001653 are automatically \.!Jdisplayed, the operator terminates the command by entering a  $\langle$ cr $\rangle$ .

 $\sim$ 

# 6.4.9 CHANGE MAP.COMMAND

#### 6.4.9.1 Purpose

This command permits the operator to specify the starting map key and page to be assigned to the unit programs in the run list. The EDIT and CHANGE MAP commands are similar in that they both affect the map key and page assignment of unit programs in the affect the map key and page assignment of unit programs in<br>run list. They differ in that the EDIT command applies to individual programs, whereas the CHANGE MAP command affects the entire run list.

#### 6.4.9.2 Format

The CHANGE MAP command has the following format:

 $CM[k][, p]$   $\left\{ \begin{array}{c} 1 & 0 \\ 0 & 1 \end{array} \right\}$ 

where:

k

Is the map key to be assigned for the next run. Can be any octal number from 1 to 17.

p

Is the starting memory page to be assigned for the next run. It can be any octal number from 100 to 3777.

## 6.4.9.3 Usage

Use this command to alter the map key and page assignment of the entire run list. The starting map key and memory page, that is the map key and page of the first program in the run list, is specified in the command. Since the map key and page assignment for the other programs in the run list follow in numerical sequence, the map key and page assignment of the entire run list is changed.

Command terminators can be used interchangeably.

 $6.4.9.4$ Examples

EX\*\*  $\mathbf{1}$  $RUI, 7 -$ N4UC01.0 DA=074 KY=01 PP=0100 BP=0.01 N4HT97.A DA=910 RY=02 PP=0101,0102,0103 BP=0,02 \*\*\*\*\*\*\*\*\*\* EX\*\* CN5.300.  $\mathbf{2}$ EX\*\*  $\mathbf{3}$  $RU -$ MAUC01.0 DA=974 KY=05 PP=0300 BP=0.01 N4NT87.A DA=910 KY=06 PF=0301.0302.0303 BF=0.03 \*\*\*\*\*\*\*\*\*\* EX\*\*  $RU1, 3, 6, 7, 8, -$ 4 N4UC01.0 DA=074 KY=01 PP=0100 BP=0.01 MAMED3.0 DA=0 KY=02 PF=0101 BP=0,03 N4DH86.A DA=814 KY=03 PP=3102.0103.0134 BF=0.01 M4NT07.A DA=010 KY=04 PP=0105.0106.0107 BF=0.01 M4LP88.8 DA=035 KY=05 PP=0110.0111 BP=0.0 \*\*\*\*\*\*\*\*\*\* HADH06.A DA=014 KY=03 PF=0102.0103.0104 BF=0114.01 IN=0:0:02 DC 000014 LAST CCB EXECUTED-NONE UNIT BUSY - ERROR **FRIMARY STATUS WORD 00** EX\*\* CN5.300.-5 EX\*\*  $RU M4UC91.9$  DA=974 KY=05 FF=9300 HF=0.01 HANES3.9 DA=0 KY=06 PF=0301 BF=0,03 M4DH06.A DA=014 KY=07 PP=0302.0303.0304 BP=0.01 M4MT07.A DA=010 KY=010 PP=0305,0306.0307 BP=0,02 MALPB8.0 DA=035 KY=011 PP=0310,0311 BF=0,0 M4DM99.0 DA=970 KY=912 PP=0312.0313,077 BP=0,01 \*\*\*\*\*\*\*\*\*\*

- Unit programs 1 and 7 are run. Initially, unit program 1 is  $(1)$ assigned map key 01 and page 0100. This is the starting assignment, and assignments for the other programs in the run list follow in sequence: unit program 7 is assigned map key 02 and pages 0101, 0102, and 0103.
- The CHANGE MAP command sets the starting map key to be 05  $\left( 2\right)$ (leading zero is omitted in example), and the starting memory page to be 0300, for the next run.
- ${\frak T}$ ) The RUN command is entered again. Since it is terminated with a ".", the current run list is used. Because of the preceding CHANGE MAP command, unit program 1 is assigned map key 05 and page 0300, and unit program 7 is assigned map key 06 and pages 0301, 0302, and 0303.
- (4) The run list consists of unit programs  $1, 3, 6, 7$ , and  $8$ . Initially, unit program 1 is assigned map key 01 and page 0100. Assignments for the other unit programs follow in sequence.
- (5) The CHANGE MAP command sets the starting map key to be 05 and the starting memory page to be 0300, for the next run.
- $\bigcap$  The RUN command is terminated with a  $\langle$ cr>, and so the entire (6) The RON COMMAING IS CENTRACED WITH a NCIP, and SO the entire<br>index of unit programs is made the run list. Because of the preceding CHANGE MAP command, the starting map key and page assignments are 05 and 0300, respectively.

# 6.4.10 EDIT COMMAND

# 6.4.10.l Purpose

The EDIT command provides the operator with the capability of altering the map key and pages assigned to a particular unit program in the run list.

#### 6.4.10.2 Format

The EDIT command has the following format:

$$
ED\left\{\begin{array}{c}\cdot\\\cdot\\\cdot\\c\cdot\end{array}\right\} [k][p]\left\{\begin{array}{c}\cdot\\\cdot\\\cdot\\c\cdot\end{array}\right\}
$$

where:

k

Is the octal key (1 to 17).

p

Are the new page numbers (octal 100-3777).

#### 6.4.10.3 Usage

It can be terminated with either a  $\langle$ cr> or a ".".

After the command is entered, the program ID of the first unit program in the run list is listed, with its assigned key and pages being used. The key and/or pages can be altered by pages being asea. The key anayor pages can be arecred by encering new values for the key (k) and page numbers (p). The<br>new value for k can be any octal number from 1 to 17. The new page numbers can have values from (octal) 100 to 3777.

If the pages are not being altered, terminate the command after specifying "k", as follows:

ED<cr>k<cr>

or

ED.k.

This process is repeated for all the unit programs in the run list.

# **CAUTION**

The EXEC does not check for errors. Therefore, it is the operator's responsibility not to assign the same map key or pages to different unit programs.

# **NOTE**

The RUN command which follows the EDIT command must specify the fixed memory mode (/F). If this is not specified, the new values for k and p will be ignored.

The CHANGE MAP (CMAP) and EDIT commands are similar. However, EDIT is used on a program-by-program basis, whereas CMAP sets the starting key and page assignment for the entire run list.

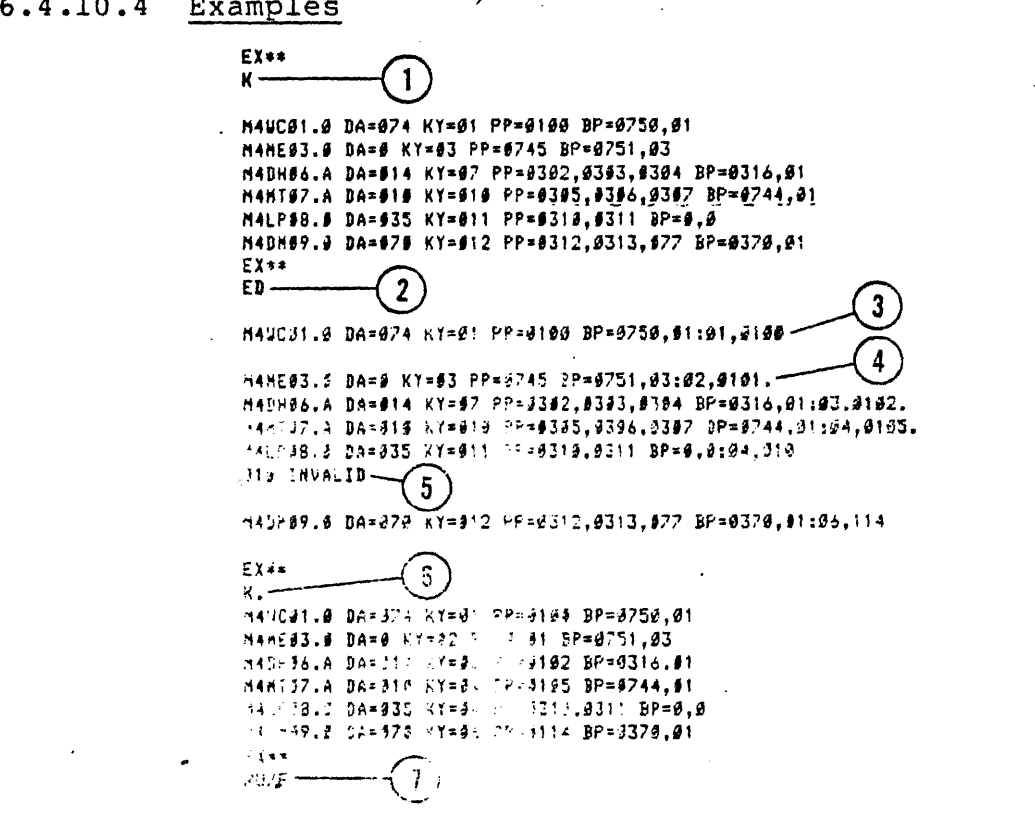

- ${ }^\frown$   $\}$ <sup>By using the KEY command, the operator lists the IDs of all</sup> the unit programs in the run list, their current key and pages.
- $\mathcal{L}(2)$ The EDIT command, terminated with a  $\langle$ cr>, is entered.
- $\Omega$  Information about the first program in the run list is displayed. After the ":", the operator enters the new values for key and page and a  $\langle cr \rangle$ .
- ©Information about the next unit program in the run list is displayed. The operator changes the map key of this program to 02, and the page to 0101. He then enters a ".". Information about the next program is then displayed, and so on, until all the unit programs in the run list are edited. (The operator has the option to alter or retain existing values.)
- $(5)$  The operator attempts to change the value of  $$  to 010. This is invalid, since only values from 0100 to 03777 are acceptable. The change is rejected, and the original value retained.
- ◯ By using the KEY command, the operator verifies the new values assigned to the unit programs.

(7) The unit programs are run in the fixed mode.

6.4.11 INSERT COMMAND

6.4.ll.l Purpose

The INSERT command stores a specified bit pattern into locations specified by the operator.

6.4.11.2 Format

The INSERT command has the following format:

 $I(x), (y)$  [, p] [, k]  $\left\{ \begin{matrix} & c & r \end{matrix} \right\}$ 

where:

x

y

Is the address of the first memory location into which the bit pattern is to be stored.

Is the address of the last memory location into which the bit pattern is to be stored.

p

Is the bit pattern. The default value for p is  $-1(177777)$ .

k

Is the map key.

# 6.4.11.3 Usage

This command is useful for debugging purposes. The  $\langle$  cr> and "." can be interchangeably used as command terminators.

#### $6.4.11.4$ Examples

```
E X**167009,67019,19101. (1)
EX**V67969,67977,9. (2)
```
(667999) 919191 919191 919191 919191 919191 919191 919191 919191 (667848) 668899 668869 666866 666868 666668 660800 009066 060800 

```
EX**
167999,67977,19191,9. (3)
EX**V67999,67977,9. (4)
```
(967099) 919191 919191 919191 919191 919191 919191 919191 919191 (\$67919) 319191 319191 319191 319191 319191 319191 319191 319191 (667626) 619161 618161 618161 618161 618161 618161 618161 618161 (\$67839) 819191 919191 819191 819151 819191 919151 919191 919191 (667640) 616161 616161 616161 616161 616161 616161 616161 616161 (667656) 616101 616161 616161 616161 616161 616161 616161 616161 (\$67868) \$18181 \$18181 \$18181 \$18181 \$18181 \$18191 \$18181 \$18181 (\$67979) 819181 819191 919191 819191 819191 919191 919191 919191

 $\bigcup$  The bit pattern 10101 is inserted in locations 67000 through

After the insertion is made, the contents of locations 67000  $(2)$ through 67077 in map key 0 are viewed. (The VIEW command is discussed later in this section.)

The bit pattern 10101 is inserted in locations 67000 through  $(3)$ <sup>111</sup>  $\frac{1}{67077}$  in map key 0.

The contents of locations 67000 through 67077 in map key 0 are<br>4) viewed.

## 6.4.12 KEY COMMAND

# 6.4.12.l Purpose

This command has two options. One option allows the operator to set the debug map key to a particular value. This value is then used by all subsequent memory-accessing commands, until the value is altered by another KEY command. The second option allows the operator to list the ID of each unit program in the run list, with its current key and pages.

# 6.4.12.2 Format

The KEY command has the following format:

$$
K[\angle L]\left[k\right] \left\{ \begin{matrix} & & & \\ & & & \\ & & & \\ & & & \\ & & & \\ & & & \end{matrix} \right\}
$$

where:

/L

Specifies that the list is to be sent to the line printer. This option is applicable only when the debug map key "k" is omitted.

k

Is the debug map key.

# 6.4.12.3 Usage

The <cr> and the "." can be interchangeably used as command terminators.

To set the debug map key to "k", enter the following:

 $Kk \left\{ \begin{matrix} & c & r \\ r & r & r \end{matrix} \right\}$ 

To list the IDs of all the unit programs in the run list, with the current key and pages corresponding to each, on the operator's console, enter one of the following:

or

K.

To obtain the above listing on the line printer, enter one of the following:

K/L<cr>

or

K/L.

Note that the /L option is applicable only when k is not specified in the command.

# 6.4.12.4 Examples

```
K_{\rm x} (1)M4UC01.0 DA=074 KY=01 PP=0100 BP=01410.02
N4ME03.S DA=e KY=B13 PP=S1216 BP=814S5,13 
M4DH06.A DA=814 KY=812 PP=S773,9774,077S BP=01800,01 
H4HT07.A DA=010 KY=04 PP=0105,0106,0107 BP=01400.01
M4LP98.9 DA=935 KY=914 PP=91335,91336 BP=9,9
N4DH09.0 DA=073 KY=06 PP=81121 0113,077 BP=0164,01 
EX**REGA.95 INVALID
EX**REGB.95 INVALID
E X**_{\text{R1}} - (2)
EX**
```
CD A list of all the unit programs in the run list is obtained by entering this command.

The debug map key is set to the value 01. This value is then (2) The debug map key is set to the value Ul. This value is t<br>used by subsequent memory-accessing commands, until it is altered by another KEY command.

# 6.4.13 REG COMMAND

# 6.4.13.1 Purpose

The purpose of this command is to display the contents of a specified register at the time of the previous interrupt. A, B, X, or R registers can be specified in this command. These registers are referred to as pseudo registers.

The command provides the operator with the optional capability o altering or retaining the current value of the specified register.

#### 6.4.13.2 Format

The REG command has the following format:

$$
REG([A][B][X][R[n]]) \left\{ \begin{matrix} & & & \\ & & & \\ & & & \\ & & & \end{matrix} \right\} [d] \left\{ \begin{matrix} & & & \\ & & & \\ & & & \\ & & & \\ & & & \end{matrix} \right\}.
$$

where:

A, B, and X Are the pseudo A, B, and X registers. They are equivalent to the RO, Rl, and R2 registers.

R[n]

Refers to pseudo registers  $0$  to  $7.$  n can have any val from 0 to 7. If n is not specified, or is greater that 7, all the registers are displayed.

d

The new positive or negative octal value which is to replace the current value of the specified register.

# 6.4.13.3 Usage

To display the contents of a particular register, but not altet it, enter the following:

$$
REG \left\{ \begin{matrix} A \\ B \\ X \\ R[n] \end{matrix} \right\} \langle cr \rangle
$$

To display the contents of a particular register, and then alter it, enter:

$$
\text{REG} \left\{ \begin{matrix} A \\ B \\ X \\ X \\ R[n] \end{matrix} \right\} \cdot d \left\{ \begin{matrix} \langle cr \rangle \\ \cdot \end{matrix} \right\}
$$

#### **NOTE**

The first "." provides the operator with the option of altering or retaining the current value of the register. The next <cr> or "." terminates the command.

If the R register is selected, and n is not specified, as follows:

REGR<cr>

all the registers (0 to 7) will be displayed.

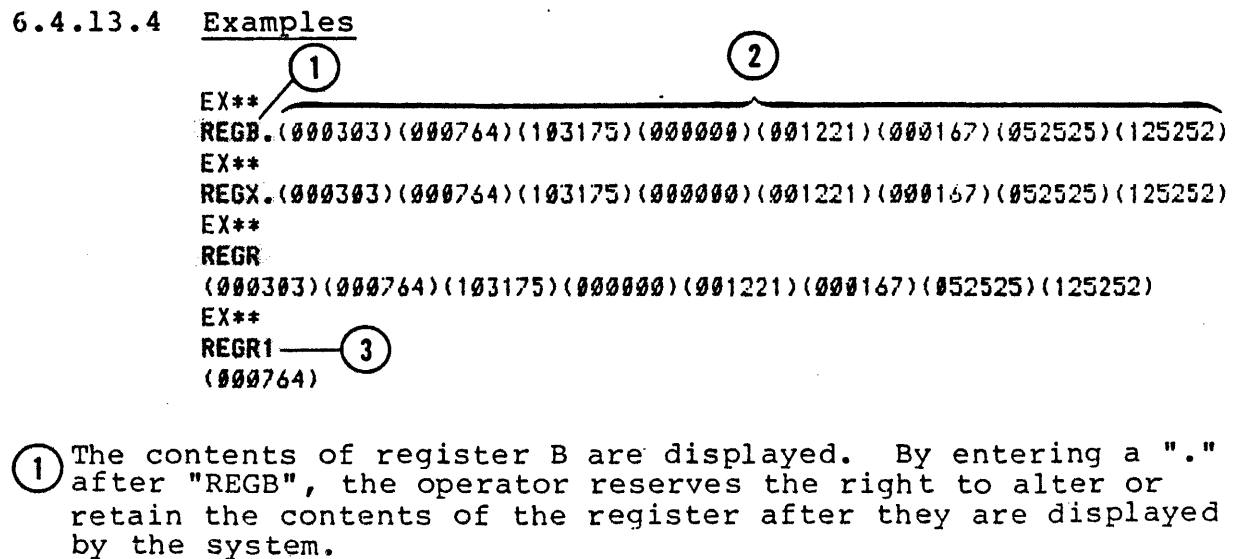

2) The contents of the register are displayed by the system. 3) The contents of register R1 are displayed.

# 6.4.14 SEARCH COMMAND

#### 6.4.14.l Purpose

The SEARCH command allows the operator to examine all locations within a specified range and in a specified map key for a particular bit pattern.

# 6.4.14.2 Format

The SEARCH command has the following format:

$$
S([L](x), (y)[,p],[,m],[,k] \begin{Bmatrix} \langle c\,r \rangle \\ . \end{Bmatrix}
$$

where:

x

y

p

m

 $/L$ Specifies that the listing is to be output on the line printer.  $\Lambda$  and  $\Lambda$ 

Location at which the search is to begin.

Location at which the search is to end.

Is the bit pattern for which the search is conducted. The default value is  $-1(177777)$ .

Is the mask which masks the bit pattern, p. The default value is -1(177777).

k

Is the map key.

# 6.4.14.3 Usage

Use this command to search for a specific bit pattern, either masked or unmasked by another pattern. A mask is a pattern of characters, (in this case, a bit pattern), that is used to control the retention or elimination of portions of another pattecn of characters;

#### Example:

If the bit pattern 77 (i.e., 111 111) is masked by SS (i.e., 101 101) the portions of the patterns that are retained (i.e., searched for) are the following:

#### 1<sub>b1</sub> lp1

Therefore, locations with the bit patterns 77, 75 (i.e., 111 101), and SS are found as a result of the search.

When a location is found, whose contents match the bit pattern specified by the operator, the memory location and its contents are output.

#### 6.4.14.4 Examples

Example 1:

# S/Ll000,1177,77,SS,O.

Locations from 1000 to 1177, in map key 0, are searched for the bit pattern 77, masked by 55. The resulting matches are listed on the line printer (/L option), as follows:

> 001051(004155) 001066(0041SS) 001105(014677) 001147(01047S) 0011S7(0011SS)

#### Example 2:

S/Ll000,1177,SS,SS,O.

Locations from 1000 to 1177, in map key O, are searched for the bit pattern S5 masked by SS, and the matches are listed on the line printer. This command results in the following output:

> 001051(004155) 001066(004155) 001105(014677) 001147(010475) 0011S7(001155)

> > $6 - 43$

: patterns

for the<br>ent to

attern are not

 $\sim$ 

# 6.4.15. TRAP COMMAND

#### 6.4.15.1 Purpose

This command provides the operator with a breakpoint facility for debugging unit programs.

#### 6.4.15.2 Format

The TRAP command has the following format:

 $T[x][,y][,k]$   $\left\{ \text{cr} \right\}$ 

where:

Is the location where the breakpoint is set. If omitted, the command is interpreted as a jump to location y.

y

x

Is the location to which a jump is executed when the breakpoint is reached. If omitted, the command is interpreted as a jump to the previous trap address.

k

Is the map key.

6.4.15.3 Usage

This command is very useful for debugging purposes. In the command, if  $\langle x \rangle$  is omitted, the command is interpreted as a jump to location  $\langle y \rangle$ . If  $\langle y \rangle$  is omitted, the command is interpreted as a jump to the previous trap address.

The following three options are available for continuing from the trap:

1. A new trap can be set before continuing, by entering the following:

 $T[x][,y]$   $\left\{ \text{cr} \right\}$ 

2. To continue at address y after the trap, enter:

 $\left\{ \begin{matrix} \text{Tr} \{y\} \\ \text{Tr} \{y\} \end{matrix} \right\}$ 

3. To continue at the previous trap address, enter:

 $T \binom{\text{cr}}{\text{cr}}$ 

If the trap address is encountered during program execution, <sup>a</sup> message is output, which has the following format:

> $\star$ x(y)(z) KY=k rO rl r2 r3 r4 rS r6 r7 pc

where:

\*

x

y

z

•

Is the EXEC message.

Is the trap address.

Represents the contents of trap address.

Represents the contents of (trap address  $+ 1$ ).

r0-r7

Are the registers 0 to 7. (Registers 0, 1, and 2 are registers  $\bar{A}$ ,  $B$ , and  $X$ , respectively).

pc

Is the program counter for return (i.e., trap address  $+2)$ .

If the trap address is never encountered by the executing program, the trap gets cleared when the next RUN command is executed.

#### **NOTE**

A trap is set by storing a jump to M\$TRAP at the specified address in the unit program. (Refer to Section 5 for information about M\$TRAP). The original contents of the two locations are saved in the TIDB (Task Identification Block). The trap is also stored into the permanent copy of the program in map.0. Consequently, the program "remembers" the trap even when it is moved around in memory. This is particularly useful when a trap is set in the error detection code to debug intermittent problems.

6.4.15.4 Examples

EX\*\*  $T1754,1999$  — (1

~091754Cl01910>C011770) KY=01 000001 000020 101021 000000 002203 177777 052525 125252 001756

EX\*\*  $1,1779$   $(2)$ 

M4DF04.A DA=016 KY=01 PP=0100,0101,0102 BP=0103,01 TM=0:0:02 BIC 000020 ABNORMAL BIC DEVICE STOP READ ERROR INITIAL ADDRESS 994000 FINAL ADDRESS WAS 004740 SHOULD BE 004740

 $EX**$ RU/D4

H4DF04.A DA=016 KY=01 PP=0100,0111,0112 BP=B,03 \*\*\*\*\*\*\*\*\*\* EX\*\*  $T1754,1999,1$  ——(3)

\*901754(081010)(001779> KY=01 000001 000020 101021 000000 002203 177777 052525 125252 001756

The operator specifies that a trap is to be set at location 01754. After the trap is encountered a jump to location 01000

is to be made. When the trap is encountered, the EXEC outputs the following information:

- a. The trap address (001754)<br>b. The contents of the trap
- b. The contents of the trap address (001010)
- c. The contents of trap addres + 1 (001770) d. Map key (01)
- 
- e. Contents of registers 0 to 7<br>f. Program counter for return (
- Program counter for return (001756).

 $(2)$  The command is interpreted as a jump to 01770. Execution will continue from this location after the trap is encountered.

 $(3)$  A trap is set at location 01754, and after that trap is encountered, a jump to location 01000 in map key 01 is specified.

6.4.16 VIEW COMMAND

6.4.16.1 Purpose

The VIEW command displays the contents of specified memory locations.

6.4.16.2 Format

The VIEW command has the following format:

$$
V[f(L](x) [y] [,k] \left\langle \text{cr} \right\rangle
$$

where:

Is the address of the first memory location whose contents are to be displayed. It is the lower limit of the range of locations.

y

x

Is the address of the last memory location (the upper limit of the range) whose contents are to be displayed.

k

Is the map key.

# 6.4.16.3 Usage

To view the contents of memory locations x through y, in map key k, on the operator's console, enter the following:

Vx,y,k.

or

vx·,y ,k<cr>

# **NOTE**

The  $\langle cr \rangle$  and "." can be interchangeably used as command terminators.

If <y> is omitted, the dump continues until some character is entered on the operator's console. If this character is a comma, the dump continues. All other characters terminate the dump.

#### $6.4.16.4$ Examples

Example 1:

EX\*\* V17699

(017698) 917309 190090 900907 009009 090091 902731 017609 090902 (017610) 002734 002734 052525 125252 002246 146716 006746 006546 (017620) 000002 000000 000030 052525 125252 002006 000000 013473 (017630) 000000 000000 000000 000070 000010 000077 140070 140170  $EX**$ 

In the above example, the operator specifies that he wants to view the contents of locations beginning with location 17600. The last location to be viewed is not specified. The display is terminated when the operator enters some character (other than a comma) on the operator's console. If the operator had entered a comma, the display would have continued.

#### Example 2:

**EX\*\*** V67009,67077,0.

(867828) 888888 888888 888888 888988 888888 889089 808008 009080 (867938) 899999 898999 898999 899999 899999 800900 000000 000090 

In this example, the operator specifies that he wants to view the contents of locations 067000 through 067077 in map key 0.

# 6.5 SUMMARY OF OPERATOR COMMANDS

 $\bar{z}$ 

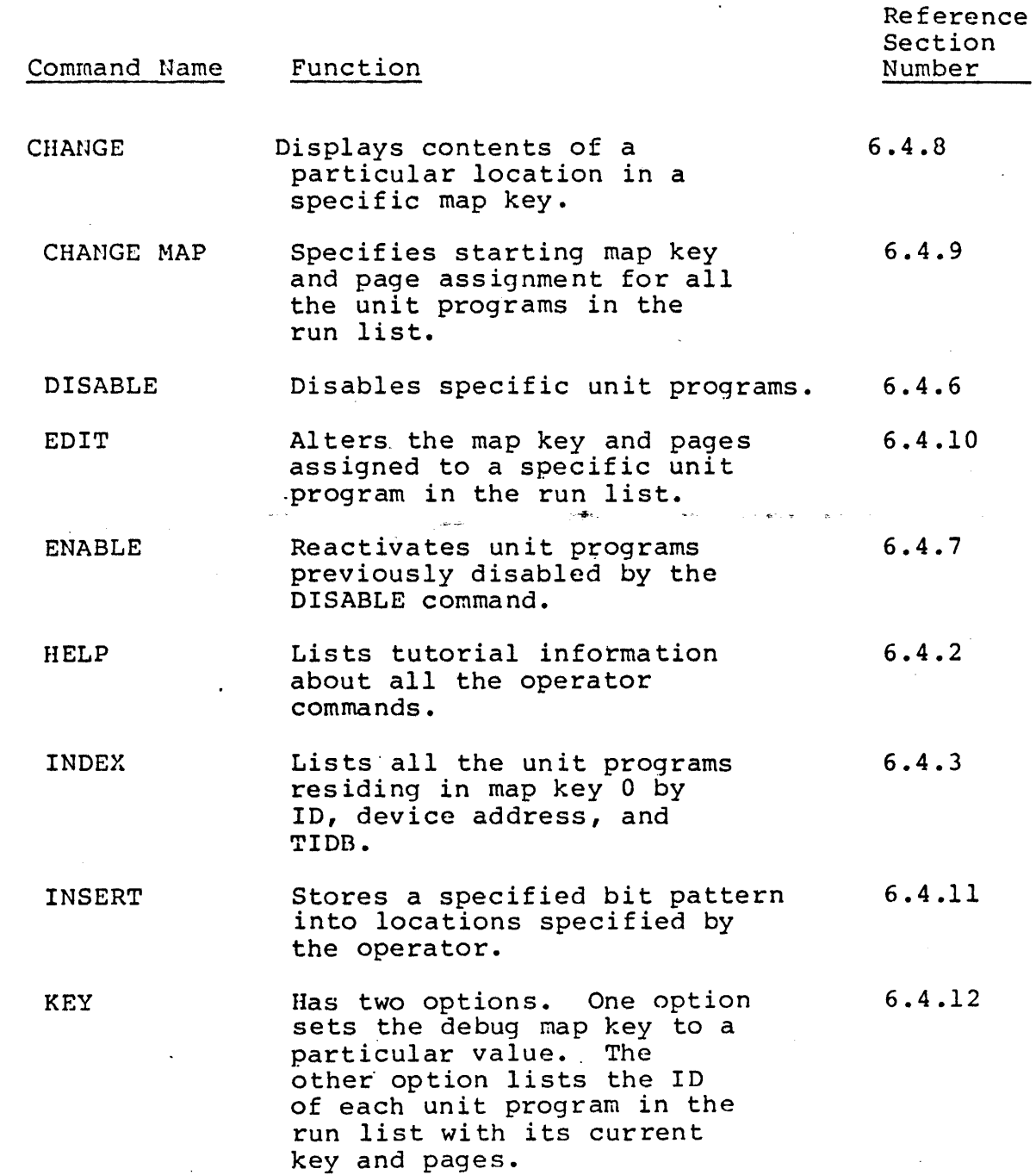

 $\mathcal{L}^{\pm}$ 

 $\mathcal{L}$ 

 $\ddot{\phantom{a}}$ 

 $\frac{1}{2}$  .

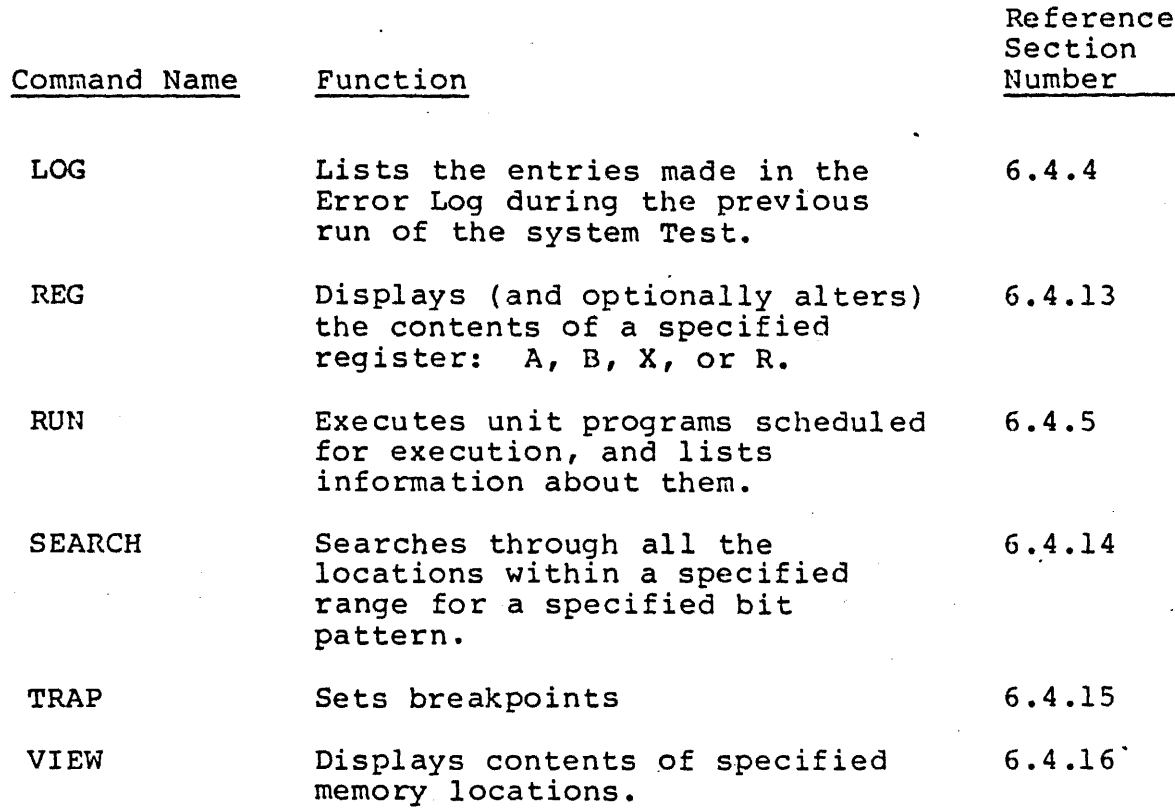

# 6.6 EXECUTIVE SERVICE CALLS

All interrupt and  $I/O$  functions required by the unit programs are performed by the Executive Program (EXEC). The unit programs performed by the Bxecutive rrogram (BABC). The unit programs<br>request these services by issuing Executive service calls. These calls execute a jump instruction to the address of the called service routine. For more details about Executive Service calls, refer to Section 5.

#### 6.7 SAMPLE SESSION

V79-SERIES SYSTEH TEST \*\*\*\*\*\*\*\*\*\* FOR COHMAND LIST,TYPE HE. EXEC PROMPTER IS EX\*\* ENTER SPACE IF OUTPUT PAUSES MEMORY SIZE= 0256K \*\*\*\*\*\*\*\*\*\* EX\*\* HE. EXECUTIVE COMMANDS NOTE: ALL COMMANDS END WITH CR OR . /L=OUTPUT TO LPR K=HAP KEY HELP:PRIHT COMMAND LIST HE[/L] INDEX:PRINT UNIT PROGRAH LIST IHC/Ll RUN:RUN UNIT PROGRAMS - . RU *CI* Ll *CI* F JC *I* DJ [N 1 , N 2 , • :~ J /F=FIXED HODE /D=DEBUG HODE ENABLE:ENTER UNIT PGMS IN RUN LIST ENtN1,N2, ••• J DISABLE:DELETE UNIT PGMS FROH RUN LIST DitN1 ,N2, ••• J EDIT:DISPLAY/ALTER KEYS,PAGES ED<CR OR .>CKJC,PJ CHANGE HAP:ALTER NEXT MAP KEY,PAGE CHCKJC,PJ LOG:PRINT ERROR LOG TABLE LOC/LJ REGISTER:DISPLAY/ALTER REGISTERS <CAJtBJCXlCRCNlJ>t,KJ<CR OR .>CDJ<T> NOTE:D=NEU DATA,IF ANY T=COHHA DISPLAYS/ALTERS NEXT REGISTER =OTHER TERMINATES COHHAND KEY:DISPLAY KEYS/SET DEBUG MAP KEY KC/LJINJ CHANGE:DISPLAY/ALTER MEMORY IN K C(X)E, KJ(CR OR .)EDJ(T) NOTE:D=NEU DATA,IF ANY T:,=NEXT;.=PREV;\*=INDIRECT;CR=END VIEU:FROM X TO Y, IN K, ON LPR OR TTY VC/LJ(X)C, YJC, KJ INSERT:INSERT P INTO X TO Y,IN K  $I(X)$ ,  $(Y)$ ,  $P$ JC,  $K$ J SEARCH:FROM X TO Y, IN K, FOR P MASKED BY M  $SL/L1(X)$ ,  $(Y)$ [,  $P1$ [,  $M1$ [,  $K1$ ] TRAP:TRAP AT X,GO TO Y,IN K T[XJC,YJC,Kl ERROR LOG TABLE

6-53

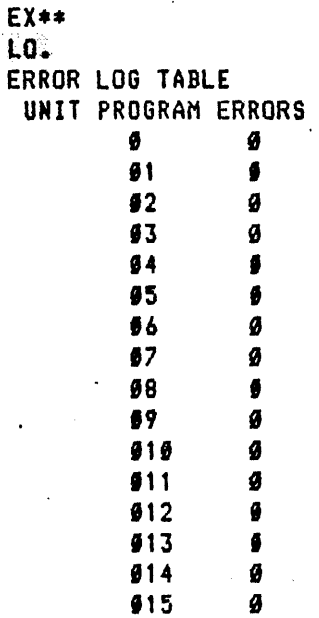

EX\*\*

and the second contract and all the contract of the

والمعاملات للمنتقل

IN. EXECØØ.A DA=Ø TIDB=Ø16400 M4UC01.0 DA=074 TIDB=016500 M4FP02.0 DA=0 TIDB=016600 MAMES3.0 DA=0 TIDB=016709 MADFØ4.A DA=016 TIDB=017000 M4DC05.A DA=015 TIDB=017100 M4DH86.A DA=014 TIDB=017200 M4MT07.A DA=010 TIDB=017400 M4LP08.0 DA=035 TIDB=017500 M4DM99.0 DA=070 TIDB=017600 M4DM09.0 DA=066 **EX\*\*** DI4,5. **EX\*\*** DI8. EX\*\* RU1. M4UC91.9 DA=074 KY=01 PP=0100 BP=0,0 \*\*\*\*\*\*\*\*\*\* **EX\*\***  $K_{\bullet}$ M4UC#1.0 DA=674 KY=02 PP=0612 BP=0624,02 EX\*\* RU. MAUC01.0 DA=074 KY=01 PP=0100 BP=0,02 \*\*\*\*\*\*\*\*\*\*
**EX\*\***  $K_{\bullet}$ M4WC01.0 DA=074 KY=03 PP=0425 BP=0503.01  $E X$ \*\* C1939. (993396)  $E X$ \*\* C1939.3.(996930) **EX\*\*** RU. M4UC01.0 DA=074 KY=01 PP=0100 BP=0.01 \*\*\*\*\*\*\*\*\*\* **EX\*\*** К. M4UC51.0 DA=674 KY=03 PP=0425 BP=6743.01 **EX\*\*** C333. (000003)  $EX**$ **RU2.** M4FP92.0 DA=9 KY=91 PP=9190 BP=9,9 \*\*\*\*\*\*\*\*\*\* **EX\*\***  $\kappa$ . M4FP\$2.9 DA=9 KY=016 PP=0533 BP=0.0 **EX\*\* EN8.** EX\*\* **RUB** M4LP08.0 DA=035 KY=01 PP=0100,0101 BF=0,01 \*\*\*\*\*\*\*\*\*\* **EX\*\***  $RU3.$ M4ME93.0 DA=0 KY=01 PP=0100 BP=0,6 \*\*\*\*\*\*\*\*\*\* **EX\*\*** RU9. M4DM09.0 DA=070 KY=06 PP=0113.0114.077 BP=0.01 \*\*\*\*\*\*\*\*\*\* \*UNEXPECTED INTERRUPT M4DM09.0 DA=070 KY=06 PP=0113,0114,077 BP=0,01 TM=0:0:0 000001 002727 017600 000002 002734 002734 052525 125252 002246

 $6 - 55$ 

 $\cdot$ 

#### 6.8 ERROR DETECTION

During System Test operation, errors (if any) are detected by the Preliminary Loader, the EXEC, and the unit programs. Errors detected by the Preliminary Loader are discussed in Section 4. Errors detectd by the individual unit programs are discussed in Sections 7 through 16. Errors detected by EXEC are discussed in this section. •

Two types of errors are detected by the EXEC. They are:

- a. Errors directly related to unit programs. Error messages for such errors are identified by a leading \*
- b. Error messages not directly related to unit programs.

After the error message is output, EXEC continues normal processing. However, for some types of errors, the unit program causing the error may be aborted until its next scheduled execution.

#### 6.8.l MAP ERRORS

If the EXEC detects a map error while storing a unit program into its assigned map key, it generates an error message having the following format:

> \*PGM STORE ERROR IN PAGE uuuuuu.u DA=d KY=kk PP=pppp BP=b,n TM=hh:mmm:sss

#### where:

Is the unit program ID. (See Section 5 for the format of the Program ID).

d

u

Is the Device Address.

k

Is the map key.

p

Are the physical pages being used by the unit program.

Are the buffer pages being used.

n

b

Is the actual number of buffer pages.

hh: mmm: sss

Is the time: • hh - Hours mmm - Minutes sss - Seconds

Example:

EX\*\* RU7

•PGM STORE ERROR IN PAGE M4HT07.A DA=010 KY=01 PP=0134,0150,0151 BP=0,00134 \*PGH STORE ERROR IN PAGE M4HT07.A DA=010 KY=01 PP=0152,0153,0154 BP=0,00152 \*PGM STORE ERROR IN PAGE M4MT07.A DA=010 KY=01 PP=0155,0156,0157 BP=0,00155 \*PGH STORE ERROR IN PAGE H4HT07.A DA=010 KY=01 PP=0160,0161,0162 BP=0,00160

#### 6.8.2 COMMAND ERRORS

Invalid entries in a command generate the following message:

??

If an invalid map key is specified (or used by default) in a memory accessing command, the following message is generated:

#### xx INVALID

If a unit program number that is not in the library of unit programs is specified, the following message is generated:

UNIT PROGRAM xx NOT FOUND

#### Example:

 $EX**$ **KØ** 0 INVALID EX\*\* C3509 (  $091016$ )

EX\*\* RU3

H4HE03.0 DA=0 KY=0 PP=0100 BP=0,03 :U\*\*\*\*\*\*\*\*

#### 6.8.3 EXECUTION ERRORS

#### 6.8.3.l Print Request Error

If the number of print requests from unit programs exceeds 16, the following message is generated:

\*PRINT REQUEST TABLE FULL

Unit programs making print requests which exceed this limit are aborted.

#### 6.8.3.2 Invalid BIC Request

An invalid BIC request generates the following message:

\*BIC xx ADDRESS ERROR uuuuuu.u DA=d KY=kk PP=pppp BP=b,n TM=hh:mmm:sss

#### 6-58

where:

n

x Is the BIC device address. u Is the unit program ID. d Is the Device Address. k Is the map key. p Are the physical pages. b Are the buffer pages.

Is the number of buffer pages being used.

hh:mmm:sss Is the time: hh - Hours mmm - Minutes sss - Seconds

### 6.8.3.3 BIC Request Error

If the number of BIC requests made by unit programs exceeds 8, the following message is generated:

\*BIC xx REQUEST TABLE FULL

Unit programs making BIC requests after this limit has been reached are aborted.

#### 6.8.3.4 Memory Protect Error

If a memory protect error occurs, and the computer is a V77-800 It a memory process error occurs, and the computer is a vittion computer, a message with the following format is generated:

> \*IIA xx,MPI cc, aaaaaa(iiiiii) (mmmmmm) (rrrrrr) uuuuuu.u DA=yy KY=kkk PP=ppp BP=bbb,nn TM=hh:mmm:sss rO rl r2 r3 r4 rS r6 r7 pc

### where:

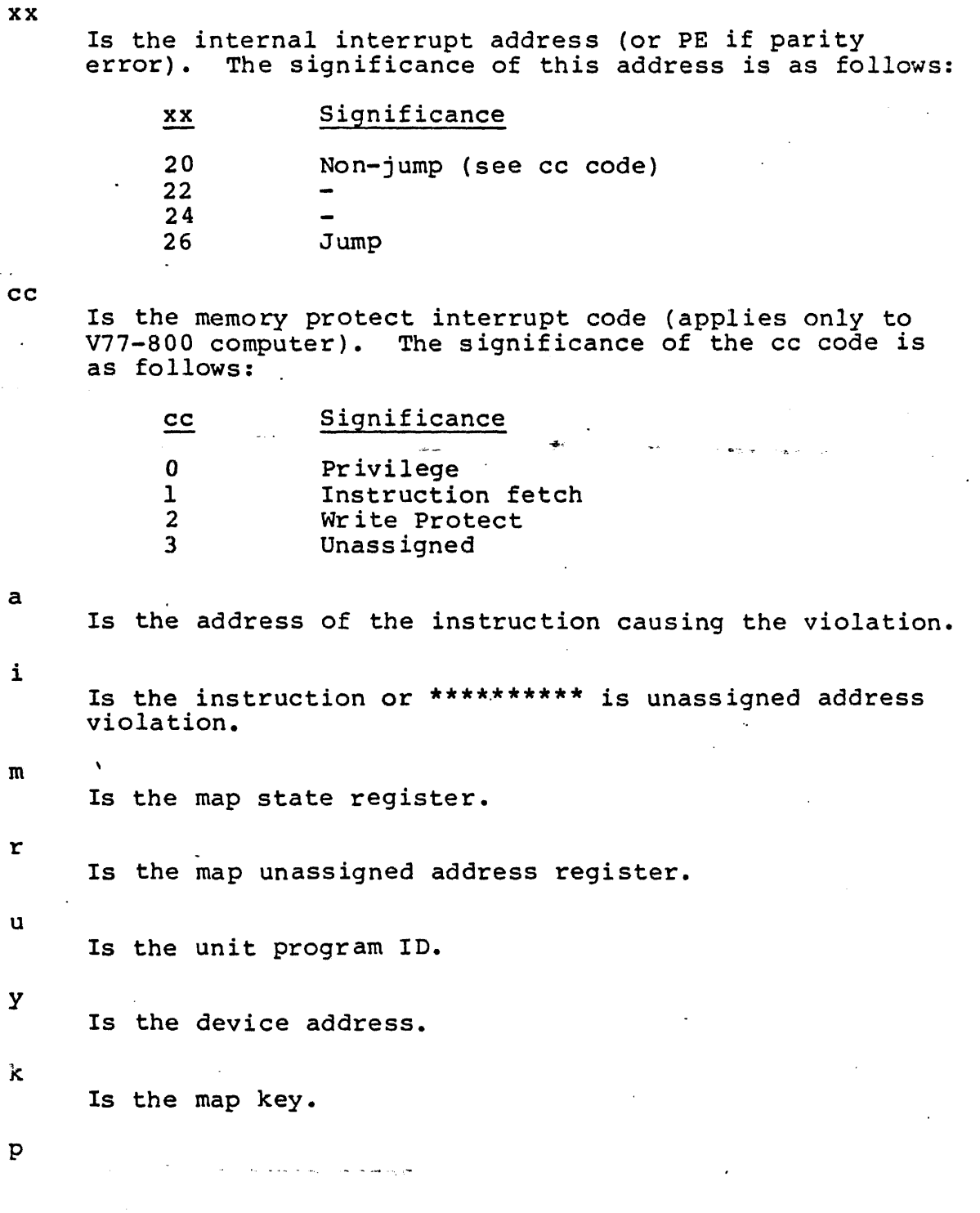

6-60

b Are the buffer pages. n Is the number of buffer pages. hh:mmm:sss  $r0-r7$ pc Is the time: hh - Hours  $mm - Minutes$ sss - Seconds Are the pseudo registers. Is the program counter for return. The unit program causing the violation is aborted. If a memory parity error occurs, and the computer is a V77-600, a message with the following format is generated: where: xx a i \*IIA xx,aaaaaa(iiiiii) (ssssss) (wwwwww) uuuuuu.u DA=yy KY=kkk PP=ppp BP=bbb,nn TM=hh:mmm:sss r0 r1 r2 r3 r4 r5 r6 r7 pc Is the internal interrupt address (or PE is parity error). The significance of this address is as follows: xx 20 22 24 26 30 32 34 Significance Halt I/O Write Protect Jump Unassigned Instruction Fetch Data Transfer Is the address of the instruction causing the violation. Is the instruction or \*\*\*\*\*\*\*\*\*\* if unassigned address

6-61

violation.

Is the processor status word.

w

s

Is the cache status word.

u,  $y$ ,  $k$ ,  $p$ ,  $b$ ,  $n$ ,  $hh$ : $mm$ :sss,  $r0-r7$ ,  $pc$ Refer to the explanation of these parameters in the discussion of the V77-600 memory protect error message,

The unit program causing the violation is aborted.

Examples:

The following are examples of memory parity error messages  $(V77-600$  computer):

#### Example l

\*IIA 26,991264(991919) (946944), (977777) N4MT07.A DA=010 KY=04 PP=0105,0107,0110 BP=0,01 TM=0:0:0 177772 888224 188618 177777 881221 888888 852525 125252 801573

The internal interrupt address is 26. The address of the instruction causing the vi~lation is 001264. The instruction itself is 001010. The processor status word is 046044. The rescipt is occure. The processor seates word is overwhen in cache status word is 077777. The second line of the error<br>message gives information about the unit program causing the violation. The third line shows the contents of the pseudo registers (r0-r7) and the program counter for return (pc).

#### Example 2

\*IIA 30,001214\*\*\*\*\*\*\*\*\*\* ll46845>,C803240) H4LP8B.9 DA=835 KY=05 PP=81S6,8107 BP=8,0 TM=0:8:0 000026 000223 001611 000000 001221 000000 052525 125252 001214

This is an example of a memory parity error message which indicates (by means of the "\*\*\*\*\*\*\*\*\*\*") that it is an unassigned address violation.

#### 6.8.3.5 Unexpected Interrupt

An unexpected interrupt from an I/O device generates an error message with the following format:

> \*UNEXPECTED INTERRUPT uuuuuu.u DA=yy KY=kkk PP=ppp BP=bbb,nn TM=hh:mmm:sss rO rl r2 r3 r4 rS r6 r7 pc

### where:

u

y

k

p

•

Is the unit program ID.

Is the device address,

Is the map key.

Are the physical pages used by the program.

Are the buffer pages.

n

b

Is the number of buffer pages used by the program.

#### hh:mmm:sss Is the time: hh - Hours mmm - Minutes sss - Seconds

 $r0-r7$ 

Are the pseudo registers.

pc

Is the program counter for return.

Example:

 $EX**$ RU<sub>:</sub>

M4UCB1.0 DA=074 KY=01 PP=a100 BP=0,81 M4ME93.9 DA=9 KY=92 PP=0101 BP=0.02 N4DF04.A DA=016 KY=03 PP=0102,0103,0104 BP=0,04 M4DH06.A DA=014 KY=04 PP=0105.0106.0107 BP=0.04  $-MAHT97.A$  DA=910 KY=05 PP=0110.0111.0112 BP=0.03 M4LP88.S DA=835 KY=86 PP=S113,8114 BP=0,01 M4DM09.9 DA=070 KY=07 PP=0115,0116,077 BP=0,01 :U\*\*\*\*\*\*\*\* \*UNEXPECTED INTERRUPT M4DHØ9.0 DA=070 KY=07 PP=0115,0116,077 BP=0,01 TN=0:0:0 191801 882716 017680 800802 802734 892734 052525 125252 002246

This is an example of the type of error message generated when an unexpected interrupt is received from an I/O device. The second line of error message identifies the unit program (M4DM09.0) and gives descriptive information about it. The third line gives the contents of the pseudo registers (r0-r7) and the program counter for return.

#### 6.8.3.6 I/O Request Error

An invalid I/O request from a unit program generates an error message with the following format:

> \*INVALID I/O INSTRUCTION xxxxxx uuuuuu.u DA=yy KY=kkk PP=ppp BP=bbb,nn TM=hh:mmm:sss rO rl r2 r3 r4 rs r6 r7 pc

where:

x

u

Is the invalid instruction.

Is the unit program ID.

y

Is the device address.

k Is the map key.  $\mathbf{p}$ Are the pages used by the unit program.  $\mathbf b$ Are the buffer pages being used.  $\mathbf n$ Is the number of buffer pages. hh:mmm:sss Is the time:  $hh$  - Hours mmm - Minutes sss - Seconds  $r0-r7$ Are the pseudo registers. pc Is the program counter for return. The unit program making the invalid requests is aborted. Example: **EX\*\*** 

RUB. M4LPØ8.0 DA=035 KY=01 PP=0102, 1103 BP=0,0 \*\*\*\*\*\*\*\*\*\* \*INVALID I/O INSTRUCTION 991999 M4LP68.6 DA=935 KY=01 PP=0102,0103 BP=0,0 TM=0:0:0 066000 000226 001000 000000 001400 000000 052525 125252 001136

When unit program M4LP08.0 makes an invalid I/O request, the above error message is generated.

### 6.8.3.7 Unit Program Errors

Messages generated as a result of errors detected by individual unit programs are described in Sections 7 through 16.

The Executive Program- (EXEC) generates a message which precedes each unit error message. This EXEC message has the following format:

uuuuuu.u DA=yy KY=kkk PP=ppp BP=bbb,nn TM=hh:mmm:sss

where:

u • Is the unit program ID. y Is the device address. k Is the map key. p Are the pages being used by the program. b Are the buffer pages. . n

Is the number of buffer pages.

hh:mmm:sss Is the time: hh - Hours mmm - Minutes sss - Seconds

#### Example:

M4DH96.A DA=914 KY=03 PP=9102,0103,0104 BP=0116,01 TM=0:0:02-(1) DC 999914 LAST CCB EXECUTED-NONE UNIT BUSY - ERROR PRIMARY STATUS WORD 002400 STATUS WORD UNIT 000000  $B8/16 - 0$ FF LINE

 $M4LP98.9$  DA=935 KY=05 PP=0110,0111 BP=0252,01 TM=0:0:019- $(2)$ LP PRINTER ERROR

 $\bigcup$  and $(2)$ are messages generated by EXEC. They precede error messages generated by individual unit programs. The EXEC message identifies the unit program generating the error message.

# **Section 7 V77-600 Writable Control Store (F3034) Unit Program**

and the company of the state of the state of the state of the state of the state of the state of the state of the state of the state of the state of the state of the state of the state of the state of the state of the stat

#### 7.1 PURPOSE AND OPERATION

• The V77-600 Writable Control Store (WCS) unit program (M4WC01) tests the operation of the WCS. This unit program executes firmware instructions written into the WCS, by moving data through a buffer. The buffer extends from the end of the unit program to the end of the map in which the program is currently executing.

The program continues in operation until the function of the program is completed. When erroneous results are obtained, or equipment malfunction occurs, error messages are generated.

 $\mathbf{r}$ 

#### 7.2 WCS ERROR MESSAGES

The first line of error messages generated by the unit program identifies the unit program, and is created by the EXEC. (Refer to Section 4). The remainder of the error message is generated by the unit program itself, and consists of:

- 1. The identification "WCS".
- 2. Device Address of the unit.
- 3. Description of· the error that has been detected.

Error messages generated by the WCS unit program are listed in this section. Only the descriptive portion of the error message is described here, since the identification and the device address portions are the same for all the error messages generated by the unit program.

<explanatory message>

or

TIMEOUT <explanatory message>

#### where:

<explanatory message> is one or more of the following:

WCS INITIALIZATION ERROR WCS SELECT ERROR WCS DATA OUT ERROR **WCS EXECUTION ERROR** MEMORY ADDRESS xxxxxx DATA EXPECTED XXXXXX FOUND XXXXXX

 $7.3$ **EXAMPLES** 

Example 1

**EX\*\***  $RU/II$ 

M4UC01.0 DA=074 KY=01 PP=0100 BP=0.0 - \*\*\*\*\*\*\*\*\*\*

N4UCØ1.0 DA=974 KY=01 PP=0100 BP=0101,01 TM=0:0:02 UCS 000074 UCS EXECUTION ERROR NEMORY ADDRESS ##2234 DATA EXPECTED 125252 FOUND #00#00

\*IIA 30,001123\*\*\*\*\*\*\*\*\*\* (046042),(025252) M4UC01.0 DA=074 KY=02 PP=0102 BP=0103.01 TM=0:0:05 125252 125441 193175 999999 991221 090167 952525 125252 901203

EX\*\*

Example 2

**EX\*\*** RU/D1

M4UC01.0 DA=074 KY=01 PP=0100 BP=0.01 \*\*\*\*\*\*\*\*\*\*

M4UC01.0 DA=074 KY=01 PP=0100 BP=0.01 TM=0:0:01 UCS 999974 TIMEOUT UCS INITIALIZATION ERROR

 $*IIA$  30,001123\*\*\*\*\*\*\*\*\*\* (046042),(025252) M4UC01.0 DA=074 KY=02 PP=0101 BP=0102,01 TM=0:0:03 125252 125441 193175 999999 991221 999167 952525 125252 991293

## **Section 8 V77-600 Floating-Point Processor (F3027) Unit Program**

#### 8.1 PURPOSE AND OPERATION

The V77-600 Floating-Point Processor (FPP) unit program (M4FP02) verifies the correct operation of the FPP. The unit program performs this by executing floating-point arithmetic instructions in the FPP. These instructions are executed to move data through .a buffer area. The buffer area extends from the end.of the unit program to the end of the map in which the program is currently executing. At the end of this operation, the data (result) obtained is compared with the data expected. Discrepancies result in the generation of error messages.

#### 8.2 FPP ERROR MESSAGES

All error messages generated by this unit program are preceded by an EXEC message which identifies the unit program. (Refer to Section 4). The FPP error message consists of the identification "FPP" and descriptive information about the error.

and the state of

a se de la construcción de

It has the following format:

FPP CALCULATION DATA EXPECTED xxxxxx xxxxxx FOUND xxxxxx xxxxxx

#### 8.3 EXAMPLES

# EX\*\*<br>RU/D2

 $MAFP92.9$  DA=9 KY=91 PP=9109 BP=9,0 :fl\*\*\*\*\*\*\*\*\*

M4FP02.0 DA=0 KY=01 PP=0100 BP=0,0 TM=0:0:01 FPP CALCULATION DATA EXPECTED 048526 177824 FOUND 123456 154321

## **Section 9 V77-800 Writable Control Store (F3057) and Floating-Point Processor (F3.053) Unit Program**

#### 9.1 PURPOSE AND OPERATION

The V77-800 Writable Control Store (WCS) unit program (M4WC15) verifies the correct operation of the WCS. Firmware instructions written into the WCS are executed. Each set of instructions executed tests. various functions and capabilities of the firmware, and is loaded as 24 separate tests. One of these tests verifies the current operation of the V77-800 Floating-Point Processor (FPP).

#### 9.2 WCS and FPP (V77-800) ERROR MESSAGES

Any errors detected by the unit program cause error messages to be generated. The error messages are preceded by the standard EXEC message which identifies the unit program. (See Section 4). Error messages related to operation of the WCS contain the following:

- 1. The identification "WCS".
- 2. The Device Address of the unit.
- 3. Descriptive information about the error.

Error messages related to the-operation of the FPP contain the identification "FPP" and descriptive information about the error.

The following is a list of WCS error messages:

WCS READ ERROR WCS WRITE ERROR TEST NUMBER xx REGISTER FOUND EXPECTED

RO xxxxxx xxxxxx Rl xxxxxx xxxxxx R2 xxxxxx xxxxxx

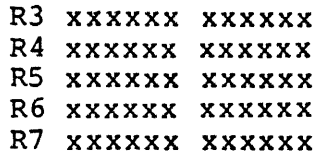

### 9.3 EXAMPLES

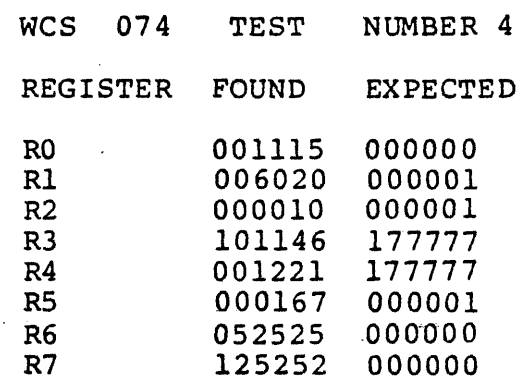

•

 $\ddot{\phantom{0}}$ 

# **Section 10 Memory Unit Program**

#### 10.l PURPOSE AND OPERATION

The Memory unit program (M4ME03) tests the operation of memory in the V77-600 and V77-800 computers. The program ascertains the operational status of the computer memory and assists in locating and correcting faults.

The program operates as follows:

- 1. It writes data into memory.
- 2. It reads the data back.
- 3. It executes the instructions written into memory using all available memory from the end of the unit program to the end of its assigned map.
- 4. Errors detected cause error messages to be generated.

#### 10.2 MEMORY ERROR MESSAGES

All the error messages are preceded by the EXEC message which· identifies the unit program generating the error message. The error message itself consists of:

- 1. The identification "MEM".
- 2. Descriptive error information.

The following error messages are output by the unit program:

MEM DATA COMPARE ERROR

BUFFER ADDRESS xxxxxx SIZE (OCTAL) xxxxxx DATA EXPECTED xxxxxx FOUND xxxxxx LOCATION xxxxxx

MEM INSTRUCTION EXECUTION ERROR BUFFER ADDRESS xxxxxx SIZE (OCTAL) xxxxxx DATA EXPECTED XXXXXX FOUND XXXXXX LOCATION XXXXXX

### 10.3 EXAMPLES

EX\*\*  $\overline{RU}/\overline{D3}$ 

H4HE03.0 DA=0 KY=01 PP=0100 BP=0,0 \*\*\*\*\*\*\*\*\*\*

M4MEB3.8 DA=S KY=01 PP~0100 BP=0181,02 TM=8:0:01 NEK DATA COMPARE ERROR BUFFER ADDRESS 002000 SIZE (OCTAL) 001700 DATA EXPECTED 125252 FOUND 00900t LOCATION 062~80

 $\ddot{\phantom{a}}$ 

 $\mathcal{L}^{\text{max}}_{\text{max}}$ 

 $\sim 10^{-11}$ 

 $\sim$   $\sim$ 

## **Section 11 Cartridge Disk Unit Program**

#### 11.l PURPOSE AND OPERATION

The Cartridge Disk unit program (M4DF04) verifies the correct operation of the F3094, F3096, F3310, F3016, and Models 70-7600 and 70-7610 (types DB and DF) cartridge disks and controllers. (Refer to Section 2 for a list of the Software Model codes corresponding to these disks).

The unit program operates as follows:

- 1. It writes records from memory onto cartridge disk units on a controller, alternating between units.
- 2. It then reads the records from the disk units back into memory.
- 3. The data read is compared with the data written to ensure a valid write/read operation.
- 4. If errors are detected, error messages are generated.

### 11.2 ERROR MESSAGES

All error messages output by this unit program are preceded by the EXEC message which identifies the unit program generating the error message. The error message itself consists of the following:

1. Identification:

DC - For Disk Controller

BIC - For Buffer Interlace Controller.

- 2. Device Address of the unit.
- 3. Descriptive error information.

The following BIC and DC error messages are output by this unit program:

#### BIC Error Messages:

TIMEOUT <explanatory message>

or

<explanatory message>

where:

<explanatory message> is one or more of the following:

BUSY SETUP ERROR ABNORMAL BIC DEVICE STOP ERROR BIC STOPPED - MAP MEMORY ERROR FINAL ADDRESS WAS XXXXXX SHOULD BE XXXXXX NOT AVAILABLE ERROR

DC Error Messages:

TIMEOUT <explanatory message>

or

<explanatory message>

where:

<explanatory message> is one or more of the following:

BUSY INITIALIZE CONTROLLER ERROR WRITE ERROR READ ERROR OUTPUT TRACK ADDRESS ERROR OUTPUT SECTOR ADDRESS ERROR SELECT SEEK MODE ERROR SELECT SECTOR MODE ERROR SEEK COMPLETE ERROR RECALIBRATION ERROR STATUS WORD <br />
dentification> Bxx - <descriptive message>

(For correlation of xx and <descriptive message> see Table  $1\bar{1}-1$ )

#### WRITE/READ DATA COMPARE ERROR BUFFER ADDRESS xxxxxx SIZE (OCTAL) xxxxxx DATA EXPECTED XXXXXX FOUND XXXXXX LOCATION XXXXXX

Bit BlS Bl4 Bl3 Bl2  $B11$ BlO B9 BS B7 B6 BS B4 B3 B2 Bl <descriptive message> SYNC BYTE NOT FOUND FORMAT ERROR HEADER COMPARE AREA UNIT NOT READY WRITE PROTECT ERROR END OF TRACK ERROR READ CRC ERROR CRC SEARCH ERROR SELECTED UNIT TIMING ERROR SELECTED UNIT MALFUNCTION SELECTED UNIT ILLEGAL ADDRESS SELECTED UNIT ILLEGAL SECTOR UNIT 3 SEEK COMPLETE UNIT 2 SEEK COMPLETE UNIT 1 SEEK COMPLETE

Table 11-1. Cartridge Disk Status Word Significance

UNIT 0 SEEK COMPLETE

BO

 $\ddot{\phantom{a}}$ 

#### $11.3$ **EXAMPLES**

Example 1:

**EX\*\*** RU/D4

M4DF04.A DA=016 KY=01 PP=0100,0101,0102 BP=0.04 \*\*\*\*\*\*\*\*\*\*

M4DF04.A DA=016 KY=01 PP=0100,0101,0102 BP=0103,01 TM=0:0:02 BIC 999929 ABNORMAL BIC DEVICE STOP READ ERROR INITIAL ADDRESS 004000 FINAL ADDRESS WAS 004730 SHOULD BE 004740

Example 2:

**EX\*\*** 

RU/D4

M4DF04.A DA=016 KY=01 PP=0109,0101,0152 BP=0,0 \*\*\*\*\*\*\*\*\*\*

M4DF84.A DA=916 KY=02 PP=0104,0105,0106 BP=0107,01 TM=0:0:05 BIC 000020 TIMEOUT NOT AVAILABLE ERROR

Example 3:

M4DF04.A DA=016 KY=015 PP=01025,01026,01027 BP=0703,03 TM=0:01:023 DC 001016 URITE ERROR **STATUS WORD 000217** B7 - SELECTED UNIT TIMING ERROR B3 - UNIT 3 SEEK COMPLETE B2 - UNIT 2 SEEK COMPLETE B1 - UNIT 1 SEEK COMPLETE **BØ - UNIT Ø SEEK COMPLETE** 

Example 4:

N4DFØ4.A DA=016 KY=01 PP=0762,0763,0764 BP=01042,02 TM=0:02:010 DC 001016 READ ERROR STATUS WORD 000217 B7 - SELECTED UNIT TIMING ERROR B3 - UNIT 3 SEEK COMPLETE B2 - UNIT 2 SEEK COMPLETE B1 - UNIT 1 SEEK COMPLETE BØ - UNIT Ø SEEK COMPLETE

Example 5:

M4DF04.A DA=016 KY=05 PP=0525,0526,0527 BP=01523,04 TM=0:03:047 DC 000016 RECALIBRATION ERROR STATUS WORD 004017 B11 - UNIT WRITE PROTECTED B3 - UNIT 3 SEEK COMPLETE B2 - UNIT 2 SEEK COMPLETE B1 - UNIT 1 SEEK COMPLETE BØ - UNIT Ø SEEK COMPLETE  $\mathcal{L}_{\mathrm{eff}}$ 

.<br>مبارتون

# Section 12 **Disk Memory and Controller Unit Program**

#### 12.l PURPOSE AND OPERATION

The Disk Memory and controller unit program (M4DCOS) verifies the correct operation of 2822, 2823, 2824, F3092, and Model 70-7510 (types DC, DD, and DE) disks. Refer to Section 2 for the Software Model code corresponding to each disk.

The unit program operates as follows:

- 1. Data is written from memory onto the disk, alternating between the units on the controller.
- 2. This data is read back into memory.
- 3. Data written is compared with data read. to ensure a valid write/read- operation.
- 4. Errors result in the generation of error messages.

#### 12.2 ERROR MESSAGES

Error messages generated by the unit. program are preceded by the EXEC message which identifies the unit program which is generating the messages. The error message consists of:

1. Identification

DC - For Disk controller

BTC - For Block Transfer Controller.

- 2. Device address of the unit.
- 3. Descriptive error information.

The following is a list of the descriptive error information generated by the unit program:

BTC Error Messages:

TIMEOUT <explanatory messaqe>

 $12 - 1$ 

or

<explanatory message>

where:

<explanatory message> is one or more of the following:

BUSY ERROR SETUP ERROR ABNORMAL BTC DEVICE STOP ERROR BTC STOPPED - MAP MEMORY ERROR FINAL ADDRESS xxxxxx

DC Error Messages:

TIMEOUT <explanatory message>

or

<explanatory message>

where:

<explanatory message> is one or more of the following:

BUSY ERROR SELECT CYLINDER ERROR ·RESTORE CYLINDER REGISTER ERROR STOP TRANSFER AND INITIALIZE ERROR OUTPUT SUW ERROR WRITE ERROR READ ERROR WRITE/READ DATA COMPARE ERROR BUFFER ADDRESS xxxxxx SIZE (OCTAL) xxxxxx DATA EXPECTED XXXXXX FOUND XXXXXX LOCATION XXXXXX STATUS WORD xxxxxx Bxx - <descriptive message>

(For correlation of xx and <descriptive message>, refer to Table 12-1).

# Table 12-1. Disk Memory Status Word Significance

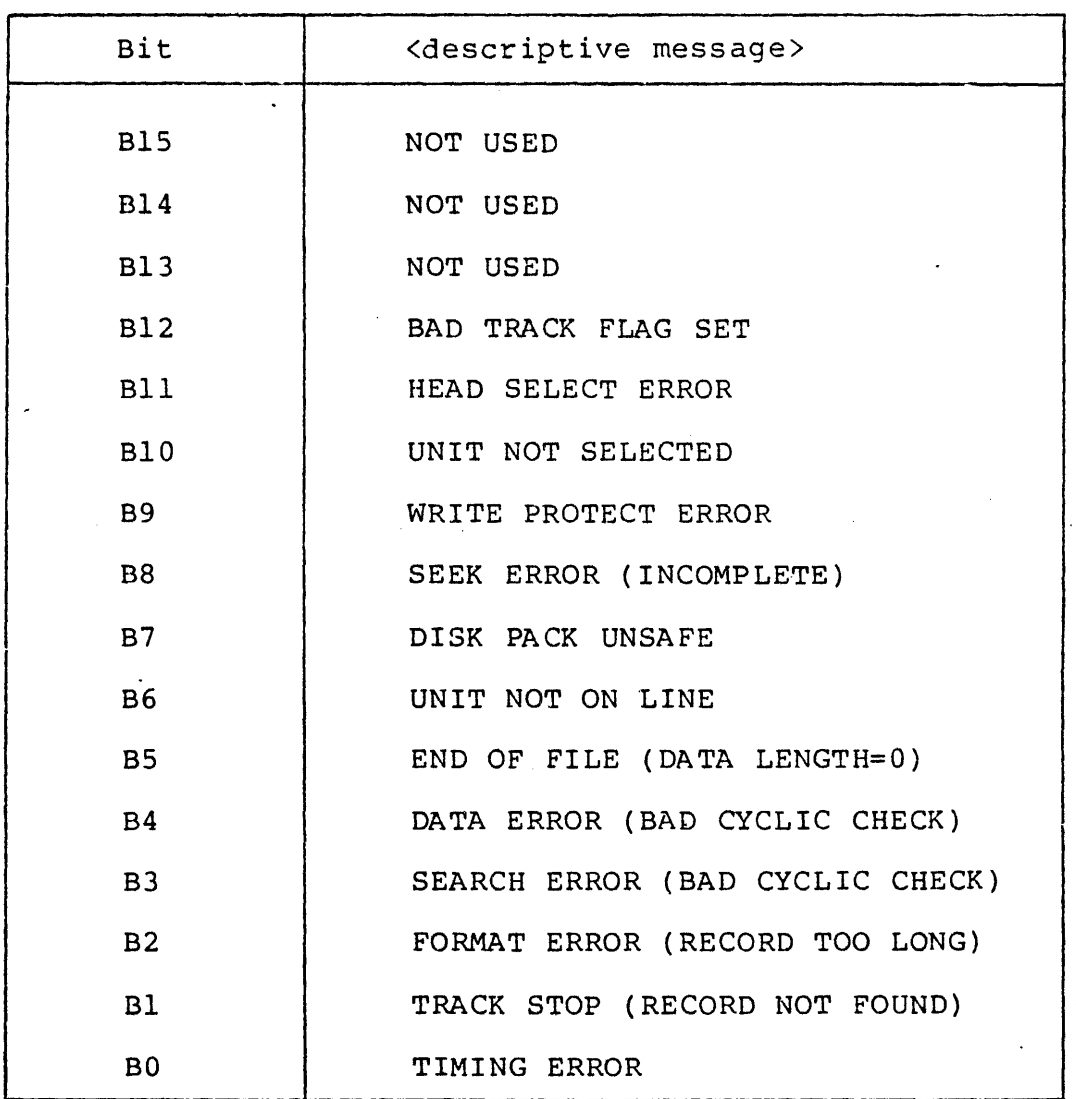

 $12 - 3$ 

 $\ddot{\phantom{1}}$ 

#### $12.3$ **EXAMPLES**

EX\*\* **RUS** 

M4BC05.A DA=015 KY=01 PP=0100,0101,0102 BP=0,0 \*\*\*\*\*\*\*\*\*\* M4DC05.A DA=015 KY=01 PP=0100.0101,0102 BP=0,0 TM=0:0:02 DC 999915 BUSY ERROR

M4DC05.A DA=015 KY=02 PP=0103,0104,0105 BP=0,0 TM=0:0:05 DC 000015 BUSY ERROR

 $\sim$   $\sim$ 

 $\omega_{\rm{max}}$ 

 $\omega \sim 10$ 

## **Section 13 Direct Memory Access Disk Unit Program**

#### 13.1 PURPOSE AND OPERATION

The Direct Memory Access Disk unit program (M4DH06) verifies the correct operation of the 2825, 2826, 2842, 2843, and 8433 (Type DH) disks and associated controllers.

Operation is identical to that of the other disk unit programs. (Refer to Sections 11 and 12).

#### 13.2 ERROR MESSAGES

All error messages output by this unit program are preceded by the EXEC message which identifies the unit program generating the message. The error message itself consists of the following:

- 1. Identification "DC" for disk controller.
- 2. Device address of the unit.
- 3. Descriptive error information.

The following descriptive error information is output by this unit program:

TIMEOUT <explanatory message>

or

<explanatory message>

where:

<explanatory message> is one or more of the following:

WAITING FOR DISK LAST CCB EXECUTED-NONE LAST CCB EXECUTED-POSITION LAST CCB EXECUTED-WRITE LAST CCB EXECUTED-READ COMMAND STATUS NOT AVAILABLE ERROR OUTPUT UAW ADDRESS ERROR

UNIT BUSY-ERROR SECONDARY STATUS INPUT ERROR WRITE/READ ERROR WRITE/READ DATA COMPARE ERROR WRONG UNIT STATUS ERROR DATA COMPARE ERROR PURGE CACHE ERROR PRIMARY STATUS WORD xxxxxx Bxx - <descriptive message>

(For correlation of xx and <descriptive message>, refer to Table 13-1).

Table 13-1. Direct Memory Access Disk Status Word Significance

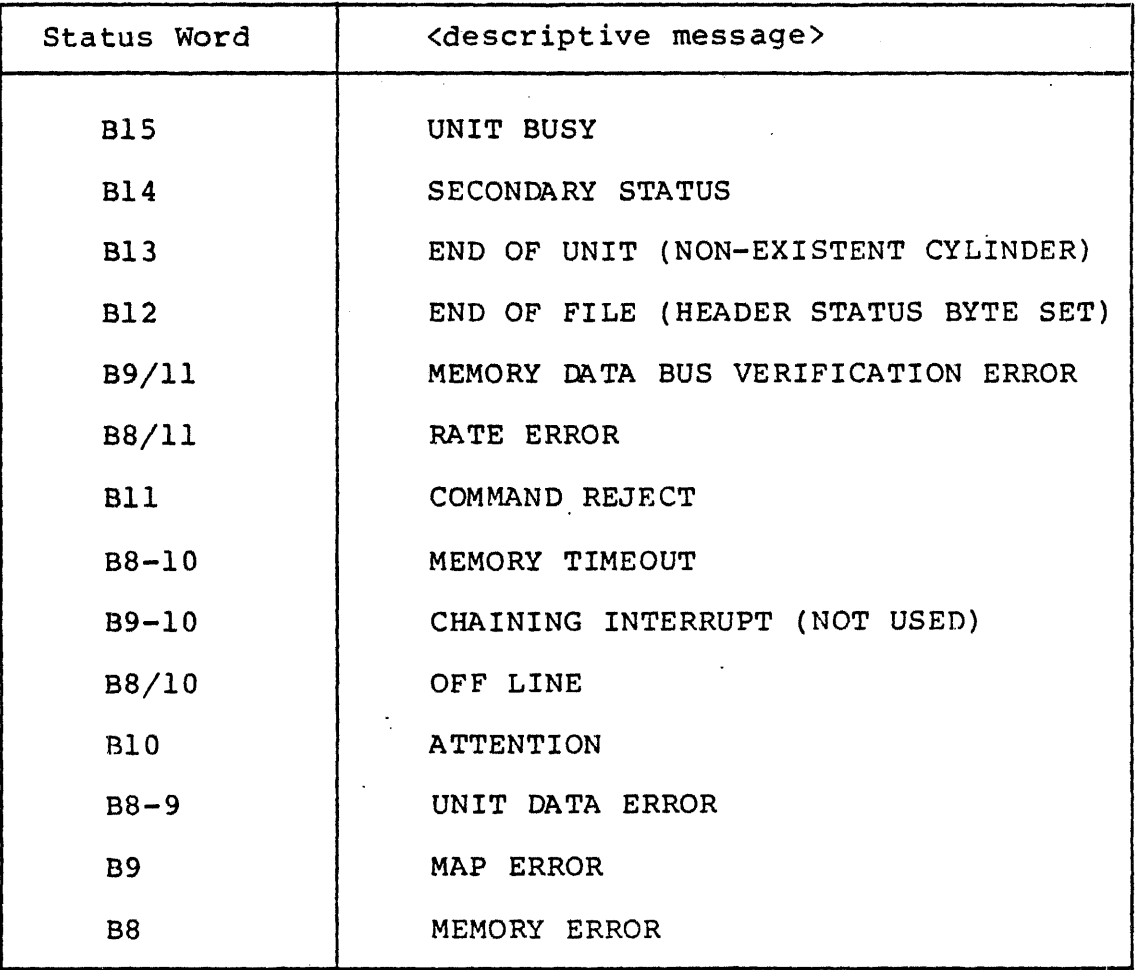

. 13-2

CYLINDER xxxxxx TRACK/SECTOR xxxxxx SECONDARY STATUS WORD xxxxxx

(Refer to Table 13-2 for significance of secondary status word).

BUFFER ADDRESS xxxxxx SIZE (OCTAL) xxxxxx DATA EXPECTED xxxxxx FOUND xxxxxx LOCATION xxxxxx

 $\label{eq:2.1} \frac{1}{2} \int_{\mathbb{R}^3} \frac{1}{\sqrt{2}} \, \mathrm{d} x \, \mathrm{d} x \, \mathrm{d$ 

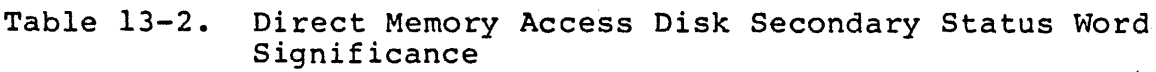

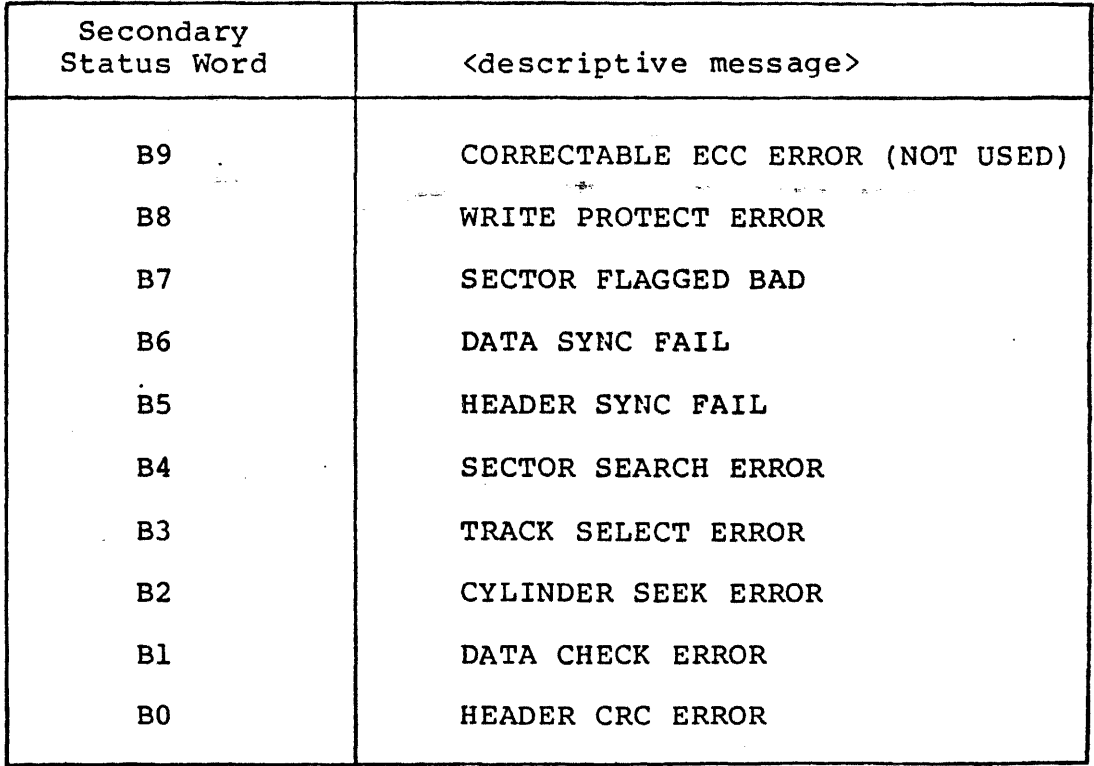

### 13.3 EXAMPLES

Example 1:

 $EX**$ **RU** 

H4UC01.0 DA=074 KY=01 PP=0100 BP=0.02 M4ME03.9 DA=0 KY=02 PP=0101 BP=0.03 M4DH86.A DA=914 KY=93 PP=9192,0103,0104 BP=9,01 M4MT07.A DA=010 KY=04 PP=0105,0106,0107 BP=0,01 M4LP88.0 DA=035 KY=05 PP=0110,0111 BP=0.0 M4DM99.9 DA=979 KY=96 PP=9112.9113.077 BP=9.01 \*\*\*\*\*\*\*\*\*\* M4DH96.A DA=914 KY=03 PP=0102,0103,0104 BP=0116,01 TM=0:0:02 DC 000014 LAST CCB EXECUTED-NONE UNIT BUSY - ERROR PRIMARY STATUS WORD 902400 STATUS WORD UNIT 000000 B8/10 - OFF LINE

#### Example 2:

M4DH06.A DA=914 KY=916 PP=9377.0400.0401 BF=0405.01 TM=0:03:034 DC 999914 LAST CCB EXECUTED-URITE **SECONDARY STATUS INPUT ERROR** PRIMARY STATUS WORD 040009 STATUS WORD UNIT 900000 **B14 - SECONDARY STATUS** CYLINDER 999992 TRACK/SECTOR 901999 SECONDARY STATUS WORD 999499 **B8 - WRITE PROTECT ERROR** 

# **Section 14 Magnetic Tape Unit Program**

#### 14.1 PURPOSE AND OPERATION

The Magnetic Tape unit program (M4MT07) verifies the correct operation of F3088, F3089, F3093, and 0870 (Type MTA).magnetic tape units and associated controllers. Operation of the program is similar to that of the other disk unit programs. (Refer to Sections 11 and 12).

#### 14.2 ERROR MESSAGES

All error messages generated by this unit program are preceded by the EXEC message which identifies the unit program generating the error message. The error message itself consists of the following:

1. Identification:

MT - For Magnetic Tape Controller.

BIC - For Buffer Interlace Controller.

- 2. Device Address of the unit.
- 3. Descriptive error information.

The following SIC error messages and MT error messages are output by this unit program:

#### BIC Error Messages:

TIMEOUT <explanatory message>

or

<explanatory message>

where:

<explanatory message> is one or more of the following:

 $1 - 1$ 

BUSY ERROR SETUP ERROR ABNORMAL BIC DEVICE STOP ON WRITE ERROR ABNORMAL BIC DEVICE STOP ON READ ERROR BIC STOPPED - MAP MEMORY ERROR INITIAL ADDRESS xxxxxx FINAL ADDRESS WAS XXXXXX SHOULD BE XXXXXX NOT AVAILABLE ERROR

MT Error messages:

TIMEOUT <explanatory message>

or

<explanatory message>

where:

 $\epsilon$  <explanatory message> is one or more of the following:

REWINDING ERROR NOT READY ERROR REWIND ERROR TRANSPORT SELECT ERROR WRITE ERROR WRITE PARITY ERROR BACKSPACE ERROR READY BINARY RECORD ERROR READ FILE MARK INSTEAD OF DATA ERROR READ PARITY ERROR WRITE/READ DATA COMPARE ERROR BUFFER ADDRESS xxxxxx SIZE (OCTAL) xxxxxx DATA EXPECTED xxxxxx FOUND xxxxxx LOCATION xxxxxx WRITE FILE MARK ERROR SENSE END OF TAPE ERROR STATUS WORD xxxxxx Bxx - <descriptive message>

(For the correlation of xx and <descriptive message>, refer to Table 14-1).

in a s

### Table 14-1. Magnetic.Tape Status Word Significance

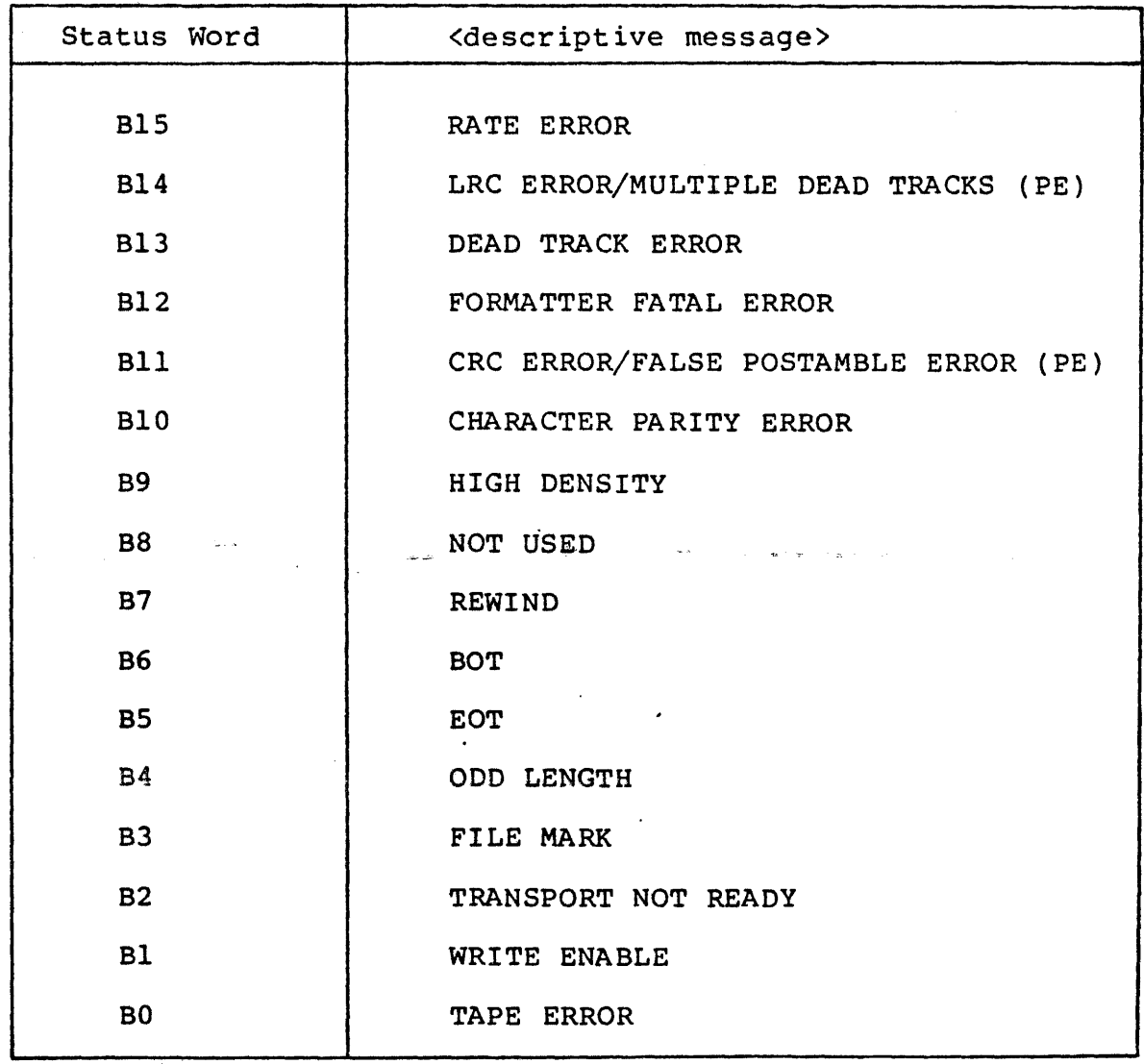

### 14.3 EXAMPLES

÷

M4HT07.A DA=910 KY=01 PP=0516,0517,0520 BP=01426,05 TM=0:01:035 BIC 999922 ABNORMAL BIC DEVICE STOP ON WRITE ERROR INITIAL ADDRESS 861545 FINAL ADDRESS 965275 SHOULD BE 065345

H4HT97.A DA=910 KY=017 PP=0350,0351,0352 BP=0207,93 TM=0:03:029 MT 000010 NOT READY ERROR
# **Section 15 Line Printer Unit Program**

### 15.l PURPOSE AND OPERATION

The Line Printer unit program (M4LP08) verifies the correct operation of 2819, 2820, and 0786 line printers and associated controllers including the F3361 controller. The program is designed to operate one line printer.

This unit program tests the line printer by causing a particular print pattern to be output by the printer. All transfers of data from the computer to the printer buffer are accomplished by means of the Buffer Interlace Controller (BIC). The program outputs a "spiral" pattern on the printer. In this "spiral" pattern, each line begins with the second character in the preceding line. Each line has 96 characters from a 64-character set. These characters are output from successive pages of memory, until one of the following happens:

- 61 pages have been accessed
- **a** An error occurs
- $\blacksquare$  The program is aborted.

Only one type of interrupt, namely, "BIC COMPLETE" is processed by the program. Errors detected by the program result in the generation of error messages.

### 15.2 ERROR MESSAGES

All error messages generated by this unit program are preceded by the EXEC message which identifies the unit program generating the error message. The error message itself consists of the following:

1. Identification:

BIC - For the Buffer Interlace Controller.

LP - For the Line Printer.

- 2. Device address of the unit.
- 3. Descriptive error information.

The following descriptive error information is output by this unit program:

BIC Error Message:

BIC BUSY PRIOR TO ACTIVATION ERROR ABNORMAL BIC DEVICE STOP ERROR BIC STOPPED - MEMORY MAP ERROR BIC HALT ADDRESS xxxxxx BUFFER START ADDRESS xxxxxx END ADDRESS xxxxxx TIMEOUT AFTER BIC REQUEST

### LP Error Messages:

PRINTER NOT READY ERROR BUFFER NOT READY ERROR PRINTER ERROR TIMEOUT AFTER BIC CONNECT ERROR

### 15.3 EXAMPLES

Example 1:

EX\*\* l'iffjii~ .....<br>H4LP\$8.9 DA=935 KY=916 PP=\$155,0156 BP=0,\$1 ••••••••••  $M4LP98.9$  DA=535 KY=916 PP=6155,6156 BP=6,01 TM=6:0:02 LP PRINTER ERROR

Example 2:

H4LP88.8 DA=035 KY=45 PP=0110,0111 BP=5,0 TH=0:0:010 LP PRINTER NOT READY

# **Section 16 Data Communications Multiplexer Unit Program**

### 16.1 PURPOSE AND OPERATION

The Data Communications Multiplexer (DCM) unit program (M4DM09) verifies the correct operation of the DCM (F3000) and its associated Line Adapters (LADs). The following LAD types are currently supported:

> F3001-00 Asynchronous LAD RS232 Modem F3001-01 Asynchronous LAD RS232 F3001-02 Asynchronous LAD, Current Loop F3001-03 Asynchronous LAD, Relay I/O F3001-04 Synchronous LAD RS232 Modem F3001-0 5· Binary Synchronous Communication LAD F3006-00 BSC LAD with Wide Band option.

The unit program runs from 1 to 4 lines consecutively. These lines are specified during the System Test Generation phase. Test connectors must be installed on the LADs to place them in a back-to-back configuration. The jumper configuration is described later in this section. It is identical to the jumper configuration for the MAINTAIN III diagnostic program. All of the lines must be of the same type. (Refer to Table 16-1 for a cross-reference of type and feature numbers of LADs.)

Table 16-1. I.AD Type and· Feature Number Cross-Reference

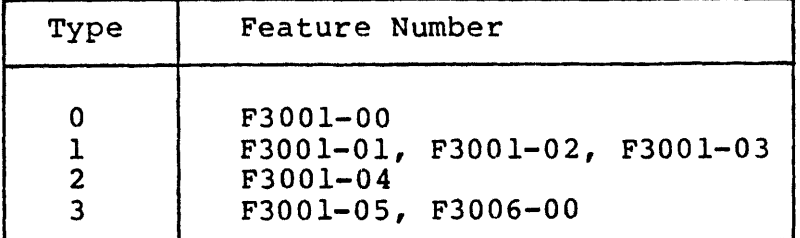

For LAD types O, 1, and 2, the program uses an ascending binary pattern of 256 bytes for test data. For the type 3 LAD, a pattern with zeros and ones alternating is used. The lines are run consecutively, and all errors are reported to the operator, via error messages.

 $16 - 1$ 

### 16.2 ERROR MESSAGES

The following is a list of error messages generated by this unit program:

> DCM ERROR ON LINE <octal line number> LINE ERROR INTERRUPT FRAMING ERROR PARITY ERROR STATUS CHANGE INTERRUPT STATUS WORD IS xxxxxx OUTPUT UNDERFLOW CONTROL-LINE-IN RING INDICATOR CLEAR TO SEND CARRIER ON INTERLOCK ON FORMAT ERROR STATUS-LINE-IN CONTROL CHARACTER DETECTED OUTPUT COMPLETE NO CONTROL INTERRUPT DCM TIMEOUT ERROR ON LINE <octal line number> DCM DATA COMPARE ERROR ON LINE <octal line number> TOTAL NUMBER OF ERRORS IS <octal line number> FIRST ERROR AT <octal address> DCM SELECTION TIMEOUT ERROR

### 16.3 EXAMPLES

**RUS** 

H4DM09.0 DA=878 KY=S1 PP=B10S,0181,077 BP=0,01 \*\*\*\*\*\*\*\*\*\* M4DM09.0 DA=070 KY=02 PP=0102,0103,077 BP=0,01 TM=0:0:032 DCM SELECTION TIMEOUT ERROR

H4DM89.8 DA=070 KY=03 PP=0104,0105,077 BP=0,01 TM=0:01:05 DCH SELECTION TIMEOUT ERROR

**EX\*\*** 

# SYSTEM TEST CONFIGURATION GUIDE

SALES ORDER NUMBER

DATE PREPARED

 $\Delta\phi = 0.1$ 

V70-SERIES SYSTEM TEST GENERATION \*\*\*\*\*\*\*\*\*\* SELECT CONFIGURATION QUESTIONS NOTE: ACCEPTABLE REPLIES ARE IN ( ) DEFAULT=0 OR VALUE AFTER : END EACH LINE WITH CARRIAGE RETURN OR PERIOD IF REPLY IS OMITTED,DEFAULT VALUE IS USED A=ALL,H=HELP,N=NO OR NONE,Y=YES ENTER SPACE IF OUTPUT PAUSES \* INDICATES PRESELECTED SYSTEM QUESTION LEADING O=OCTAL,MAY BE OMITTED \*\*\*\*\*\*\*\*\*\*  $CNFG?$  (H, A,  $1$ ,  $2$ ,  $\ldots$ ; A) \*l.SYS TEST CPU,SYS GEN CPU?(H,0-4,0-4) \*2. STAR'f, END ADR (K) OF EACH MEM BLOCK? (S 1, El 52, E2 ••• ; 0, 256) \*3.MEMORY PARITY INTERRUPT ADR?(Ol0-077;060) \*4.SYSTEM TEST OPERATOR'S CONSOLE \*5. SYSTEM TEST LIST DEVICE? (O=TTY/CRT, 1=LPR, 2=BOTH; 2) \*6.SYSTEM GEN INPUT DEVICE?(O=PT,l=MT,2=DS,3=CR;l) \*7.SYSTEM GEN OUTPUT DEVICE?(O=PT,l=MT,2=DS,3=CP;l) 8.WCS-UP1,15?(Y;N) 9. FLOATING POINT PROCESSOR-UP2, 15? (Y;N) 10.MEMORY TEST-UP3? $(Y; N)$ <br>11.HOW MANY DISC CONTROLLERS-UP4,5,6,16?(0-4) 12.HOW MANY MAG TAPE CONTROLLERS-UP7?(0-4) 13.HOW MANY LINE PRINTERS-UP8?(0-4) 14.HOW MANY DCM'S-UP9?(0-4) 15.HOW MANY TELETYPES-UPl0?(0-7) 16.HOW MANY CRT'S-UPll?(0-7) -17.CARD READER-UP12?(Y;N) 18.CARD PUNCH-UP13?(Y;N) 19.PAPER TAPE-UP14?(Y;N)  $CNFG? (H, A, 1, 2, \ldots; A)$ \*l.SYS TEST CPU,SYS GEN CPU?(H,0-4,0-4)  $(0=V77-800)$  $(1 = V77 - 600)$  $(2=V77-400)$ <br>(3=V76)  $(3=0.76)$  (3 (2=V//-400)<br>(3=V76)<br>(4=V75)  $(2)$ \*2.START, END ADR(K) OF EACH MEM BLOCK?(S1, E1 S2, E2 ...; 0, 256)  $O$ ,  $256$ \*3.MEMORY PARITY INTERRUPT ADR? (010-077; 060)  $Q60$ .

# **Appendix A System Test Generation Tutorial Guide**

### A.l PURPOSE

The purpose of this· section is to guide the user in the preparation of system configuration dialog responses.

All input responses should be prepared prior to performing the system test configuration. The System Memo shipped with the system is the primary source of .information required by the operator to accomplish this. In this section, a "System Test Configuration Guide" filled in with values applicable to a given system configuration is used for explanatory purposes. This sample system configuration is as follows:

- **8 V77-600 CPU**
- 256K words of memory
- Keyboard-display terminal (CRT): System List device
- Teletypewriter: System List device
- *<u>E</u>* Central complex options:
	- Writable Control Store (WCS)
	- Floating-Point Processor (FPP)
- Peripheral device options:
	- Two disk controllers
		- Disk Type DC
		- Disk Type DF
	- Three magnetic tape controllers (Model 0)
	- Line Printer
	- Data Communications Multiplexer (DCM)
	- Buffer Interlace Controller (BIC)
	- Block Transfer Controller (BTC)

The System Test Configuration Guide is followed by a discussion which is keyed to the Guide. The discussion presents pointers to sections in the System Memo where the operator can obtain information to correctly respond to the configuration questions. Sections of the Guide which are not applicable to the sample system configuration are framed. Excerpts from the System Memo associated with the sample system are included.

A listing obtained during an actual System Test Generation on the sample system configuration follows the System Test Configuration Guide. The detailed discussion of configuration questions in Section 4 is keyed to this listing.

### **NOTES**

The number keys in this listing do not correspond with the number keys in the System Test Configuration Guide.

### A.2 SYSTEM TEST CONFIGURATION GUIDE

•

The System Test Configuration Guide duplicates the sequence and content of all the configuration questions output during System Test Generation. Since all the configuration questions are numbered, corresponding sections in the System Test Generation listing can be easily identified.

### **NOTES**

Question 11 in the System Test Configuration Guide does not list those questions that are asked depending upon the type of disk specified by the operator. For information about these questions, refer to Section 4. Determine the model type of the disk in your system; determine the questions you will be asked (by referring to Section  $4$ ), and prepare your responses accordingly.

### 16.4 JUMPER CONFIGURATIONS

Test connectors (Part Number 57 A 0036-000) are required for testing. The jumper configuration for each type of LAD is described in this section.

LAD type F3001-00

Pin 29 to Pin 35 Pin 35 to Pin 33 Pin 29 to Pin 25 Pin 27 to Pin 37 Pin 31 to Pin 23 Pin 21 to Pin 18 Pin 1 to Pin 13 Pin 13 to Pin 11 Pin 1 to Pin 7 Pin 3 to Pin 19 Pin 5 to Pin 9 Pin  $6$  to Pin  $8$ 

LAD type F3001-0l

Pin 2 to Pin 22 Pin 4 to Pin 24

LAD type F3001-02

Pin 3 to Pin 11 Pin 29 to Pin 39 Pin 37 to Pin 40 Pin 27 to Pin 34 to Pin 6 Pin 12 to Pin 7

### **NOTE**

R27, R30, R39, R42, R51, R54, R63, and R66 must be shorted across when using this test connector.

# LAD type F3001-03

Pin l to Pin 25 to Pin 44 Pin 10 to Pin 5 Pin 31 to Pin 38 Pin 7 to Pin 27 to Pin 37

### **NOTE**

R33, R29, R45, R41, R53, RS7, R65, and R69 must be shorted across, and jumpers ·placed where R22 and R46 are mounted in order to use this test connector.

LAD type F3001-04

Same jumper configuration as for the type F3001-00 with the following additions:

> Pin 38. to Pin 39 Pin 39 to Pin 41 Pin 38 to Pin 17 Pin 17 to Pin 15

LAD type F3001-05

Pin 29 to Pin 33 to Pin 25 Pin 27 to Pin 37 Pin 31 to Pin 23 Pin 21 to Pin 18 Pin 17 to Pin 35 Pin 38 to Pin 39 Pin 10 to Pin 41

LAD type F3006-00

Pin 5 to Pin 23 Pin 3 to Pin 37 Pin 7 to Pin 18 to Pin 33 to Pin 25 Pin 17 to Pin 35 Pin 44 to Pin 39 to Pin 41

\*4.SYSTEM TEST OPERATOR'S CONSOLE

DEVICE ADDRESS?  $(0-076; 01)$   $OL.$ 

READ READY COMPLETE EVEN INTERRUPT ADDRESS? (0100-0276)  $O154$ WRITE READY COMPLETE EVEN INTERRUPT ADDRESS?(0100-0276). $O156~$ 

 $\bigodot$ 

 $\bigotimes$ 

\*5. SYSTEM TEST LIST DEVICE? (O=TTY/CRT,  $l$ =LPR,  $2$ =BOTH; 2)  $2$ .

PRINTER X: DEVICE ADDRESS?  $(0-075, 35)$   $035$ .

T'fY OR CRT X: DEVICE ADDRESS?  $(0-075; 01)$  .  $\bigcirc 1$ 

(note: if  $DA=DA$  of  $*4$ , next two questions are skipped) READ READY COMPLETE EVEN INTERRUPT ADDRESS?(0100-0276)  $O154$ . WRITE READY COMPLETE EVEN INTERRUPT ADDRESS? (0100-0276)  $O156$ .  $*$ 5. SYSTEM GEN INPUT DEVICE? (0=PT, 1=MT, 2=DS, 3=CR; 1) 1,  $\overline{\phantom{a}}$ 

(default device addresses are:  $PT=37, MT=10, DS=16, CR=30$ )<br>DEVICE ADDRESS? (0-076; xx)  $O1O$ .<br>(if PT the next two questions are skipped)

BIC/BTC EVEN DEVICE ADDRESS?  $(0-076)$   $Q24$ . UNIT  $NO(0-3)$   $O.$ 

\*7.SYSTEM GEN OUTPUT DEVICE?  $(0 = PT, 1 = MT, 2 = DS, 3 = CP; 1)$  1.

(default device addresses are:  $PT=37$ ,  $MT=10$ ,  $DS=16$ ,  $CP=31$ ) DEVICE ADDRESS?  $(0-076; xx)$   $Q11$ .

(if  $PT$  the next two questions are skipped) BIC/BTC EVEN DEVICE ADDRESS?  $(0-076)$   $Q22$ . UNIT  $NO?$  ( $0-3$ )  $O.$ 8.WCS-UP1, 15?(Y;N)  $\gamma$ .

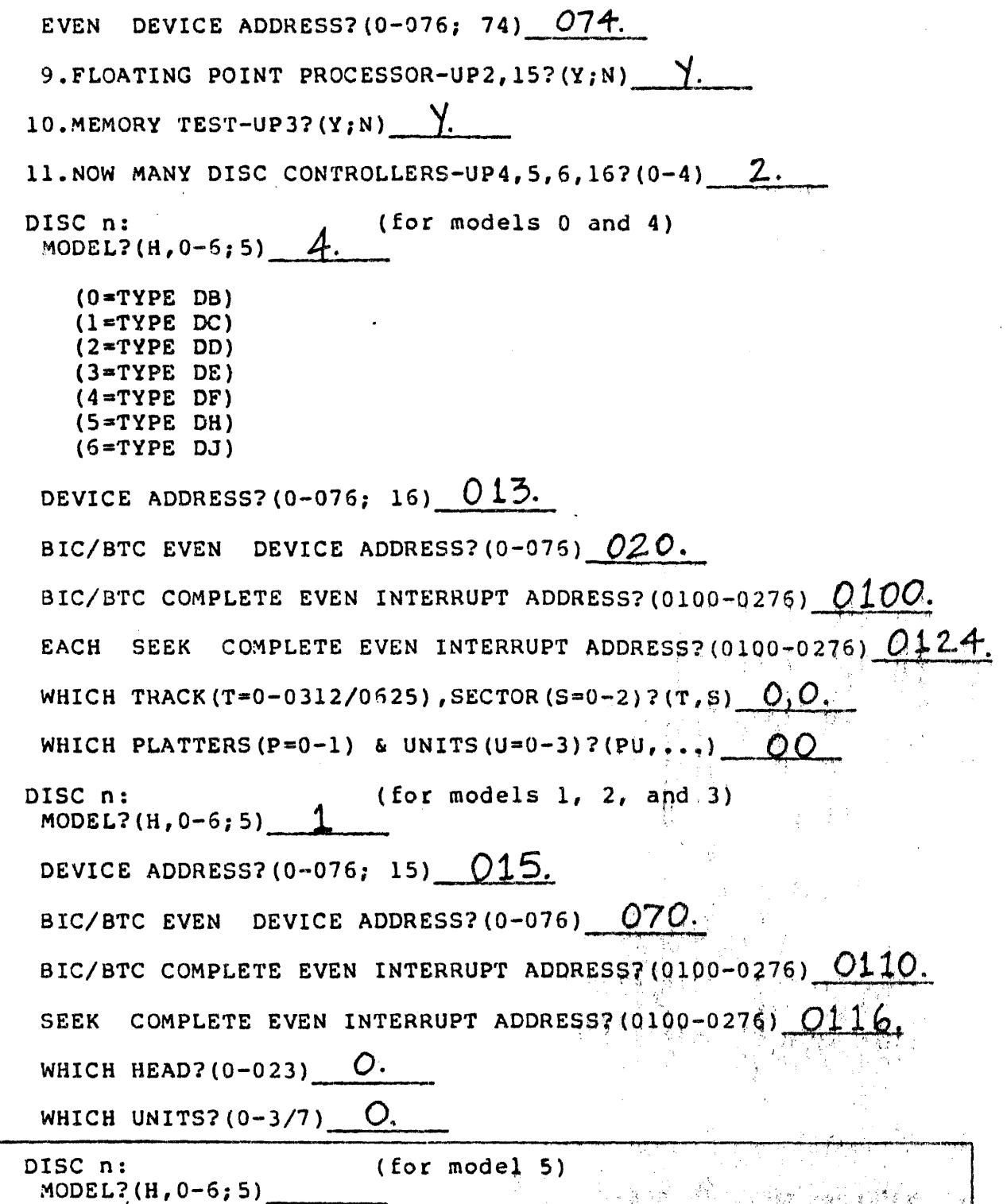

SYSTEM TEST CONFIG PAGE-4

 $\bullet$ 

 $\mathcal{A}$ 

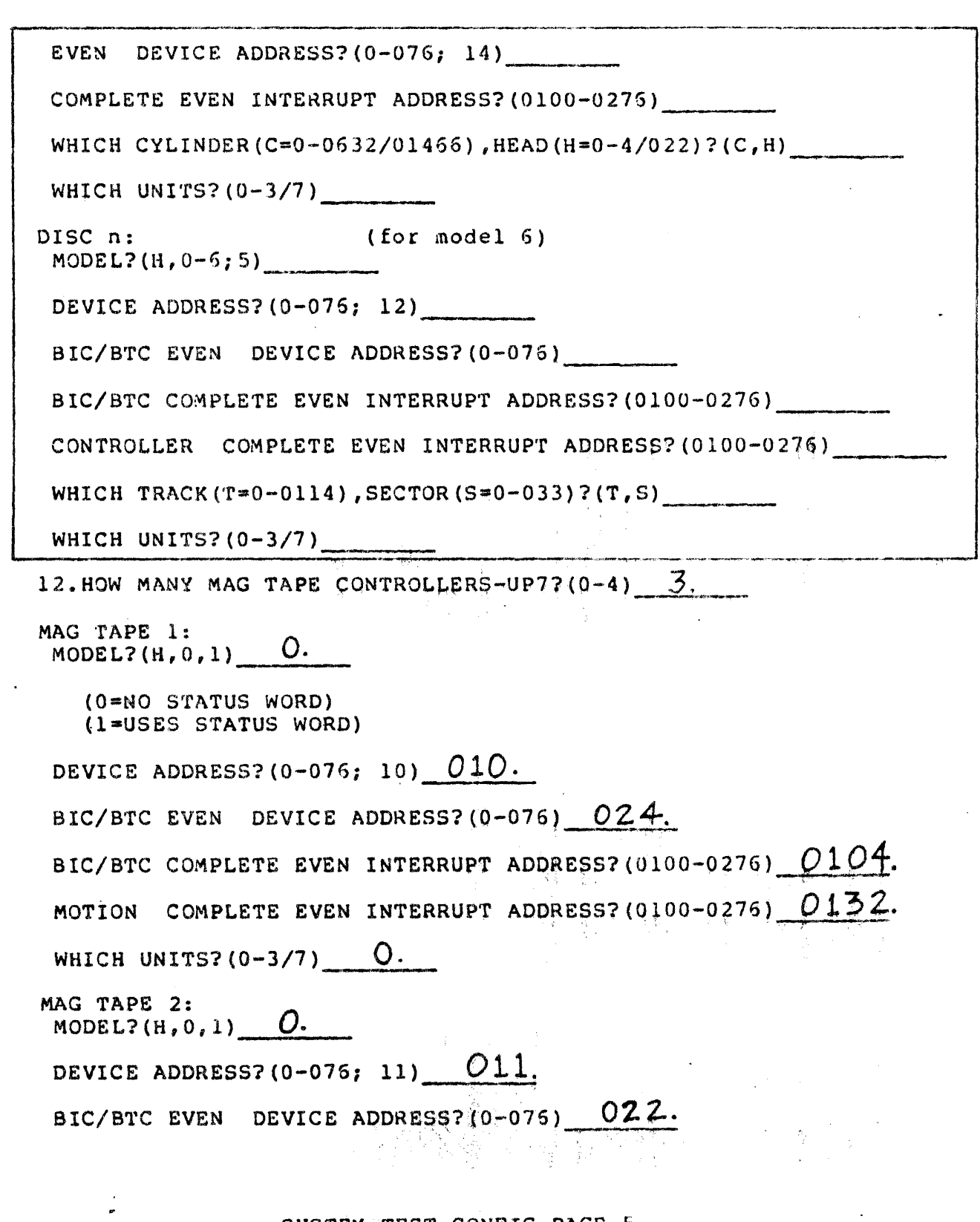

 $\mathcal{A}^{\pm}$ 

 $\bar{V}$ 

 $\omega$ 

 $\mathcal{A}_{\mathcal{A}}$ 

 $\mathcal{L}^{\text{max}}_{\text{max}}$ 

 $\ddot{\phantom{a}}$ 

SYSTEM TEST CONFIG PAGE-5

 $A-7$ 

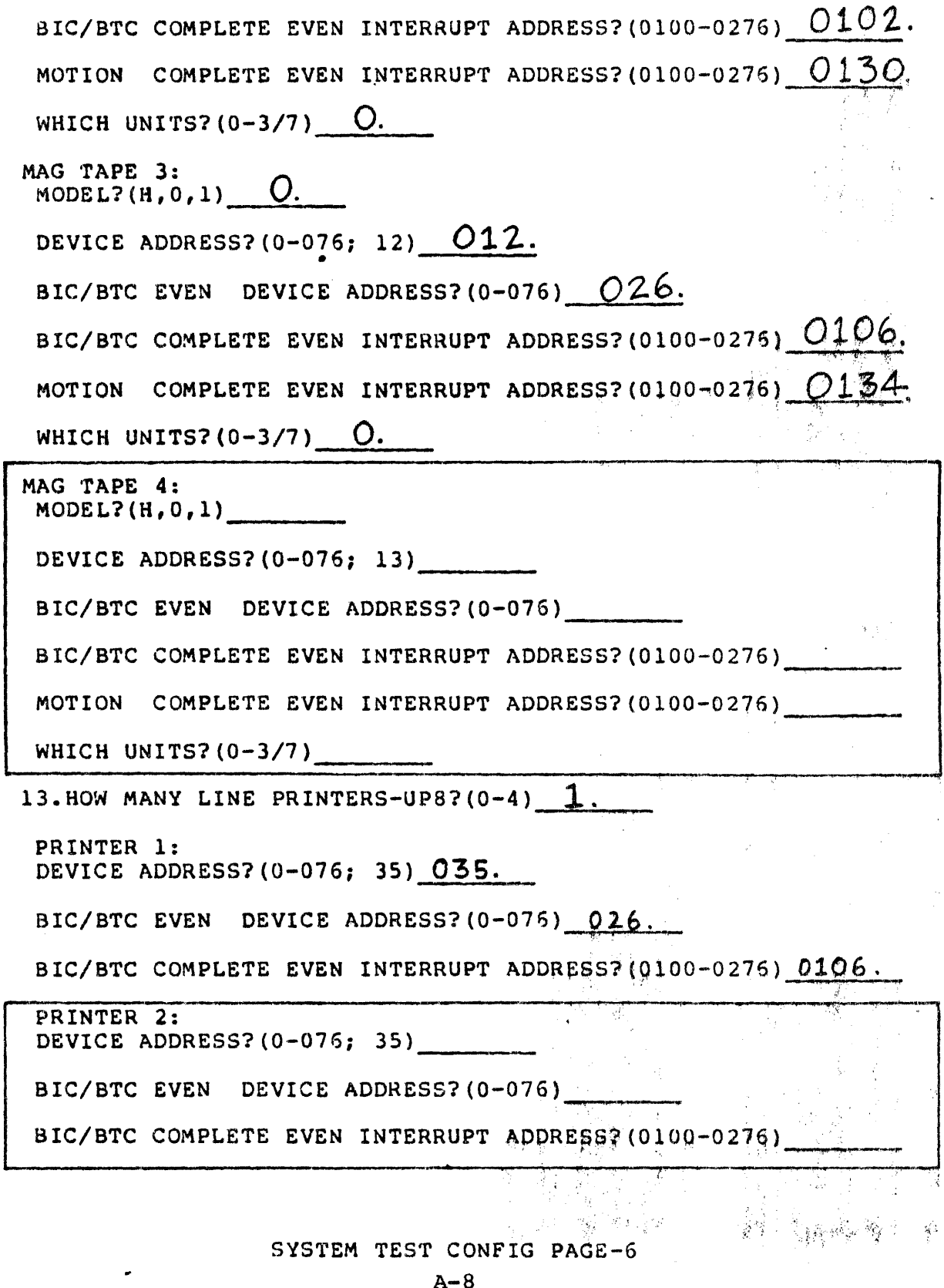

 $\mathcal{L}^{\mathcal{L}}(\mathcal{L}^{\mathcal{L}})$  and  $\mathcal{L}^{\mathcal{L}}(\mathcal{L}^{\mathcal{L}})$  and  $\mathcal{L}^{\mathcal{L}}(\mathcal{L}^{\mathcal{L}})$  and  $\mathcal{L}^{\mathcal{L}}(\mathcal{L}^{\mathcal{L}})$ 

 $\mathcal{L}^{\text{max}}_{\text{max}}$  ,  $\mathcal{L}^{\text{max}}_{\text{max}}$ 

 $\mathcal{L}^{\text{max}}_{\text{max}}$ 

 $\langle \bullet \rangle$  .

 $\mathcal{L}^{\text{max}}_{\text{max}}$ 

 $\ddot{\phantom{a}}$ 

 $\mathcal{L}_{\mathcal{A}}$ 

 $\sim$ 

 $\hat{\mathbf{r}}$ 

 $\frac{1}{\sqrt{2}}$ 

 $\sim 10^{11}$  and  $\sim 10^{11}$ 

PRINTER 3:<br>DEVICE ADDRESS?(0-076; 35) BIC/BTC EVEN DEVICE ADDRESS? (0-076) BIC/BTC COMPLETE EVEN INTERRUPT ADDRESS?(0100-0276)<br>PRINTER 4:<br>DEVICE ADDRESS?(0-075; 35) BIC/BTC EVEN DEVICE ADDRESS?(0-076) BIC/BTC COMPLETE EVEN INTERRUPT ADDRESS? (0100-0275)<br>4. HOW MANY DCM'S-UP9? (0-4) 1. - 7  $14.$  HOW MANY DCM'S-UP9?(0-4)  $1.$ DCM 1: LINE ADAPTER TYPE?  $(H, 0-3)$   $O.$ (O=ASYNCHRONOUS DIRECT CONNSCT)  $(1 * " DATA SET)$ <br> $(2 = SYNCHRONOUS)$ (3•BI-SYNCHRONOUS) DEVICE ADDRESS?  $(0-076, 70)$   $Q66$ . '·'' DCM INTERRUPT ADDRESS ORIGIN?(0100-0250; 0260)  $O260$ . BITS PER BYTE?(5-010;010)  $O1O.$ LCB MEMORY PAGE?(070-077;075) **075.** WHICH LINES (MAX OF 4)? (00-077)  $\bigcirc$ ,  $1$ . DCM 2:<br>LINE ADAPTER TYPE? (H, 0-3) DEVICE ADDRESS?(0-076; 71) DCM INTERRUPT ADDRESS ORIGIN? (0100-0260; 0260) BITS PER BYTE? (5-010; 010) LCB MEMORY PAGE? (070-077; 075) WHICH LINES (MAX OF  $4$ ) ? (00+077) DCM 3:

 $\mathbf{r}$ 

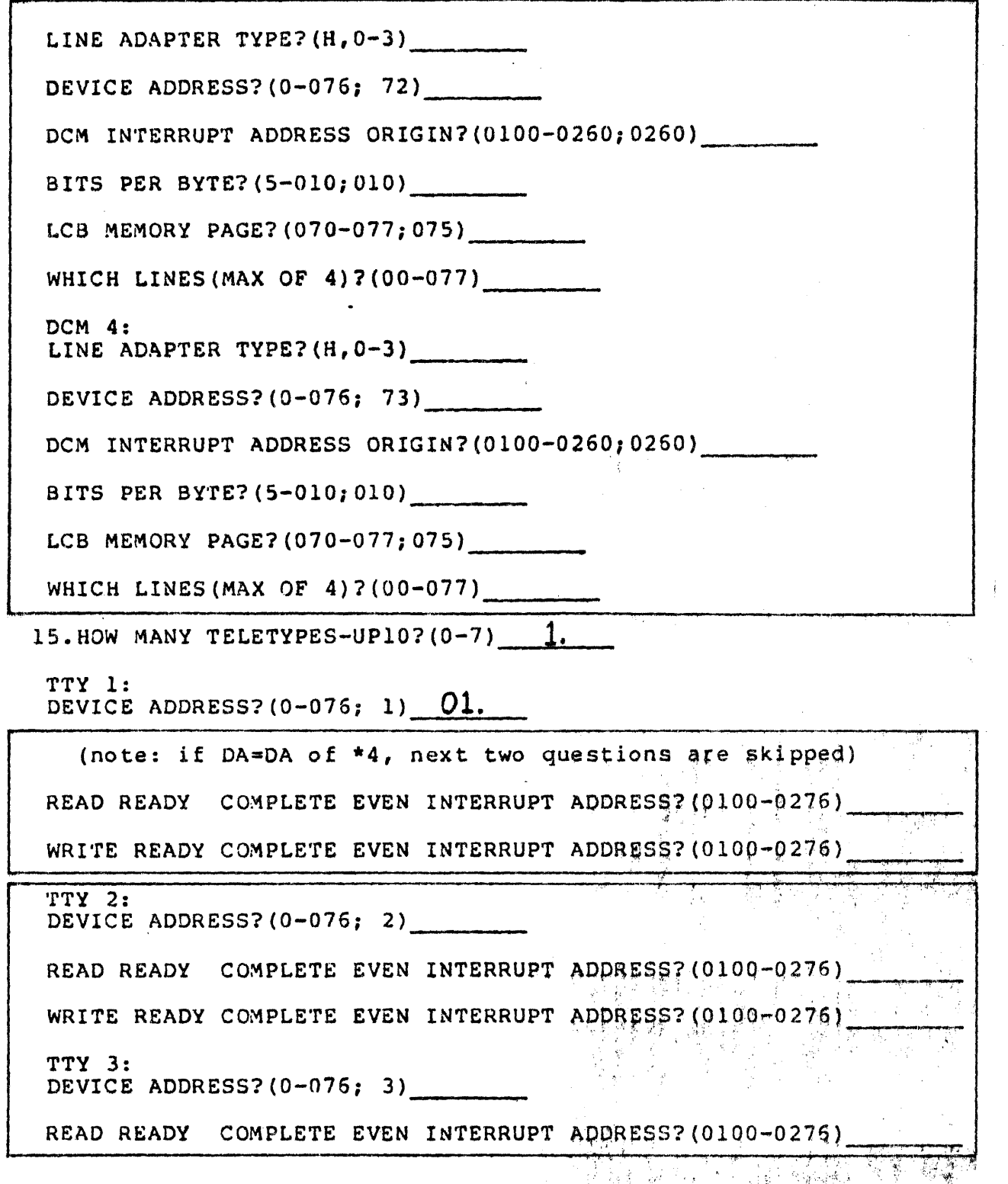

WRITE READY COMPLETE EVEN INTERRUPT ADDRESS?(0100-027G)  $\frac{1}{2}$ DEVICE ADDRESS? $(0-076; 4)$ READ READY COMPLETE EVEN INTERRUPT ADDRESS?(0100-0276) WRITE READY COMPLETE EVEN INTERRUPT ADDRESS? (0100-0275) \_\_\_\_\_\_\_\_\_\_\_\_\_\_\_\_\_\_\_\_\_\_\_<br>TTY 5: WRITE READY COMPLETE EVEN INTERRUPT ADDRESS?(0100-0275) DEVICE ADDRESS? $(0-076; 5)$ READ READY COMPLETE EVEN INTERRUPT ADDRESS? (0100-0276) WRITE READY COMPLETE EVEN INTERRUPT ADDRESS?(0100-0276) 'fT'l 6: DEVICE ADDRESS?(0-075; 6) READ READY COMPLETE EVEN INTERRUPT ADDRESS?(0100-0276) WRITE READY COMPLETE EVEN INTERRUPT ADDRESS?(0100-0276) ......................... TTY 7: DEVICE ADDRESS? (0-076; 7) READ READY COMPLETE EVEN INTERRUPT ADDRESS?(0100-0276) WRITE READY COMPLETE EVEN INTERRUPT ADDRESS?(0100-0276) 16. HOW MANY CRT'S-UP11? (0-7) 2. CRT 1: DEVICE ADDRESS?  $(0-076; 1)$   $Q1$ . (note: if  $DA=DA$  of  $*4$ , next two questions are skipped) READ READY COMPLETE EVEN INTERRUPT ADDRESS? (0100-0276) WRITE READY COMPLETE EVEN INTERRUPT ADDRESS? (0100-0276) CRT 2: DEVICE ADDRESS? $(0-076, 2)$   $O2$ . READ READY COMPLETE EVEN INTERRUPT ADDRESS? (0100-0276) *Q14*( WRITE READY COMPLETE EVEN INTERRUPT ADDRESS?(0100-0276) ...  $OL4$ 计图解机

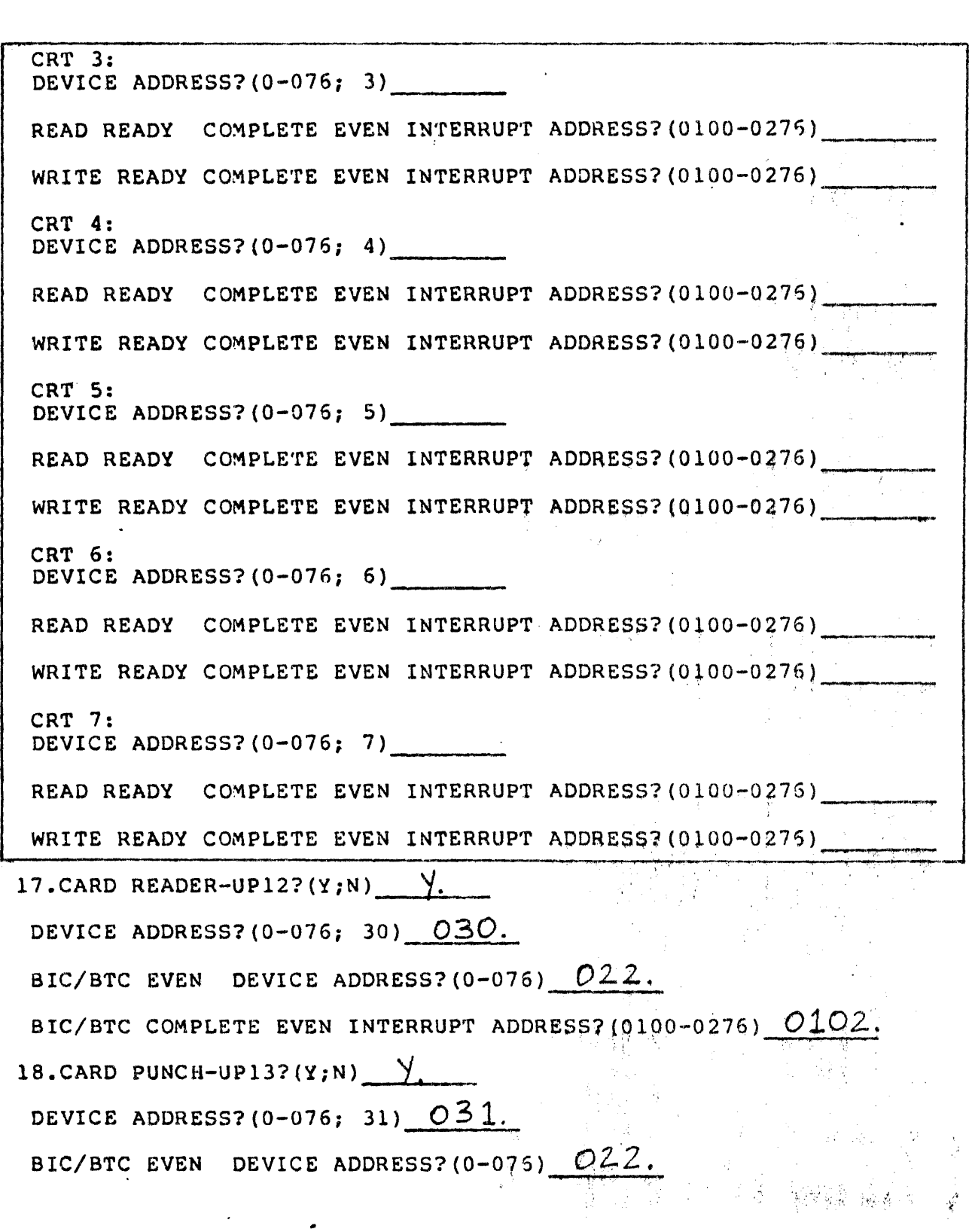

 $\mathbf{r}$ 

BIC/BTC COMPLETE EVEN INTERRUPT ADDRESS? (0100-0276) **0102**. 19. PAPER TAPE-UP14?(Y;N)  $\frac{1}{2}$ . DEVICE ADDRESS?(0-076; 37)  $O37.$ CHAR READY COMPLETE EVEN INTERRUPT ADDRESS?(0100-0276)  $0144$ .

Information for configuration question number 1 can be obtained from the EQUIPMENT SUMMARY section of the System Memo.  $Memo.$ 

(2) Refer to the SYSTEM BLOCK DIAGRAM section of the System Memo (2) to determine start and end of addresses of each memory. block.

**(3)** Refer to the OPTION ASSIGNMENTS section (5.2) of the System Memo to determine memory parity interrupt address.

( $\bigodot$  Information for questions 4, 5, and 6 can be obtained from the PIM/BIC ASSIGNMENTS section (4.1) and the DEVICE ADDRESS (5) ASSIGNMENTS section (4.2) in the System Memo. Figure A-1<br>Consists of three pages from the System Memo associated with **C** the specific system being discussed here. These three pages<br>show the PIM/BIC and device assignments for this particular Show the PIM/BIC and device assignments for this particul system. From page 3 of the figure, it can be seen that the device address of the operator's console  $\sharp s^001$ , and that of the printer (one of the list devices) is 035. From page  $1°$  of  $%$  the figure it can be seen that the operator's console  $(TYOB)^{\frac{1}{2}}$  is associated with PIM #3. Note that the interrupt addresses for PIM #3 start from 140. To calculate the READ READY COMPLETE EVEN tNTERRUPT ADDRESS associated with tne operator'4i'consol~, apply the following formula using octal (base 8) arithmetic:

Starting Interrupt Address +  $(2 \times \text{priority level})$ 

For the operator's console, the starting interrupt address is  $\tilde{r}$ 140. The priority level (for READ) is 6. Therefore, the READ READY COMPLETE EVEN INTERRUPT ADDRESS is:

 $(140)8 + (2 \times 6)8 = 154.$ 

Using the same formula, the WRITE READY COMPLETE EVEN INTERRUPT ADDRESS for the operator's console can be calculated to be:  $156$ .

 $()$ For configuration question number 14, obtain information from  $()$  the DCM section of the System Memo.

For configuration question number  $5$ , if the device address specified for the TTY or CRT List device is the same as the System Test operator's console device address, the operator will not be asked for the READ and WRITE READY COMPLETE EVEN INTERRUPT ADDRESSES.

The operator needs to refer to only these three pages of the System Memo (Figure A-1), to obtain most of the information required to answer the rest of the configuration questions. Correlation of the sample System Test Configuration Guide and Figure A-1 will i tsel:f clearly il 1 ustrate hoV{ tJ;l~s i\$" dot'.).~.· .,, "' :f/. "'' ·«.: ': . ' ' *?,h* 111,/{, f~:\*:

#### 4.1 PIM/BIC Assignments

#### 4. 1. 1 PIM Priority Assignments

### $PIM$  #1

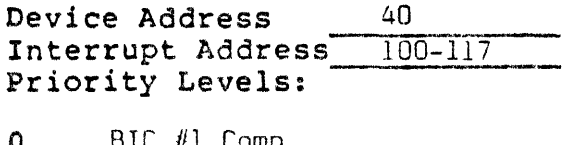

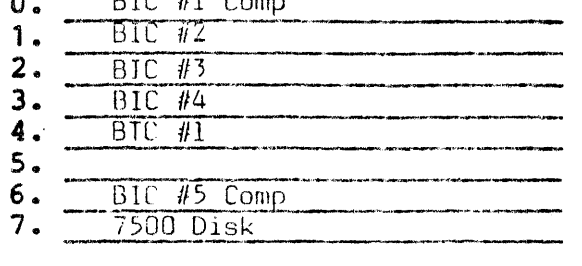

### PIM #3

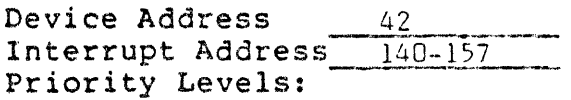

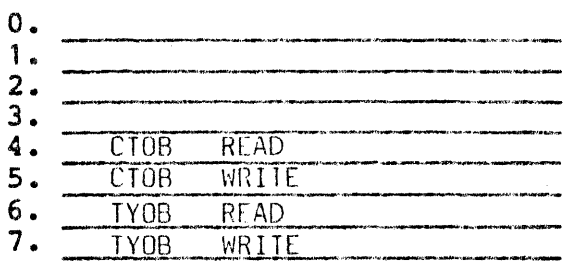

### PIM #5

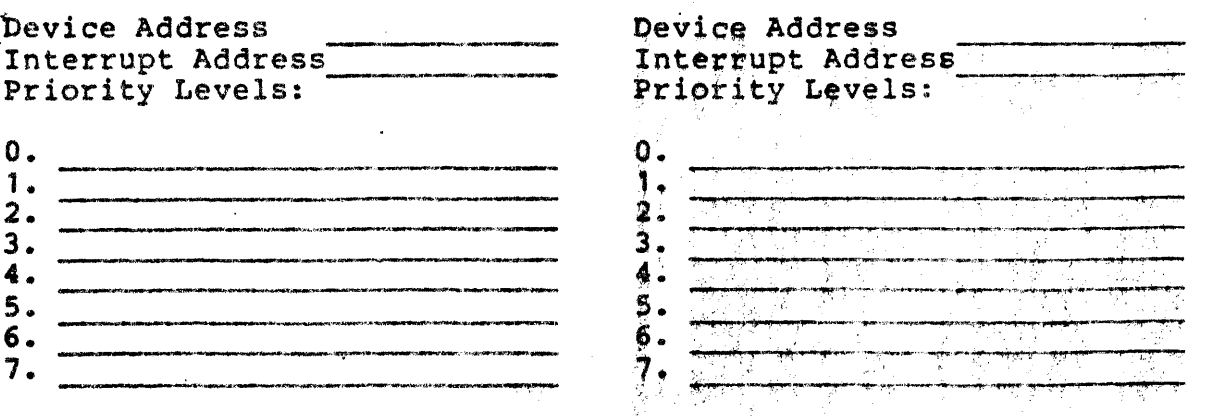

 $PIM$   $#2$ 

Device Address  $.41$ Interrupt Address 120-137 Priority Levels:

| HAWK Seek Complete |                      |  |
|--------------------|----------------------|--|
|                    |                      |  |
|                    | MTIA Motion Complete |  |
|                    | MTOA Motion Complete |  |
|                    | MT2A Motion Complete |  |

PIM #4

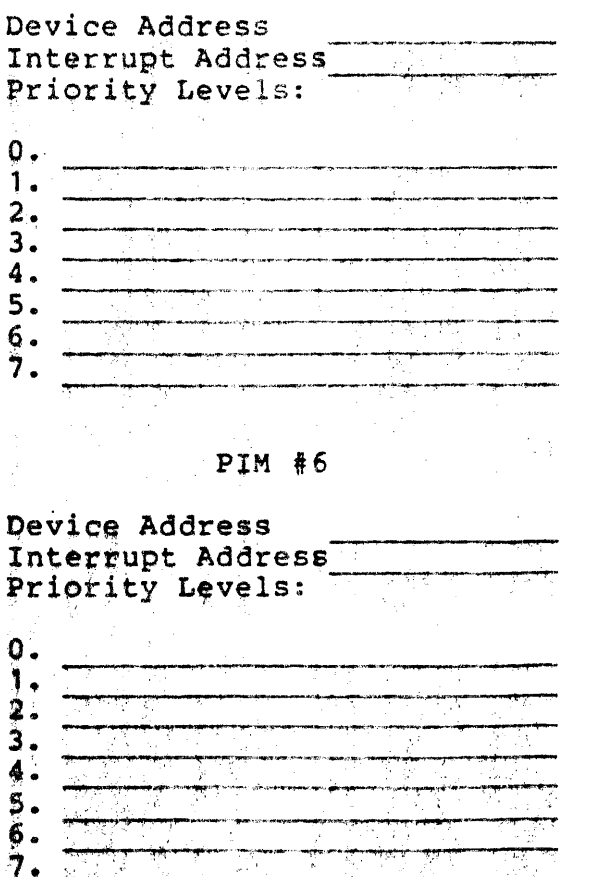

Figure A-1. Excerpts From A System Memo (Part 1 of 3)

### A-15

# 4.1.2 BIC Assignments

### $BIC$  #1

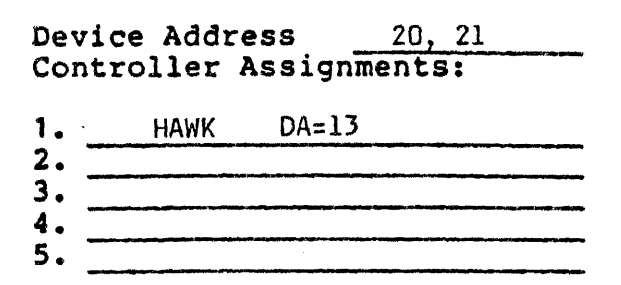

### $BIC$  #3

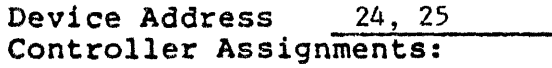

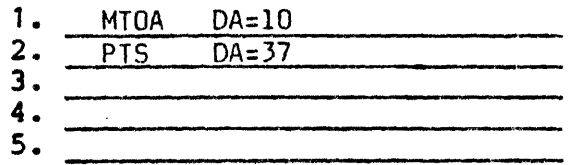

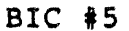

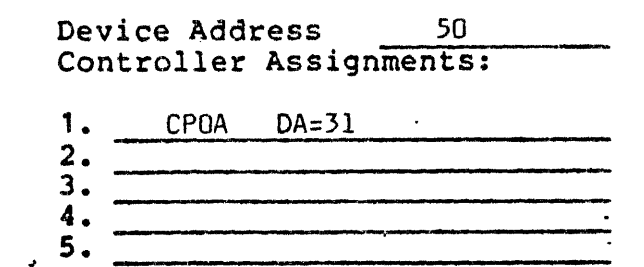

## $BIC$   $*2$

# Device Address  $22, 23$ Controller Assignments:

| CARD READER | $DA = 30$ |  |
|-------------|-----------|--|
|             |           |  |
|             |           |  |
|             |           |  |
|             |           |  |

 $BIC$   $#4$ 

Device Address 26, 27 ·

|               | CONTROTTER RESIGNMENTE: |  |
|---------------|-------------------------|--|
| MT 2A         | $DA=12$                 |  |
| LPOB          | $DA=35$                 |  |
| <b>STATOS</b> | $DA = 36$               |  |
|               |                         |  |
|               |                         |  |

### BIC #6

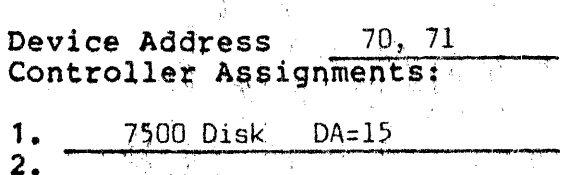

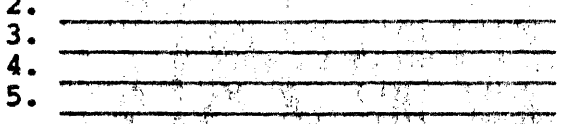

Figure A-1. Excerpts From A System Memo (Part 2 of 3)

 $\mathbb{R}^{n+1}_{>0}$ 

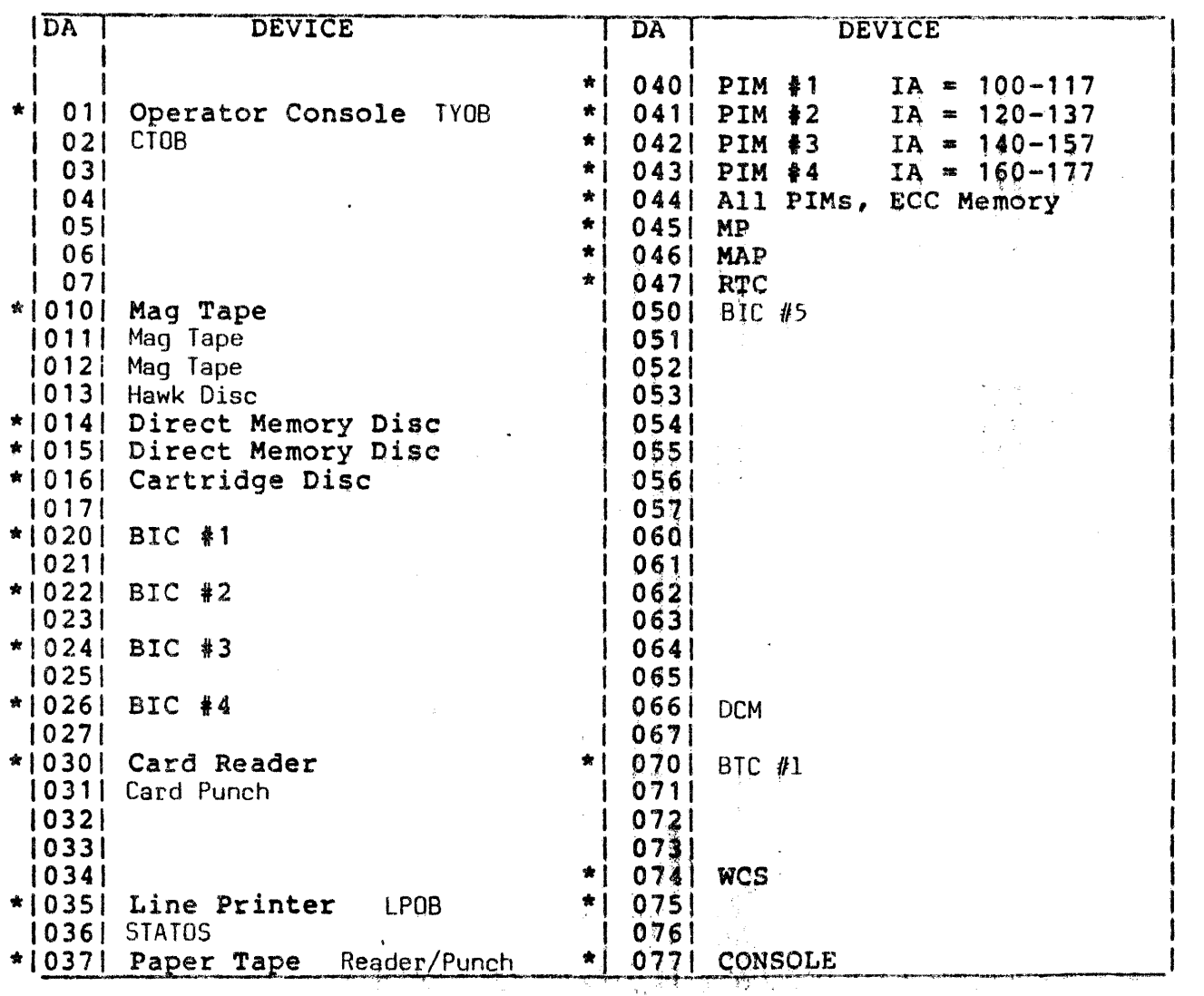

\*Standard Device Addresses

 $\mathcal{L}^{\text{max}}_{\text{max}}$  , where  $\mathcal{L}^{\text{max}}_{\text{max}}$ 

 $\sim$   $\lambda$ 

 $\bullet$ 

Figure A-1. Excerpts From A System Memo (Part 3 of 3)

 $\frac{2}{3}$  .

A-17

 $\label{eq:2} \mathcal{A} = \mathcal{A}^{\text{max}}_{\text{max}} \left( \mathcal{A} \right) \left( \mathcal{A} \right)$ 

### A.3 SAMPLE SYSTEM TEST GENERATION LISTING

V78-SERIES SYSTEM TEST GENERATION **:\*\*\*\*\*\*\*\*** SELECT CONFIGURATION QUESTIONS NOTE:ACCEPTABLE REPLIES ARE IN ( ) DEFAULT=# OR VALUE AFTER : END EACH LINE WITH CARRIAGE RETURN OR PERIOD IF REPLY IS OMITTED, DEFAULT VALUE IS USED  $\{ \}$ A=ALL,H=HELP,N=NO OR NOHE,Y=YES \.!,) ENTER SPACE IF OUTPUT PAUSES \* INDICATES PRESELECTED SYSTEH QUESTION LEADING #=OCTAL, MAY BE OMITTED \*\*\*•\*\*\*\*\*\*  $CNFG?$  (H, A, 1, 2,  $\dots$ ;A) $H$ ;  $*1.$ SYS TEST CPU, SYS GEN CPU? $\langle H, \vartheta - 4, \vartheta - 4 \rangle$ \*2.START,EHD ADR<K> OF EACH MEH BLOCK?<S1,E1 S2,E2 ••• ;B,256> \*3.HEHORY PARITY INTERRUPT ADR?(010-077;060) \*4.SYSTEH TEST OPERATOR'S CONSOLE . \*5.SYSTEH TEST LIST DEVICET<f•TTY/CRT,1a~PR,2s~OTH;2> \*6.SYSTEK GEN INPUT DEVICET<S=PT,1=HT,2•DS,3=CR;1>  $*7.$ SYSTEM GEN OUTPUT DEVICE?( $9=$ PT,1=HT,2=DS,3=CP;1) B.UCS-UP1,15?(Y;N)<br>9.FLOATING POINT PROCESSOR-UP2,15?(Y;N) 11.KEHORY TEST-UP3?<Y;H> 11.HOU HANY DISC CONTROLLERS-UP4,5,6,16?<B-4> 12.HOU MANY HAG TAPE CONTROLLERS-UP71<0-4) 13.HOU MANY LINE PRINTERS-UP8?(Ø-4)  $14.$ HOU MANY DCM'S-UP9?(0-4) 15.HOU HANY TELETYPES-UP10?(0-7) 16.HOU MANY CRT'S-UP11?(0-7) 17.CARD READER-UP12?(Y;N) 18.CARD PUNCH-UP13?(Y:N) 19.PAPER TAPE-UP14? $(Y;N)$ <br>CNEC2(H A 1:2) \*A)  $CNFG?$  $(H, A, 1, 2, \ldots; A)$   $A_*$ \*1.SYS TEST CPU,SYS GEN CPU?(H,Ø-4,Ø-4) ##### \*2.START, END ADR(K) OF EACH MEM BLOCK?(S1,E1 \$2,E2 ...; #,256) :t.MEHORY PARITY INTERRUPT ADR? (#10-077;060) \*4.SYSTEM TEST OPERATOR'S CONSOLE DEVICE ADDRESS?(**g-g76; 91)** READ READY COMPLETE EVEN INTERRUPT ADDRESS?(0100-0276) 154 URITE READY COMPLETE EVEN INTERRUPT ADDRESS?(0100-0276):\$\$&# :#5.SYSTEM TEST LIST DEVICE?(@=TTY/CRT,1=LPR,2#BOTH;2);<br>| PRINTER X:<br>| DEVICE ADDRESS?(@-@76; 35) ## TTY OR CRT X: *\..!...):*  DEVICE ADDRESS? ( $\theta$ - $\theta$ 76;  $\theta$ 1)  $\gg$ \*6.SYSTEM GEN INPUT DEVICE?(#=PT,1=MT,2=DS,3=CR;1)<br>|DEVICE ADDRESS?(#-#76; 1#) \*\* DEVICE ADDRESS?(*0-076;* 1*0)* \* 6<br>BIC/BTC EVEN DEVICE ADDRESS?(*0-076)*24: UNIT NO?(0-3).

A-18

```
\begin{array}{c}\n *7.5YSTEM \text{ GER } OUTPUT \text{ DEVICE?}(0=PT, 1=MT, 2=DS, 3=CF;1) \n \end{array}BIC/BTC EVEN DEVICE ADDRESS?(0-076)22.
 UNIT NO? (0-3) . (10)
 B.UCS-UP1,15?(Y;N) Y:- (10)EVEN DEVICE ADDRESS?(0-076; 74)
9.FLOATING POINT P~OCESSOR-UP2,15~<Y;N>Y. _ -17.;'\~-(!I) 
1f.HEHORY TEST-UPJ?<Y;N>Y~ -~ 
11.HOU MANY DISC CONTROLLERS-UF4,5,6,16?(0-4) 2.
DISC 1:
 KODEL?<H,0-6;S>A. 
 DEVICE ADDRESS?(0-076: 16) 13.
 BIC/BTC EVEN DEVICE ADDRESS?(#-076)20.
 BIC/BTC COMPLETE EVEN INTERRUPT ADDRESS?(0100-0276)100.
 EACH SEEK COMPLETE EVEN INTERRUPT ADDRESS?(0100-0276)124.
 UHICH TRACK(T=0-0312/0625), SECTOR(S=0-2)?(T,S)
 UHICH PLATTERS(P=\overline{g-1}) & UNITS(U=\overline{g-3})?(PU,...)
DISC<sub>2</sub>:
 NODEL?(H, Ø-6;5)}:
 DEVICE ADDRESS?(0-076; 15)
 BIC/BTC EVEN DEVICE ADDRESS?(9-076)70.
 BIC/BTC COMPLETE EVEN INTERRUPT ADDRESS?(0100-027&) +10.
 SEEK COMPLETE EVEN INTERRUPT ADDRESS? (0100-0276) TE6.
 UHICH HEAD?(6-923)UHICH UNITS?(6-3/7)12. HOU MANY MAG TAPE CONTROLLERS-UF7? (0-4)3%
MAG TAPE 1:
 MDDEL?(H, \emptyset, 1).
 DEVICE ADDRESS?(Ø-Ø76; 10)
 BIC/BTC EVEN DEVICE ADDRESS?(0-076)24.
 BIC/BTC COMPLETE EVEN INTERRUPT ADDRESS?(0100-0276)104.
 110 HOTION - COMPLETE EVEN INTERRUPT ADDRESS?(#100-0276) 132.<br>WHICH UNITS?(#-3/7);
MAG TAPE 2:
 HODEL?(H, \emptyset, 1)DEVICE ADDRESS? (0-076; 11) \gg \frac{1}{2}BIC/BTC EVEN DEVICE ADDRESS?(9-976)22.
 BIC/BTC COMPLETE EVEN INTERRUPT ADDRESS?(0100-0276)102.
 NOTION COMPLETE EVEN INTERRUPT ADDRESS?(0100-0276)130.
UHICH UNITS?<f-~/?>J~ . 
MAG TAPE J:, .. 
 MDDEL?(H, \emptyset, 1).
 DEVICE ADDRESS?(0-076; 12)
 BIC/BTC EVEN, DEVICE ADDRESS?(0-076)\overline{26}.
 BIC/BTC COMPLETE EVEN INTERRUPT ADDRESS?(0100-0276)106;
 HOTION COMPLETE EVEN INTERRUPT ADDRESS?(9100-0276)134.
 UHICH UNITS?(0-3/7)13.HOU HANY LINE PRINTERS-UP8?(0-4) f.
 DEVICE ADDRESS?(0-076; 35)<br>BIC/BTC EVEN DEVICE ADDRESS?(0-076)26.
 BIC/BTC COMPLETE EVEN INTERRUPT ADDRESS?(0100-0276)
```
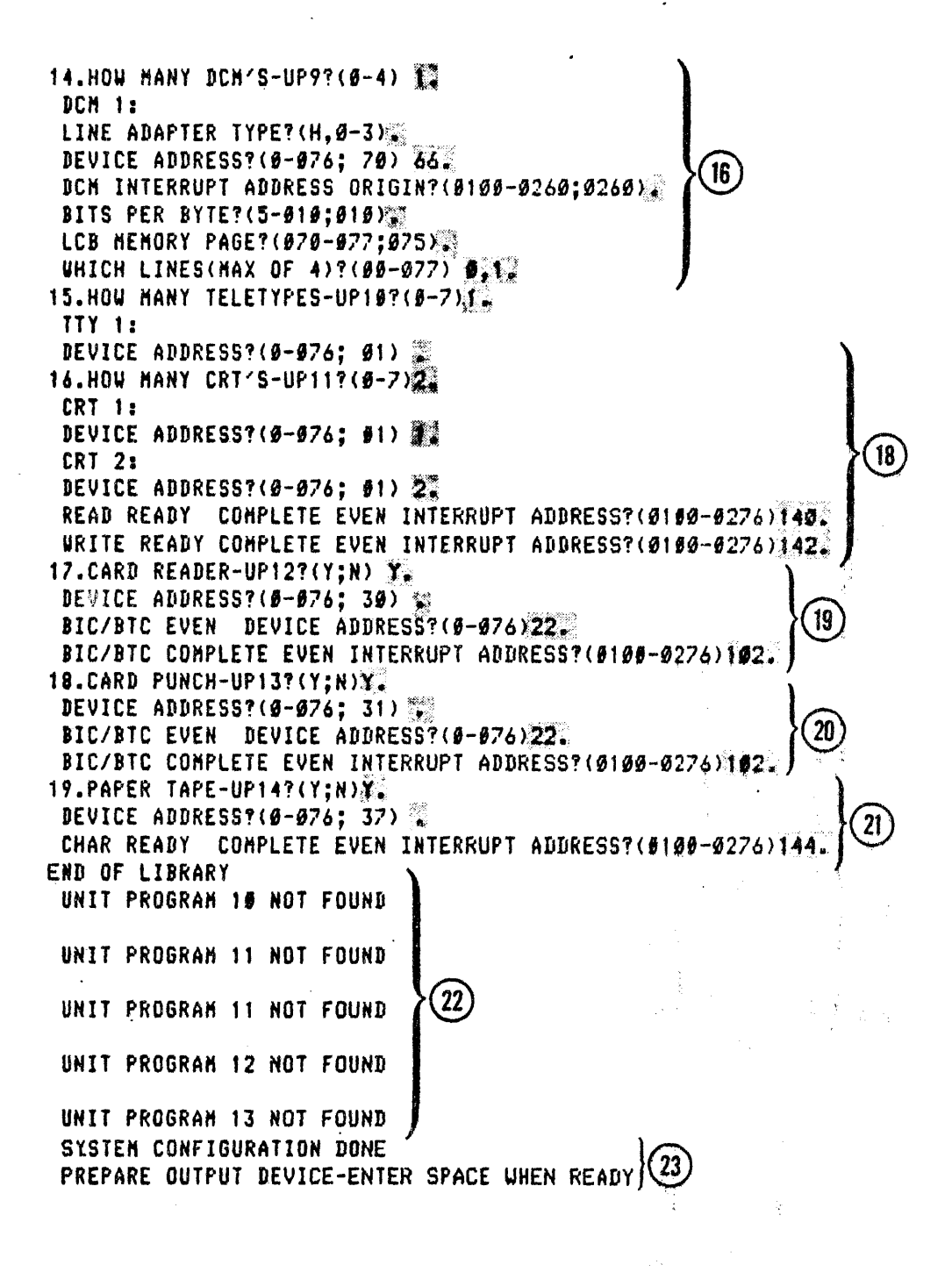

德言

# A.4 BLANK SYSTEM TEST CONFIGURATION GUIDE

Use the blank System Test Configuration Guide provided in this section to prepare system configuration dialog responses.

 $\ddot{\phantom{0}}$ 

 $\mathcal{L}_{\rm{max}}$ 

# SYSTEM TEST CONFIGURATION GUIDE

SALES ORDER NUMBER

 $\sim$ 

DATE PREPARED

# SYSTEM TEST CONFIG PAGE-1

 $\sim$ 

```
V70-SERIES SYSTEM TEST GENERATION 
*********
SELECT CONFIGURATION QUESTIONS 
 NOTE:ACCEPTABLE REPLIES ARE IN ( 
      DEFAULT=O OR VALUE AFTER ; 
      END EACH LINE WITH CARRIAGE RETURN OR PERIOD 
      IF REPLY IS OMITTED,DEFAULT VALUE IS USED 
      A=ALL,H=HELP,N=NO OR NONE,Y=YES 
      ENTER SPACE IF OUTPUT PAUSES 
      * INDICATES PRESELECTED SYSTEM QUESTION 
      LEADING O=OCTAL,MAY BE OMITTED 
********** 
CNFG? (H, A, 1, 2, \ldots; A)
   *l.SYS TEST CPU,SYS GEN CPU?(H,0-4,0-4) 
   *2.START,END ADR(K) OF EACH MEM BLOCK?(Sl,El S2,E2 .~.;0,256) 
   *3.MEMORY PARITY INTERRUPT ADR?(Ol0-077;060} 
   *4.SYSTEM TEST OPERATOR'S CONSOLE 
   *5.SYSTEM TEST LIST DEVICE?(O=TTY/CRT,l=LPR,2~aoTH;2) 
   *6. SYSTEM GEN INPUT DEVICE? (0*PT,1=MT,2*DS,3=CR;1)*7.SYSTEM GEN OUTPUT DEVICE? (0=PT, 1=MT, 2=DS, 3=CP; 1)
    8. WCS-UP1, 15? (Y;N)9. FLOATING POINT PROCESSOR-UP2, 15? (Y;N)
   10.MEMORY TEST-UP3?(Y;N) 
   11.HOW MANY DISC CONTROLLERS-UP4,S,6,16?(0-4) 
   12.HOW MANY MAG TAPE CONTROLLERS~UP7?(Q-4) 
   13. HOW MANY LINE PRINTERS-UP8?(0-4)<br>14. HOW MANY DCM'S-UP9?(0-4)<br>15. HOW MANY TELETYPES-UP10?(0-7)
   16.HOW MANY CRT'S-UPll?(0-7) 
   17.CARD READER-UP12?(Y;N} 
   18.CARD PUNCH-UP13?(Y;N)
   19.PAPER TAPE-UP14?(Y;N) 
CNFG? (H, A, 1, 2, i \cdot \cdot \cdot ;A)*1. SYS TEST CPU, SYS GEN CPU? (H, 0-4, 0-4)(0*V77-800)(1 = V77 - 600)(2•V77-400) 
   ( 3•V76) 
   (4 = V75)*2.START, END ADR(K) OF EACH MEM BLOCK?(S1, E1 S2, E2 \ldots;0, 256)
*3.MEMORY PARITY INTERRUPT ADR?(010-077;060)
                   SYSTEM TEST CONFIG PAGE-2
```
 $A - 23$ 

\*4.SYSTEM TEST OPERATOR'S CONSOLE

DEVICE ADDRESS?(0-076; 01)

READ READY COMPLETE EVEN INTERRUPT ADDRESS?(0100-0276)<br>WRITE READY COMPLETE EVEN INTERRUPT ADDRESS?(0100-0276)

\*5.SYSTEM TEST LIST DEVICE?  $(0*TTY/CRT,1=LPR,2=BOTH;2)$ 

PRINTER X: DEVICE ADDRESS?(0-076; 35)<br>TTY OR CRT X:

DEVICE ADDRESS?( $0-076$ ;  $01$ )<br>(note: if DA=DA of \*4, next two questions are skipped) READ READY COMPLETE EVEN INTERRUPT ADDRESS?(0100+0276) WRITE READY COMPLETE EVEN INTERRUPT ADDRESS? (0100-0276) \*6. SYSTEM GEN INPUT DEVICE?  $(0=PT, 1=MT, 2=DS, 3=CR, 1)$ 

(default device addresses are:  $PT=37, MT=10, DB=16, CR=30$ ) DEVICE ADDRESS?(0-076; xx)<br>(if PT the next two questions are skipped)

BIC/BTC EVEN DEVICE ADDRESS?  $(0-0.76)$ 

UNIT N0?(0-3) ---- \*7.SYSTEM GEN OUTPUT DEVICE?(O•PT~l•MT,2•QS,3•CP;l) \_\_\_ \_

 $10e$ fault device addresses are: PT=37, MT=10, DS=16, CP=31) DEVICE ADDRESS?(0-076; xx) a tanàna amin'ny farita

(if PT the next two questions are  $g$ kipped) BIC/BTC EVEN DEVICE ADDRESS? (0-076) UNIT NO?(0-3)<br>8.WCS-UPl,15?(Y;N)

### SYSTEM TEST CONFIG PAGe-3

### $A - 24$

EVEN DEVICE ADDRESS?(0-076; 74) 9. FLOATING POINT PROCESSOR-UP2,  $15? (Y;N)$ 10.MEMORY TEST-UP3? $(Y;N)$ 11. NOW MANY DISC CONTROLLERS-UP4, 5, 6, 16?  $(0-4)$ -- DISC n: (for models 0 and 4) MODEL?(H,0-6;5)  $(0 = TYPE DB)$  $(1 = TYPE DC)$ (2=TYPE DO) ( 3•TYPE OE) (4•TYPE OF) (S•TYPE DH) (6=TYPE DJ) DEVICE ~DDRESS?(0-076; 16) ---- BIC/BTC EVEN DEVICE ADDRESS?(0-076) ---- BIC/BTC COMPLETE EVEN INTERRU~~ ~OPRESS1(0100~0276) \_\_\_\_\_\_ \_ EACH SEEK COMPLETE EVEN INTERRUPT ADDRESS?(0100-0276) \_\_\_\_\_ WHICH TRACK(T=0-0312/0625), SECTOR(S=0-2)?(T,S) WHICH PLATTERS(P=0-1) & UNITS(U=0-3)?(PU,...)<br>DISC n: (for models 1, 2, and 3) DISC n: (for models 1, 2, and 3)<br>
MODEL?(H,0-6;5)<br>
DEVICE ADDRESS?(0-076; 15)<br>
BIC/BTC EVEN DEVICE ADDRESS?(0-076) BIC/BTC COMPLETE EVEN INTERRUPT ADDRESS?(0100-0276) SEEK COMPLETE EVEN INTERRUPT ADDRESS?(0100-0276) WHICH HEAD?(0-023) \_\_\_\_ .., WHICH UNITS?(0-3/7)<br>DISC n: (for (for model 5) MODEL?(H,0-6;5) 다 다 있다.<br>- 통합 : 1000 - 1000 - 1000 - 1000 - 1000 - 1000 - 1000 - 1000 - 1000 - 1000 - 1000 - 1000 - 1000 - 1000 - 1000<br>- 1000 - 1000 - 1000 - 1000 - 1000 - 1000 - 1000 - 1000 - 1000 - 1000 - 1000 - 1000 - 1000 - 1000 - 100

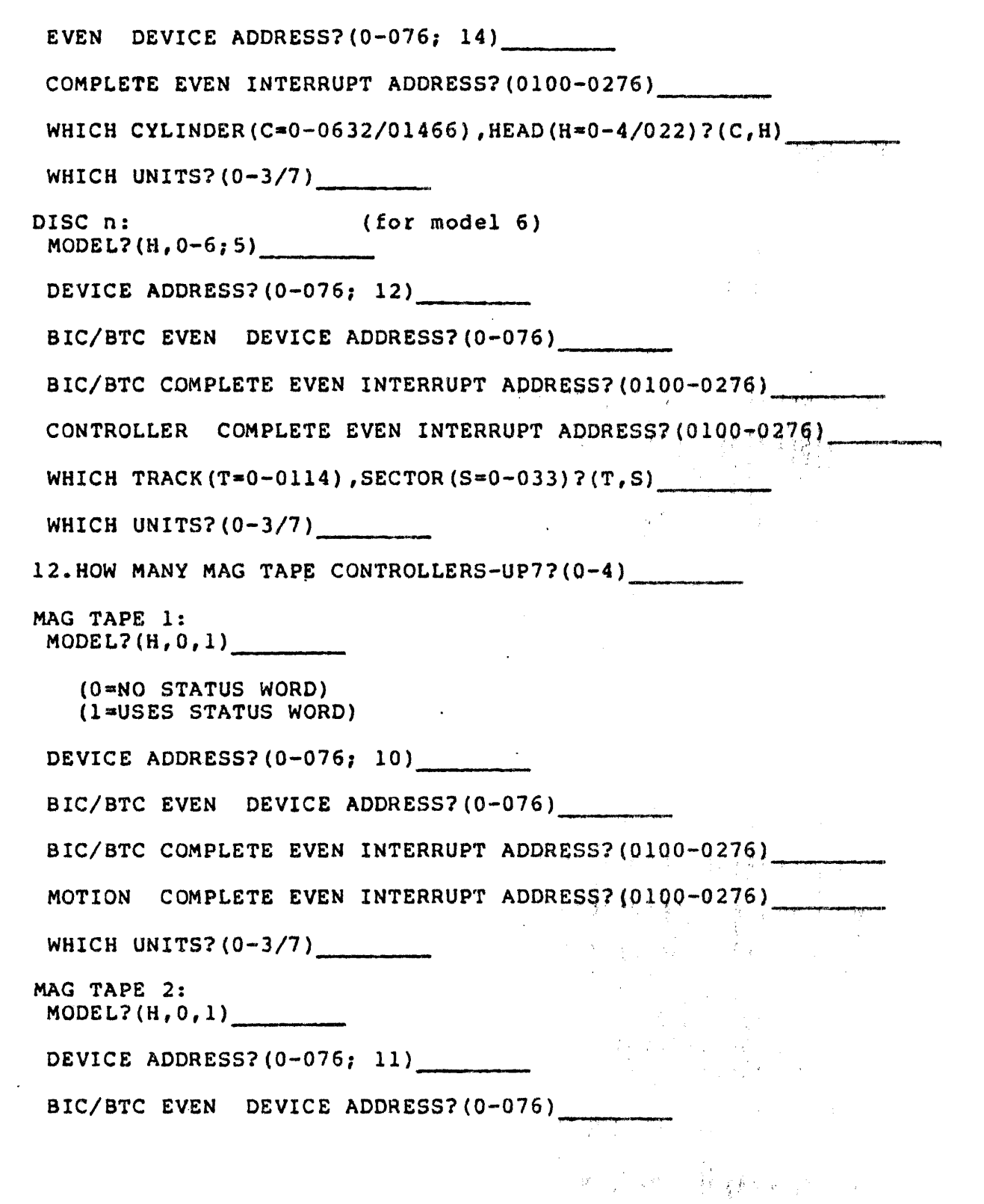

 $\sim$ 

 $\ddot{\phantom{a}}$ 

 $\sim$   $\sim$ 

 $\bar{\mathcal{A}}$ 

 $\ddot{\phantom{0}}$ 

 $\sim$ 

 $\sim 40$ 

BIC/BTC COMPLETE EVEN INTERRUPT ADDRESS?(0100-0276)<br>MOTION COMPLETE EVEN INTERRUPT ADDRESS?(0100-0276) WHICH UNITS? (0-3/7) MAG TAPE 3:<br>MODEL?(H,0,1) DEVICE ADDRESS?(0-076; 12)<br>BIC/BTC EVEN DEVICE ADDRESS?(0-076) BIC/BTC COMPLETE EVEN INTERRUPT ADDRESS?(Ol00-0276) MOTION COMPLETE EVEN INTERRUPT ADDRESS? (0100-0276) WHICH UNITS?(0-3/7)<br>
MAG TAPE 4:<br>
MODEL?(H,0,1) DEVICE ADDRESS?(0-076; 13)<br>BIC/BTC EVEN DEVICE ADDRESS?(0-076) \_\_\_\_\_\_\_\_ BIC/BTC COMPLETE EVEN INTERRUPT ADDRESS?(0100-0276) \_\_\_\_\_\_\_\_\_\_<br>MOTION COMPLETE EVEN INTERRUPT ADDRESS?(0100-0276) WHICH UNITS?(0-3/7)<br>13.HOW MANY LINE PRINTERS-UP8?(0-4) PRINTER 1: DEVICE ADDRESS? $(0-076; 35)$ BIC/BTC EVEN DEVICE ADDRESS?(0-076)<br>BIC/BTC COMPLETE EVEN INTERRUPT ADDRESS?(0100-0276) PRINTER 2: DEVICE ADDRESS?(0-076; 35) BIC/BTC EVEN DEVICE ADDRESS?(0-076) BIC/BTC COMPLETE EVEN INTERRUPT ADDRESS? (0100-0276) \_\_\_\_\_\_ 1. 法保留

 $\mathbf{I}$ 

```
PRINTER 3: 
 DEVICE ADDRESS? (0-076; 35)
 BIC/BTC EVEN DEVICE ADDRESS?(0-076)<br>BIC/BTC COMPLETE EVEN INTERRUPT ADDRESS?(0100-0276)<br>PRINTER 4:<br>DEVICE ADDRESS?(0-076; 35)
 BIC/BTC EVEN DEVICE ADDRESS?(0-076)<br>BIC/BTC COMPLETE EVEN INTERRUPT ADDRESS?(0100-0276)
14.HOW MANY DCM'S-UP9?(0-4)<br>DCM 1:<br>LINE ADAPTER TYPE?(H, 0-3)
     LINE ADAPTER TYPE?(H,0-3) ---- (O•ASYNCHRONOUS DIRECT CONNECT) 
     (1 - N DATA SET)
     (2•SYNCHRONOUS) 
     (J•BI-SYNCHRONOUS) 
 DEVICE ADDRESS?(0-076; 70)<br>DCM INTERRUPT ADDRESS ORIGIN?(0100-0260;0260)
 BITS PER BYTE?(5-010;010)<br>
LCB MEMORY PAGE?(070-077;075)<br>
WHICH LINES(MAX OF 4)?(00-077)<br>
DCM 2:
 LINE ADAPTER TYPE?(H, 0-3) _________<br>DEVICE ADDRESS?(0-076; 71)
                                                                                 ----
 DCM INTERRUPT ADDRESS ORIGIN?(0100-0260;0260)
 BITS PER BYTE?(S-010;010) ---- LCB MEMORY PAGE?(070-077i075) ---- WHICH LINES(MAX or 4)?(00-077) ---- DCM 3:
```
 $\overline{\mathbf{I}}$ 

SYSTEM TEST CONFIG PAGE-7

 $\mathcal{L}(\mathbf{y},\mathbf{y})$  and  $\mathcal{L}(\mathbf{y},\mathbf{y})$  . The contribution

LINE ADAPTER TYPE?(H,0-3) --- DEVICE ADDRESS?(0-076; 72) \_\_\_\_\_\_\_\_\_ DCM INTERRUPT ADDRESS ORIGIN?(0100-0260;0260) BITS PER BYTE?(5-010;010)<br>LCB MEMORY PAGE?(070-077;075) WHICH LINES(MAX OF 4)?(00-077) -- DCM 4: LINE ADAPTER TYPE?  $(H, 0-3)$ DEVICE ADDRESS? (0-076; 73) DCM INTERRUPT ADDRESS ORIGIN?(0100-0260:0260) BITS PER BYTE?(S-010;010) LCB MEMORY PAGE? (070-077; 075). WHICH LINES(MAX OF, 4)?(00-077) 15. HOW MANY TELETYPES-UP10? $(0-7)$ TTY 1: DEVICE ADDRESS?  $(0-076; 1)$ (note; if  $DA=DA$  of \*4, next two questions are skipped) READ READY COMPLETE EVEN INTERRUPT ADDRESS?(0100-0276) \_\_\_\_\_\_\_\_<br>WRITE READY COMPLETE EVEN INTERRUPT ADDRESS?(0100-0276) \_\_\_\_\_\_\_\_ DEVICE ADDRESS? (0-0761 2,)\_.,\_,\_.,, -- TTY 2: READ READY COMPLETE EVEN INTERRUPT ADDRESS? (0100-0276) \_\_\_\_\_\_ WRITE READY COMPLETE EVEN INTERRUPT ADDRESS?(0100-0276) TTY 3: DEVICE ADDRESS? (0-076; 3) READ READY COMPLETE EVEN INTERRUPT ADDRESS? (0100-0276) *: (* 

 $\mathbf{I}$ 

### SYSTEM TEST CONFIG PAGE-8

### A-29

WRITE READY COMPLETE EVEN INTERRUPT ADDRESS?(Ol00-0276) TTY 4: DEVICE AODRESS?(0-076; 4) READ READY COMPLETE EVEN INTERRUPT ADDRESS?(0100-0276) WRITE READY COMPLETE EVEN INTERRUPT ADDRESS?(0100-0276) TTY 5: DEVICE ADDRESS?(0-076; 5) READ READY COMPLETE EVEN INTERRUPT ADDRESS?(0100-0276) WRITE READY COMPLETE EVEN INTERRUPT ADDRESS?(0100-0276) TTY 6: DEVICE ADDRESS?(0-076; 6) READ READY COMPLETE EVEN INTERRUPT ADDRESS?(Ol00-Q276) WRITE READY COMPLETE EVEN INTERRUPT ADDRESS?(0100-0276) TTY 7: DEVICE ADDRESS?(0-076; 7) \_\_\_\_\_\_ \_ READ READY COMPLETE EVEN INTERRUPT ADDRESS?(0100-0276) WRITE READY COMPLETE EVEN INTERRUPT ADDRESS?(0100-0276) 16.HOW MANY CRT'S-UPll?(0-7)<br>
CRT 1: DEVICE ADDRESS? (0-076; 1) (note: if DA=DA of  $*4$ , next two questions are skipped) READ READY COMPLETE EVEN INTERRUPT ADDRESS? (0100-0276) WRITE READY COMPLETE EVEN INTERRUPT ADDRESS? (0100-0276) WRITE READY COMPLETE EVEN INTERRUPT ADDRESS?(0100-0276)<br>CRT 2: CRT 2:<br>DEVICE ADDRESS?(0-076; 2)<br>READ READY COMPLETE EVEN INTERRUPT ADDRESS?(0100-0276)<br>WRITE READY COMPLETE EVEN INTERRUPT ADDRESS?(0100-0276)

SYSTEM TEST CONFIG PAGE-9

A-30

 $\vec{A} = \vec{A}_1 \cdot \vec{A}_2 \cdot \vec{A}_3 \cdot \vec{A}_4$
CRT 3: DEVICE ADDRESS? (0-076; 3) READ READY COMPLETE EVEN INTERRUPT ADDRESS?(0100-0276)<br>WRITE READY COMPLETE EVEN INTERRUPT ADDRESS?(0100-0276) CRT 4:<br>DEVICE ADDRESS?(0-076; 4) READ READY COMPLETE EVEN INTERRUPT ADDRESS? (0100-0276) WRITE READY COMPLETE EVEN INTERRUPT ADDRESS?(0100-0276)<br>CRT 5: WRITE READY COMPLETE EVEN INTERRUPT ADDRESS?(0100-0276) CRT 5:<br>DEVICE ADDRESS? (0-076; 5) READ READY COMPLETE EVEN INTERRUPT ADDRESS?(0100-0276) WRITE READY COMPLETE EVEN INTERRUPT ADDRESS? (0100-0276) CRT 6:<br>DEVICE ADDRESS?(0-076; 6) READ READY COMPLETE EVEN INTERRUPT ADDRESS?(0100-0276) -' ~ ,. .. ' WRITE READY COMPLETE EVEN INTERRUPT ADDRESS? (0100-0276) CRT 7: DEVICE ADDRESS? (0-076; 7) READ READY COMPLETE EVEN INTERRUPT ADDRESS?(0100-0276) WRITE READY COMPLETE EVEN INTERRUPT ADDRESS?(0100-0276) 17.CARD READER-UP12?(Y;N)<br>DEVICE ADDRESS?(0-076; 30) BIC/BTC EVEN DEVICE ADDRESS?  $(0+076)$ EDRESSF (0-070)<br>INTERRUPT ADDRESS? (0100-0276) BIC/BTC COMPLETE EVEN INTERRUPT ADDRESS?(0100-0276) 18.CARD PUNCH-UP13? $({\bf Y,N})$ DEVICE ADDRESS?(0-076; 31)<br>BIC/BTC EVEN DEVICE ADDRESS?(0-076) (全国) (全国) (超) (1)

L

A-31

SYSTEM TEST CONFIG PAGE-10

BIC/BTC COMPLETE EVEN INTERRUPT ADDRESS?(Ol00-0276) ---- 19.PAPER TAPE-UP14?(Y;N) ---- DEVICE ADDRESS?(0-076; 37) ---- CHAR READY COMPLETE EVEN INTERRUPT ADDRESS?(Ol00-0276)

CHAR READY COMPLETE EVEN INTERRUPT ADDRESS? (0100-0276)

## SYSTEM TEST CONFIG PAGE-11